# *Qz.* **commodore** COMPUTING **international June1S82 £1.00**

The independent magazine for Commodore computer users

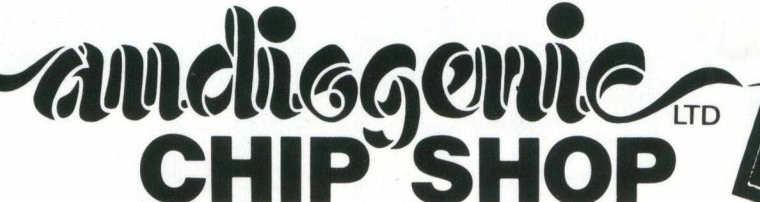

# **EDEX 2.0 & 4.1**

**adds commands to BASIC for use within your Program**

### *IF THEN ELSE % PLOT* **•** *DEEP* **•** *PR I NT USING* **• .SWd\* MERGE @ HARD COPY @ PLUS A RANGE OF TOOLKIT** *Type FUNCTIONS AND A FAST EDITING SYSTEM*

**EDEX is an extension to BASIC which considerably enhances the potentialities of the Commodore PET/CBM It consists in a 4K-BYTE ROM which installs inside the PET/CBM.**

**EDEX is compatible with Commodore disk devices as well as with the DOS Support Program. EDEX operation is fully transparent towards the Microsoft Basic Interpreter EDEX is fully compatible with prior programs written without EDEX.**

**AUTO**

Activates automatic line numbering. **APPEND \***

Allows the creation of a program with a subroutine library

**BEEP** Gives a sound of programable pitch and duration

**CALL**

Calls a machine language subroutine with transmission of up to 16 arguments

**DELETE** Allows multiple line suppression **DUMP**

Lists all variables in a program, together with their values **EDITING \***

e.g.@ M prints MID\$ **ERROR**

Shows where an error has occurred **FIND**

Lists all lines where a given character string is present

**EDEX 2.0** for use with BASIC 2 40 Column Pets  $£39.50$ 

**HARD COPY □** Dumps screen to printer **IF THEN ELSE** With up to 16 nested conditions **MERGED** Merge two programs files **PLOT** Plots curves of 50 x 80 or 160 resolution **PRINTUSING** Formats printing on screen or any printer **RENU** Program renumbering **RESET** Suppresses a dot (contrary of PLOT) **SWAP □** Swap one program for another keeping variables **TRACED** Single line execution (displayed at top of PET) **\* EDEX 2.0 only □ EDEX 4.1 only EDEX 4 .1 for use with 80 Column Pets £49.50**

Available shortly for BASIC 4 40 Column PETs

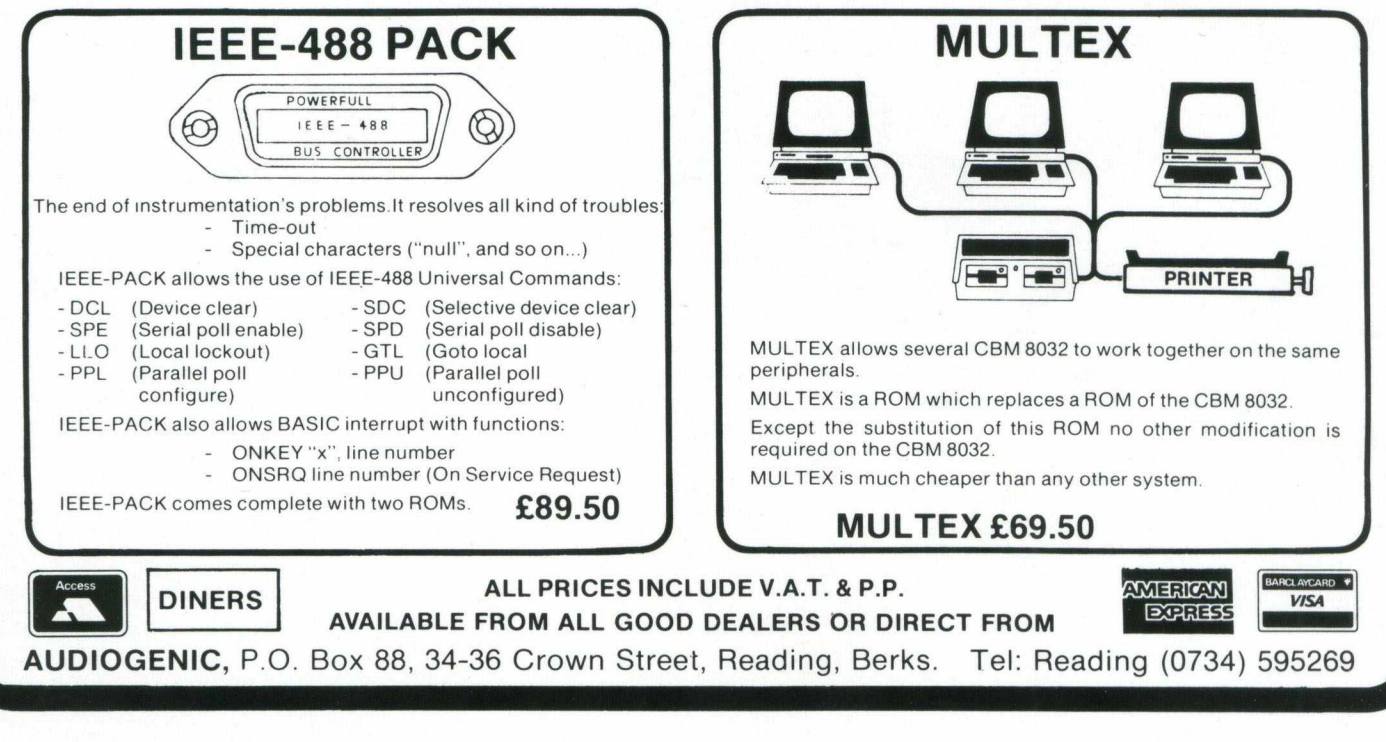

#### **4** ....... LETTERS — *Readers write in with news, views, questions and answers* **5 ........................................................... NEW PRODUCT NEWS** — *New Hardware from Commodore, VIC peripherals and two new word processors* **8 ................................................................CLUB NEWS** — *A history o f a typical user dub* **1 2 ...........................................................TELECOMPUTING** — *A questionnaire* **1 3 ...........................................................LANGUAGES** - *More on FORTH* **16..............................................................SOFTWARE REVIEW** — *Two new programs for the VIC* **18..............................................................HARDWARE REVIEW** — *The Ultimax Revealed* **2 0 ............................................................. BOOK REVIEWS** — *Programming the PET/CBM* **22..............................................................GUEST EXPERT —** *Connecting a disk drive to an old ROM PET* **26..............................................................APPLICATIONS -** *The 8010 Modem* **3 0** ................................ **GRAPHICS** — *Programmable characters on the VIC* **3 1 ........................................................... INTERFACING** — *A high speed stepper m otor for the PET* **36**................................. **PROGRAMMING TIPS** - *H ow LOAD and SAVE work* **41 ............................................................. BASIC PROGRAMMING** — *Fourier analysis in BASIC, plus more useful utilities* **4 8 ............................................................. M /C PROGRAMMING** — *TINYMON, a machine code m onitor for the VIC*

### **Editorial**

**Contents**

The computer industry is in a constant state of flux, with new companies and computers coming onto the market seemingly daily. But a number of the old stalwarts manage to keep rumbling on, and indeed Commodore is one of those. With the ever present PET to stabalise the selling scene, (relative) newcomers like the VIC to enhance matters, and the promise of some superb new machines later this year, Commodore seem set to remain at or near the top for a good few years to come.

Certainly, a company that can afford to put on such an extravagant affair as the Third International Commodore Computer Show can't be doing too badly. At the time of going to press, it looks like the Show will be covering an enormous 20,000 square feet of floor space! For one company to be able to do this in our present economic climate is quite remarkable.

I strongly urge you to go along to the Show. The last two (three really, but no-one, not even Commodore, seems to remember the first, very low key effort) have been eye openers in terms of just what is going on, and the sheer volume of work being done on PETs; increasingly VICs as well. The list of applications, as they say, is endless!

It seems that Commodore is the only company capable of putting on anything of this size. This year, for the first time ever, Apple are attempting something similar. However, 20,000 square feet at the Cunard Hotel in Hammersmith is a long way removed from the Fulcrum in Slough, which is where Apple are having their bash. It will be interesting to see how that goes, but I can't see it being anything like the success that the PET Show (sorry Commodore, the name's stuck!) is virtually guaranteed to be.

As a footnote, goodbye to Clive Booth, ex-Applications Manager at Commodore, as he moves on to new ground. He was chiefly responsible for organising last year's Show, and will have a major part to play in this year's. As an ex-colleague at Commodore, I wish him all the best.

**Editor Pete Gerrard**

**Advertising Manager Peter Chandler, 01-839 1881 Editorial Assitant Fiona McCormick**

**Production Three's Company and Edwin Snell printers**

**Contributing Editors Mark Clarke, Dave Middleton**

**Managing Editor Nick Hampshire**

*Commodore Computing is published 10 times per year by Nick Hampshire Publications. It is not in any way connected with Commodore Business Machines U.K. Ltd.*

*Printed by Edwin Snell printers, Yeovil, England.*

*If you would like to contribute to Commodore Computing, please send articles or programs to:-*

*Commodore Computing Hobhouse Court 19 Whitcomb Street London WC2.*

*We will pay 10 pounds for each program printed, and 20 pounds for each article published, which should be approximately 1,000 words long.*

Dear Sir,

I thought you might like to consider the attached program 'oddity'. The first loop of the program produces the correct result, but the second loop does not. As you will see the calculation only extends to two decimal places, hardly mindbending? Also, try raising each calculation in line 60 by the power of 1. It may also interest you to know that besides failing on my Commodore 8032, my Sinclair ZX81 produces exactly the same error.

I would be most interested in your comments. Yours faithfully S. J. McFadyen West Sussex.

The listing: — 5 REM \* \* \* LOGIC ERROR PROGRAM \* \* \*  $10$  LET  $A = 15$  $20$  LET  $B = 100$  $30$  LET  $C = 1020$ 40 LET  $D = 12$ 50 LET  $E = 12.75$ 60 PRINT "CALCULATION =  $';((D * E) - ((A/B) * C))$  $70$  LET  $X = D^*E$ 80 LET  $Y = (A/B)*C$ 82 PRINT  $"X = ";X;"$  $\mathsf{Y}=\text{'''}; \mathsf{Y}; \text{''} \ \mathsf{X}\text{-}\mathsf{Y}=\text{''}; \mathsf{X}\text{-}\mathsf{Y}$  $85$  IF E = 8.65 THEN GOTO 130 90 LET  $E = 8.65$ 100 LET  $C = 692,00$ 110 GOTO 60 130 STOP

#### Dear Mr. McFadyen,

The error that occurs when the program is run is quite a simple one to explain, but an annoying one to deal with. The PET stores all its numbers not in decimal form as you type them in, but in binary. So the PET sees fractions like . 10 or .68 as endlessly repeating fractions. To fit the fractions in memory, it must first trim it, so many fractions are adjusted slightly before storage and calculation. You will find that this error will occur on any microcomputer. To get round the problem, just alter all calculations as in the following example: —

70  $X = INT ((D*E)*100 + .5)$ and then

82 PRINT "X = "; X/100 etc . . . . .

#### Dear Sirs

Please could you send me details about the PET Users Group, and the kind of work that they do.

Yours faithfully Miss S. M. Oakes London

#### Dear Miss Oakes,

A short query, but a longer answer! In this issue of the magazine you can read about the sort of work that one of the PET User Clubs, ICPUG South East, do, and how they've evolved over the years. Commodore's own PET User Club, which never really amounted to much anyway, other than as a body producng the old CPUCN, died a death when the magazine left Commodore to come to Nick Hampshire publications. Consequently, Commodore are now quite content to let the Independents do the work. Their main contact as a source of information is:

Mrs. Eli Pamphlett 7 Lower Green Tewin, Welwyn **Hertfordshire** 

#### Dear Sir,

I enclose a listing of a routine for use when debugging machine code programs. It causes a jump to the machine code monitor whenever the stop key is pressed. As such it is the software equivalent of the 'Butterfield reset', with the advantage that the stack pointer does not need to be modified when restoring operations. The routine modifies the interrupt routine. It is designed

for PET Basic 2, and the jump vectors may need to be modified for other versions. It is fully relocatable, but like all modifications to the interrupt system it is best located so that

4 *Commodore Computing*

*letters-*

the first instruction starts with the low order byte of its address at \$xx2E (Basic 2 roms). It can then be enabled by poking the high order address byte (\$xx) into \$0091 without special routines to 'suspend' the interrupt system. Don't forget to disable it before attempting input/output operations on cassettes.

I do my programming with the Supermon assembler, and rather than guess at forward branches I put them into a closed loop (e.g. \$6000 BEQ \$6000) and resolve them later. If I forget, 'Stop Key' gives the location of the closed loop in the PC register. Yours sincerely

Donald Skene Maidstone.

Dear Donald,

Thanks for an interesting letter, and an interesting routine!

The listing : —

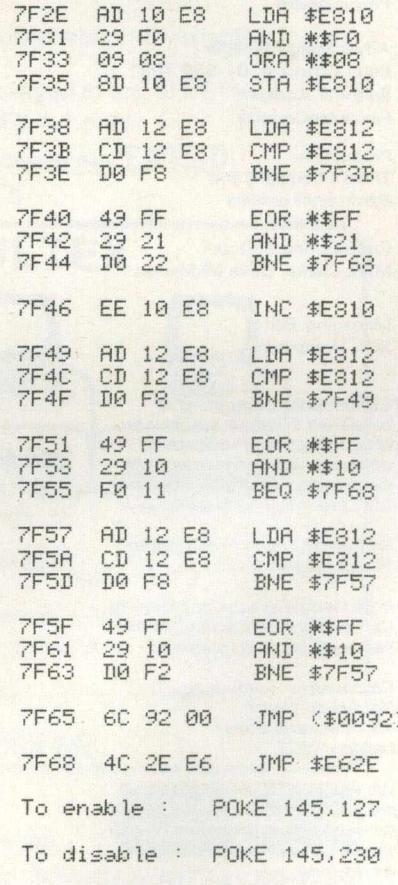

# **New Product News**

#### New Range of Computers

At the recent Hanover Fair, Commodore announced a whole new range of micros, covering the entire spectrum of the market. The VIC 10 and Commodore 64 are covered in our hardware review this month : here we'll take a brief look at the other newcomers.

A new printer was amongst the new arrivals. Branded as the 8300, it is a letter quality daisy wheel printer originally from Diablo. At 1395 pounds it is a trifle expensive, but has a number of interesting features as compensation. Print speed is 40 characters a second (bi-directional), with 2 baud data transfer rates, three pitch settings, and a number of detectors built in (paper out, end of ribbon etc.). Available now, according to Commodore.

Other peripherals announced were a collection of new disk drives, starting with the 8250. This is essentially a superior version of the 8050, having a total storage capacity of 2 megabyte : relative record size has been extended to 1 megabyte. The beast is read/write compatible with existing 8050 Discs. At 1295 pounds, this is expected to become available very shortly.

The next two up, for reasons best known to Commodore named the 9060 and the 9090, are respectively 5 megabyte and 7.5 megabyte drives. Retail prices are 1995 and 2495 pounds, with availability expected to be around the end of May. Apart from this, there is not an awful lot known about these drives: we'll try and find out for next time.

And so onto the machines themselves, with a look at the VIC 30. Not too much to say here, as it's basically a 16K version of the Commodore 64. All the graphics and sound facilities are there, Basic is built in (unlike the VIC 10), and it has an estimated retail price of 250 pounds, although in light of the Spectrum this may well drop. Anticipated delivery is January of next year, but again this could well be speeded up.

#### **The 500 Series**

The first of the new 'big' machines from Commodore. It utilises the same graphics and sound capabilities as the VIC 10, but a significant advance on that particular machine. Designed to connect up to a standard television, the colour screen display is a conventional 40 x 25 characters. On board RAM come at 64K, but this is expandable up to 256K, with the possibility of going ultimately to more than 750K! The keyboard is reminiscent of the 8032, but with 10 programmable function keys along the top.

With an IEEE port, RS232C port, the now familiar User Port, and a second processor slot built in, the 500 has exciting communications facilities. With these, it is capable of running any of the existing Commodore peripherals, and the RS232 allows access to a number of specialised devices. Also, of course, using the second processor slot means that you can run the machine under CP/M and operating system : a significant advance.

The price of the 500 is expected to be 695 pounds. Remember the first 8K PET, which came out at a very similar price? Things have certainly advanced since then!

#### **The Commodore 720**

This is the star of the show. With a built-in 80 x 25, tilt and swivel black and white monitor, keyboard very similar to the 500 series but detachable, built in twin disk drive with a storage capacity of 340K, and on - board RAM of 256K, the Commodore 720 has got everything going for it. It also has the traditional IEEE 488 port and 8 bit user port, as well as an RS232C port and (as in the 500) a second processor port. Is this finally to be the emulator machine that so many rumours have floated around.? There is (in addition to everything else) a DMA

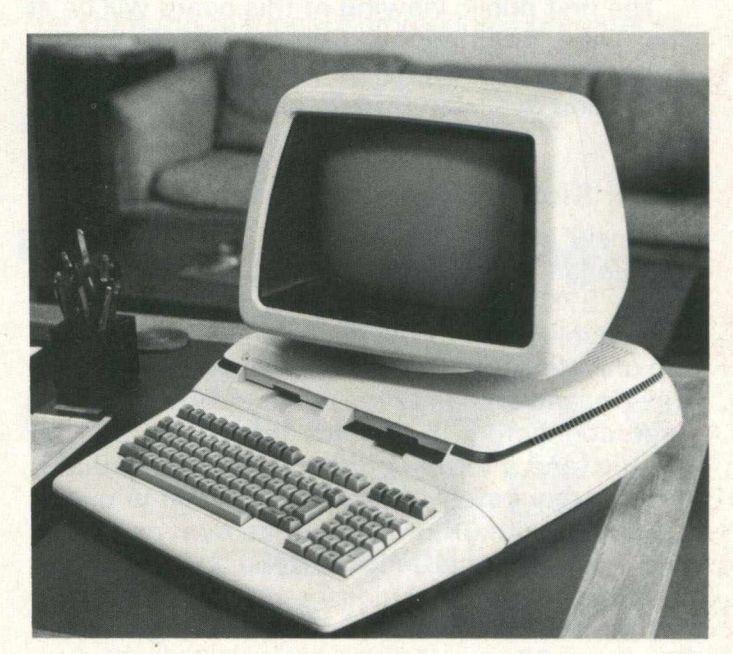

*The new look Commodore 720*

# **New Product News**

which enables you to access large capacity disk drives: Winchester for instance.

Estimated price of this is 1595 pounds, with a delivery scheduled for September of this year.

We'll endeavour to bring you a more in-depth look at all of these machines in a future issue.

#### **Stack Motherboard**

The cheapest motherboard on the market, selling at well below the price of Commodore's own board, or the Arfon board. A retail price of just 24.99 pounds (plus VAT) makes this a very good bargain for the Vic user who wants to expand his system. If Stack can do it for this price, why can't everyone else?

But there is a snag. In order to use this motherboard, you have to buy a product known as the Storeboard, available from ... guess who? Stack, is the surprising answer.

The motherboard fits into the port at the rear of the Storeboard, and enables 4 additional cartridges to be hooked up to the Vic. Each cartridge slot is switch selectable, so any one cartridge, all four, or any other combination can be used at the same time. Thus your Vic can quite happily be expanded up to its maximum addressable memory size of 32K.

Similarly, because of the switch selectability you can leave a number of games cartridges sitting in the motherboard and just select the one you want. This solves the problem of constantly inserting and removing cartridges, and the corresponding wear and tear that occurs on the edge connectors.

The first public viewing of this board will be at the Third International Commodore Computer Show (The Pet Show to you and me) in early June, and available from dealers after that.

#### **Stack Storeboard**

A new idea in Vic peripherals, the Storeboard is a boxed printed circuit board which can take up to 27K of RAM fitted internally beneath a detachable cover. Well designed (and well built) the unit slots into the memory expansion port on the Vic, and stands at the same level. Using gold edge connectors, it ensures good contact with the Vic, and a further point in its favour is that it doesn't require any extra power when in use.

Coming with 3K of RAM of its own on-board, this immediately allows you to properly implement high resolution graphics. To upgrade further, 8K RAMpacks are available (again from Stack, at 29 pounds), and these fit inside the

Storeboard. By using the connector at the back of the Storeboard, Stack's motherboard can be slotted on to allow you to use existing 3K, 8K, or 16K expansion RAM cartridges.

Also on board is a socket which allows games ROMs, or something like VICKIT, to be used. This is positioned outside the cover, to allow easy access to, and exchange of, any eproms you may care to use.

The Storeboard costs 49.00 pounds (plus VAT), and is available from any VIC dealer.

#### **Vickit II**

Another Stack product, this is a Vic equivalent of the Toolkit, which proved so popular in the early days of the Commodore PET. It adds a number of commands to the existing built-in commands of Commdore Basic, including Auto, Delete, Dump, Find, Help, Renumber, Step and Trace. This makes it significantly easier to develop and de-bug Basic programs on the Vic.

In addition to this there are an additional nine graphics commands built in, to help in using high resolution graphics. These make the use of hires much easier, and allows you to produce quite intricate patterns and designs on the screen. Consequently your programs can now start making proper use of the facilities of the Vic.

The product costs 29 pounds, and comes in ROM form. Thus it can be used with the Storeboard, for instance.

This is available from any Commodore Vic dealer.

#### **Word Processors**

Space precludes a detailed review this month, but two new word processing packages deserve at least brief mention. The first is called Superscript, available from the Independent Commodore Products User Group (ICPUG for short), at the remarkable price of 30 pounds to ICPUG members, 35 to non-members. With all the features of Wordpro and Wordcraft, plus a lot more, the ability to have up to 240 columns of text in memory at any one time, this is going to cause quite a stir amongst the manufacturers of word processing programs. More next month, and indeed more for Wordform 2, the latest from Landsoft. We carried a detailed review of his first program in an earlier issue, but this one is a definite step forward. Possibly the nicest feature is the ability to move a window of text, and then move that window to wherever you decide to put it. Again, we'll carry more details next month.

*"A* leading computer company proves that if you've got something worth showing, it's good business sense to make an exhibition of yourself." *y s \.*

### **THE THIRD INTERNATIONAL COMMODORE COMPUTER SHOW OPENS JUNE 3RD**

The Commodore Show is one of the finest opportunities to see the best of today's microcomputer systems in action. A wide range that covers our home colour computer and our selection of sophisticated business systems as well as the latest in software and related products.

Also we'll demonstrate just how they can improve efficiency, whatever line of business you're in.

<span id="page-6-0"></span>There'll be seminars on education, communications and a wide variety of business applications.

Guests include knowledgeable and interesting people like Jim Butterfield, who's the foremost authority on the PET and its capabilities.

All in all, it'sthe biggestand best Commodore Show yet, and definitely not to be missed.

See us at:

The Third International Commodore Computer Show, Cunard Hotel, Hammersmith, London.

Thursday June 3rd 12am - 6pm<br>Friday June 4th 10am - 6pm Friday June 4th 10am - 6pm<br>Saturday June 5th 10am - 5pm Saturday June 5th

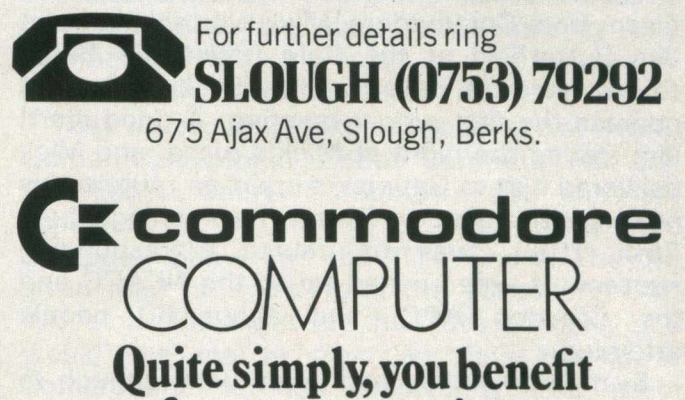

**from our experience**

# **Club News**

#### **ICPUG : South East Region**

The Independent Commodore Products Users Group (recently renamed from the Independent PET Users Group) has a number of regional "offspring". Here we take a look at the history and development over the years of one such users group: the South Eastern Regional branch of ICPUG.

IPUG national sent Mick Ryan in Sevenoaks down in Kent a list of IPUG member names and addresses from which he extracted 57 names living in Kent, Sussex and south of the Thames London. Mick was already on the committee of the North Kent Amateur Computer Club, which held its meetings at a school in Biggin Hill. As the hire of the room from the Adult Education Centre was only one pound per night, and it was reasonably near to the centre of gravity of the 57 IPUG members, it was decided to use Biggin Hill for the first exploratory meeting, which took place on the 13th of May 1980.

30 of the nearest members were telephoned, as this was the cheapest and quickest form of contact. The meeting was an open evening for NKACC, where PET Users were showing their machines, and about 25 people attended.

Encouraged by this success, a more formal and separate evening was arranged for the 4th June 1980: again based on a PET program and ideas swapping evening. All 57 members were sent a circular, and about 35 attended. More names than were on the original list were now appearing, and many of that original list never responded. At this meeting members were asked what they wanted from the group. Many offered help, and most were content to accept suggestions for the way ahead.

#### **Jim Butterfield**

Thanks to the excellent co-operation of Helen Elsam from Commodore, Mick was able to meet Jim Butterfield at the Cafe Royal PET Show (those were the days!) and he kindly agreed to address the first proper meeting. A good start! Jim stayed the night at Mick's place, and Mick delivered him to Gatwick Airport en route to his next appointment in Paris. The evening, June 25th 1980, was of course a resounding success. It was opened up to the NKACC and the Croydon ACC, and about 60 people attended.

By this time they had been lucky enough to have Bill and Maureen Coles join them, with offers of help. Bill and Maureen were amateur, but at the same time very professional, printers in their spare time. They offered typing, printing and addressing at cost price, and took over the newsletter production from the Butterfield evening circular onwards. By this time the club had about 55 members who had formally registered an interest. Many were from the original NKACC. One regular used to travel all the way across Kent from Sandwich!

#### **First Newsletter**

Jim Butterfield proved difficult to follow. However, members main interest seemed to be obtaining help with their programming problems. Commodore seemed very helpful, so for the cost of a return fare, and a supper presented by Mick's long suffering wife, Commodore's resident software expert Paul Higginbottom readily agreed to run a programmers clinic on the 16th July. This was announced in the first formal newsletter. Members were asked for any queries they might have; although only two responded one provided a marvellous list of questions which was of general interest to everyone anyway. These were given to Paul in advance, and the rest of the points came up on the night. Paul was very helpful, and it was a popular evening.

Behind the scenes there were dramas over room availability, as the Adult Education organisation closed early for the summer holidays. This convinced Mick that the time was right for some help from the organising committee. Committee members needed to be reliable, willing, useful, and living close to Sevenoaks. It was no use asking for votes at this early stage in the club's development: "military dem ocracy" had to be executed in 30 seconds before Paul began his clinic. "You, you and you" were volunteered by Mick for the committee, and agreed by the 40 or so members present before they could object! (Actually, they had been asked beforehand). Bill and Maureen Coles were naturals, for all their work on the printing and distribution of the newsletter. Reg Ivory, a Bank Manager with Lloyds International, readily 'volunteered' along with his son John (who at 14 had already sold his programs commercially), to represent the youth in the club.

Kevin Viney, the resident PET machine code expert in the NKACC committee, and then the proud owner of Wordpro 3, was another natural. Ron Plater was the only member brave enough to volunteer from the floor of the meeting. Their greatest coup was in persuading Harry Broomhall to join the committee as technical adviser. Harry is the U.K.'s 'Jim Butterfield', and acknowledged by Commodore to know more about the PET disk system (Ed. and everything else!) than anyone. At the same time the 'meeting' agreed that three pounds was not excessive for a subscription which included 6 newsletters a year.

#### **First Committee Meeting**

Mick held the first committee meeting at his house on the 15th August 1980. It was a long affair, but covered all the necessary details for administering the group and planning the rest of the program until the end of the year.

IPUG national were getting nervous at this stage that with so much enthusiasm in the South East they were going to do a 'SUPA' on them and break away. The committee hurriedly assured them that this was not considered in the best interest of PET users, and was certainly not the intention. The IPUG constitution was adopted, and IPUG national kindly agreed to the use of their logo (with the addition of South East) to be used on the new sletter and letterheads

#### **Growing Membership**

There were now 60 names on the mailing list. Total set-up costs amounted to twenty five pounds, and this was refunded by Commodore through IPUG national.

The crucial decision was whether or not to have a newsletter. Mailing was neccessary to give members notice of meeting dates, venue and subject, so it was decided to add news items as they became available. It would also have the plan of a permanent meeting location and a list of officials. The newsletter has attracted a great many members well outside the South East region.

At about this stage it was decided that members so enjoyed the opportunity of having informal discussions during the 30 minute coffee break that they would probably like a second meeting each month in which to bring their own machines and talk about computing. The meetings then settled to the third and fourth Thursday of each month.

The club purchased a second hand ILER moniter which made demonstrations easier. It also took out insurance for members equipment to the value of 5,000 pounds (now 10,000 pounds).

#### **New Developments.**

During 1981, the club went from strength to strength. One of the business members of the club, who was so pleased with the benefits he had obtained through his membership of IPUG South East, gave the club 100 pounds to help finance future projects. These included the machine code course and the hardware add-ons project. Both these are run by Fred Offler on a correspondence course basis, for the price of one pound plus six self-addressed and stamped envelopes.

Kevin Viney and Tom Cranstoun then produced an excellent pair of utility chips (BASMON and PLUSDOS) for twenty pounds each, and these subsequently proved to be very popular retail items, thus helping the club even more. By May membership was up to 70 fully paid members, and they manned a stand alongside the national group at the PET Show in June of last year. Jim Butterfield, a complimentary member, came down to a club night during the Show, and this (not suprisingly) attracted a large number of people.

Membership was now growing rapidly, and by November they had 105 people enrolled (and around seven hundred pounds in the bank). Towards the end of 1981 Simon Tranmer produced his superb word processing package, known as Superscript. Naturally enough, IPUG South East think this is better than the other two main word processors: our view is shown in the New Product News section! What we can't argue about is the price: at thirty pounds it's about a tenth the price of those other two. Simon is adamant that he does not wish to market this as a private commercial venture, and is being outstandingly generous in that half of the thirty pound cost (thirty five to nonmembers) should go to IPUG South East.

This has already allowed the group to buy a set of 8050 disk drives for use at Club nights, for Superscript production, and for Simon's development work. The group now also has its own compiler available for compiling any members private programs.

#### **New Committee Members**

They've recently taken stands at the North London Polytechnic London Computer Fair and the Earl's Court Computer Fair, and are appearing in the future at the Commodore Computer Show and the PCW Show. They've given the first showing of the 40 column 64K VIC at a club night on the 29th of April, and would like me to pass on their thanks to Commodore for that opportunity. The future can only see them grow and grow.

Well, that's how one group have done it. How about you?

# **Now you can do all accounting with...**

# without...

# **the ffinaty ping and**

**Silicon Office** is the latest microcomputer software program from the Bristol Software Factory.

Designed specifically for use with the Commodore PET 8096, it'll help you run your office with the minimum amount of effort and maximum efficiency.

Think of it like three normal software packages in one, each separate package totally interactive with the other.

For around £4,500, you can have the complete electronic office, the solution to practically all your business problems. The price includes Commodore hardware, a high quality daisy wheel printer and Silicon Office software.

Silicon Office is made up from a flexible information management system which lets you

create and maintain an extensive filing arrangement. Allowing you to search quickly through your records, making cross references between files in order to gain the facts you require.

A highly sophisticated word processing program allows you to generate letters, documents and reports. Letting secretaries get on with the more important tasks.

And a fully comprehensive calculator means you can handle all the number crunching you're ever likely to do in a business situation. Leaving the

accounts department to concentrate on more profitable things.

But that's not all by any means.

Silicon Office also has a special programmability feature which means you or your dealer can expand and tailor the Silicon Office program to your business.

When Silicon Office is used in an everyday business situation, certain command sequences are inevitably repeated. By writing short, very simple programs which are entered into the computer's memory, Silicon Office can perform the necessary tasks, automatically.

And last, but by no means least is an optional communications facility.

It doesn't take much imagination to see the potential of Silicon Office in virtually any line of business.

So to get a better grasp, send away for our brochure. It'll only cost you a stamp. And it could save

you a fortune. Or talk to your local Commodore dealer who has all the facts at his fingertips.

You'll soon see how you're much better off with Silicon Office. Than without.

**f t commodore COMPUTER** 

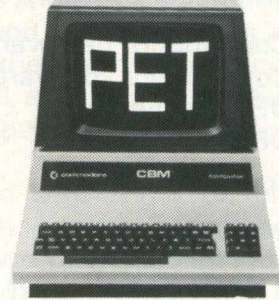

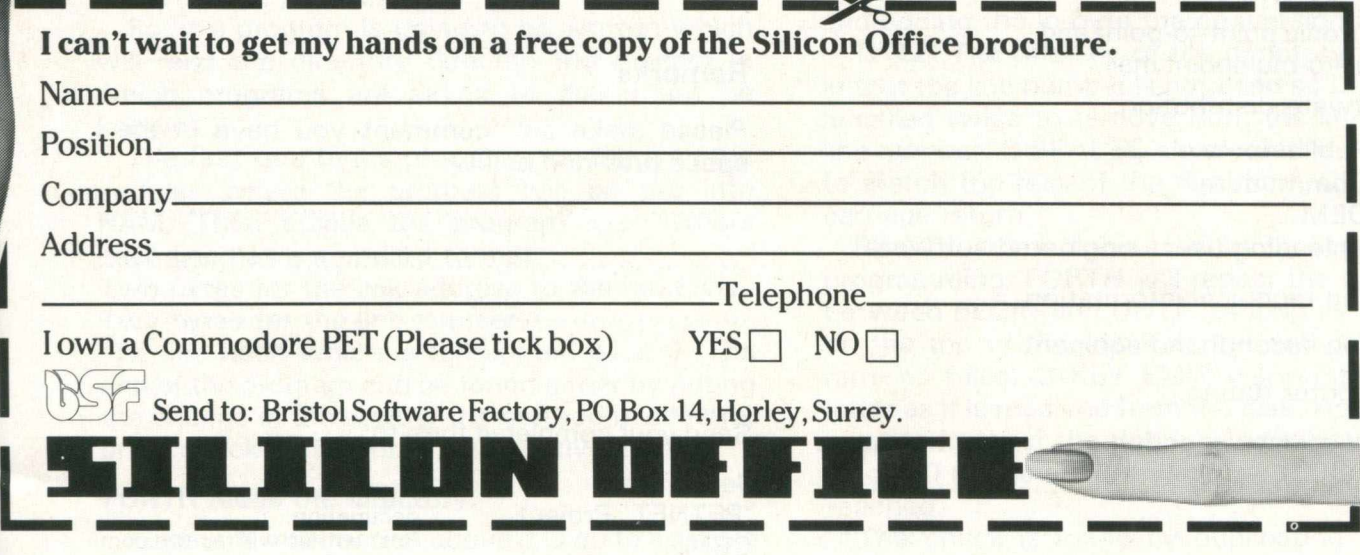

# **Telecomputing**

#### **TELECOMPUTING QUESTIONNAIRE**

#### **Modem**

- (a) What facilities do you require for a modem?
	- 300 baud full duplex **1 .**
	- 75/1 200/1 200 baud full and half duplex **2 .**
	- 3. Auto dial
	- 4. Auto answer
	- 5. Acoustic
	- Direct connect **6**.
- (b) How much are you willing to spend on a modem?
	- 1. Up to £ 50
	- 2. Up to £ 75
	- 3. Up to £150
	- 4. More than £150

Which of the following proposed services would<br>
You may have read in the computer press that<br>
We have proposed a storage charge in the region

- -
	- 2. Commodore software
	- 3. OEM hardware
	- 4. OEM software
- (b) Sales information for: **Traffic**

Commodore software OEM software

- (c) Electronic point-to-point and point-to-multipoint mail. The mail of the Remarks
- (d) Software distribution:
	-
	- z. Commodore
	-
	- 4. Uploading user-originated software
- (e) Selling technical information.
- (f) Selling secondhand equipent.
- (g) Computer dating.
- 

What kind of software interests you most?: 675 Ajax Avenue plete collection of public do-<br>Educational Business Home System Slough, Berks SL1 4BG Workshop. Business Home System Slough, Berks SL1 4BG Workshop.

#### **Tariff**

The more cash flow an information utility system such as is being proposed by Commodore can sustain in its early years, the better its chance of satisfactory growth and development. Please indicate how you think it would be best to apportion charges for this service.

0% 5% 10% 15% 20% 50% 100% other

- (a) Connect time
- (b) Commodore commission on cash flow
- (c) Processing time
- (d) Storage time
- (e) First time (Cost of software to acess system as percentage of total expenditure on **Service** system for first year.)

be of most interest to you? (Place a number 1 we have proposed a storage charge in the region  $-17$  to indicate order of importance, ie.  $1 =$  of 30p per kilobyte per month with a commisof 30p per kilobyte per month with a commishighest.) sion payable to Commodore for all cash transac-(a) Technical support information for: tions on the system, effectively this means zero percent connect time charges, zero percent first 1. Commodore hardware time charges, zero percent processing charges.

Low much do you think you would use such a<br>Commodore hardware exacts a system per wool? system per week?

OEM hardware **6 mins 10 mins 10 mins 15 mins 30 mins 1 hr** over 1 hr

Please make any comment you have in the 1. Public domain space provided below:

3. OEM .......................................................................................

(h) Other (please specify): ................................ Send your completed form to:

................................ Jean Frost With your name, address and 'PETNET' Project

CBM Best entries will receive com-<br>
plete collection of public do-<br>
plete collection of public do-

### **Languages**

# **FORTH** PartTwo

In the first article I gave a very brief introduction to some of FORTH's features: here I am going to run through a program which will read the directory from drive 0 and display it on the computer's screen.

Since FORTH is a compiler it is not possible to have only one piece of code which both the computer and the user can work with, as with BASIC. The source code, (that which the user sees), and the compiled code (which the computer uses) have to be kept separate.

When writing a FORTH program an editor is used. The editor works with a screen of 64 characters by 16 lines, on the VIC a horizontally scrolling screen makes writing programs far easier than using the standard VIC editor. Any screen from 1 to 255 can be edited, and when a screen is not in use it is compressed to reduce the use of RAM. Commands are built into the editor to move lines around the editing screen and even between screens. There are other commands to delete or copy whole screens, and because FORTH is easy to extend other commands can be added when necessary. For example a command called DUMP was added to print out a program listing.

#### **Reading the disc directory**

The Commodore disc system keeps its directory in the form of a program so that when the command: LOAD "\$0",8 is given, the directory is read into the computer's RAM. When the command LIST is given it is displayed like a normal program.

So, if a program is going to be written which will read the directory directly, the manner in which programs are saved to disk must be known.

The first two bytes of a program file give the address where the program will be put into RAM. Then comes the program itself where each line has a standard format.

Two bytes for the link address to the next line. Two bytes for the line number.

The line itself which is terminated by a 0. The end of the program can be found either by noting the change in the status, the method used here, or by checking for three consecutive zero's.

#### **FORTH reads the directory.**

Given the information above it is quite a simple task to translate it into FORTH. FORTH is a topdown language, in that you start with the main

aim of the program and then flesh it out with the details. This allows very clear trains of thought to be followed through to conclusion before starting on another.

When the program is compiled by giving the command LOAD each of the commands starting with a colon will be compiled into the directory, (nine in all). Only the command \$o is of real value to the user, the other eight are just flesh around the bones, but are given logical names to help with readability.

#### **Here is how \$0 works:-**

OPENDIR as the name suggests opens the directory. The file is first CLOSEd to avoid 'file open error'. To open the file five parameters are required. These are the logical file number (1), the device (8), the secondary address (O), the address of the file name and the number of characters it contains (DRIVEO). The word DRIVEO leaves the address of the text "\$0" and the number of characters it contains (2). The file is then OPENed. The IEEE bus is set to send characters from the disc by telling it that logical file 1 is for input (HPIN)

DROPTWO. This command will read two bytes from the disc and then drop them from the stack. The command 0 KEY accepts any value between 0-255 to the stack (the other command KEY will wait until a non-zero value is given). DROP simply removes the top item from the stack.

NUMBERS called DROPTWO to remove the link address and then reads in the line number and converts the two bytes into a 16 bit number (O KEY reads in the low and hi-bytes respectively, by multiplying the hi-byte by 256 and adding the lo-byte the conversion is made).

TITLE. The title line of the directory is special in that the line number is not used so DROPTWO is called twice to remove both the link and the line number. 3 SPACES simply pad the disc title to match the rest of the directory. CR forces a carriage return.

READ introduces some structured programming. FORTH will repeat the operations between BEGIN and UNTIL as long as the value on the top of the stack at the end of the loop remains false. 0 KEY EMIT will print out each letter as it is received from the disk. However we need to know if the value being taken from the disc is 0 to see if the end-of-line (EOL) has been reached.

The check is made by duplicating the value before it is printed ie. O KEY DUP EMIT the test  $0 =$  is then applied and leaves 1 if the test is true

# **Languages**

and 0 if the value on the stack is non-zero. STATUS leaves the current status of the IEEE on the top of the stack. This will usually be 0 indicating everything is ok: an error is non-zero. By ORing together the status and the EOL check a double test is being made ie. if either the status or the EOL have been reached then stop reading. UNTIL removes the top stack item while performing its test.

DIRECTORY is the routine which reads a full line of directory and prints it out. NUMBERS prints out the line number. A check on the STATUS is then made and only if this is zero  $(O =)$  will the number be printed (IF. THEN): the command '.' prints the top stack value. READ prints out the rest of the line and finally a check is made to see if the shift key is being pressed. The test BEGIN 152 C@  $0 =$  UNTIL will loop continually if the shift key is down. On the VIC the address 152, which is 1 if the shift key is down, should be changed to 653. C@ (pronounced cee-fetch) replaces the address on the top of the stack with the byte of the address.

WAIT prints the message and will clear the screen when a key has been pressed.

\$0 is the main calling word for reading the directory. The screen is cleared and the directory opened on drive 0. The start address is dropped and the disks title printed. The main body of the directory is then printed until either the status changes or the stop key (7TERMINAL leaves 1 if the stop key is pressed or 0 otherwise) is pressed. The IEEE is switched off, the directory closed and the message asking for a key to be pressed is printed, and when this is done the screen is cleared and control returns to the FORTH editor.

The program would be slightly more complex if the directory from either drive was to be read. The OPENDIR command would need a logical test to select either DRIVE or DRIVE 1 prior to opening the file. The main calling command \$0 or \$1 would have to leave a value on the stack before going to OPENDIR e.g,

: \$0 0 DIR ; : \$1 1 DIR ;

Where DIR is at present called \$0.

The directory is read from the disk as fast as the inbuilt BASIC4 command CATALOG, thus showing the speed of FORTH. BASIC is noticeably slow at reading in the directory.

 $\bullet$ 

### **How to buy a payroll program**  $46$ <br> $137H$  $\bullet$

First, go to your CBM/PET dealer and ask to see at least two different payrolls. Second, make sure that one of those you see is the LANDSOFT 'PAYROLL PLUS'.

We are serious when we say you should see more than one. That way you

are more likely to find the one most suited to your needs. However good PAYROLL PLUS is, there are certain things it won't do that other payrolls will and vice versa.

Why do we say that you should insist that PAYROLL PLUS is among those you should see? Because it is so elegant in operation and so

extremely easy to use. If you want a payroll that needs an expert 'computer person' to operate it, or if you enjoy spending hours trying to decipher an operating manual then PAYROLL PLUS is definitely NOT for you. You would find it too quick and easy to master.

So don't make the mistake of

 $\bullet$ J. R. BIGGS & CO. LTD. AB 123456 A  $137H$ 20.2.82 AB 123456 A  $31.50$ <br> $10.20$ <br> $89.86$ BROUP A<br>20.2.82<br>D.F.SMITH  $100.00$ <br>7.81<br>7.50<br>6.25<br>6.25<br>10.00 TAX BSC:40<br>
oti: 2.5<br>
ot2: 2<br>
ot3: 1.25<br>
BONUS<br>
F NAT. I.  $31.50$ <br> $10.20$ <br> $89.86$  $\bullet$ TAX<br>NAT. I.<br>NET  $\begin{array}{r} 100.00 \\ 7.81 \\ 7.50 \\ 6.25 \\ 10.00 \end{array}$  $3.15$ BSC:40<br>0T1: 2.5<br>0T2: 2<br>0T3: 1.25<br>BONUS FARES  $\bullet$  $3.15$ FARES  $\bullet$  $\bullet$ 93.01 131.56 FINAL  $\bullet$ GROSS 1099.50 93.01 4886.58 TAX TD -- 131.56 FINAL<br>GROSS (COMBINED N.1, 28,22)<br>GROSS TD 4886.58 TAX TD GROSS TD 1099.50  $\bullet$ 

> buying another and then seeing PAYROLL PLUS afterwards. Your awareness of its excellence could then be most frustrating!

PAYROLL PLUS is in use by a number of accountants and even bureaux.

Versions for 8032,4032 and 3032 series CBM/PET **£150 + VAT.**

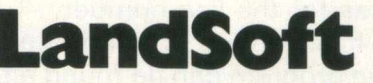

The Courtyard, 152-154 Ewell Road, Surbiton, Surrey. Telephone: 01-399 2476/7

**SUPERIOR PROGRAMS FOR THE CBM/PET MICROCOMPUTER**

#### **PINEWOOD COMPUTERS**

#### *announce* the launch of **the 64K EXPANSION BOARD for 8032 PETs**

Yes. We couldn't wait for the others so we have launched our own 64K Memory Expansion board to upgrade the 8032 PET to a full<br>96K. Silicon Office and other 96K programs are now possible on a<br>32K PET with our board. It is of U.K. design and manufacture and comes complete with full fitting instructions.

#### **Our price £350**

Other new PET enhancements include: **EPSON/PET INTERFACE CARD FRAMP \$90**<br>For all MX printers. Our board gives 40 column PETs uppercase<br>and graphics and 80 column PETs both upper and lowercase without the need of switches or any software routine.<br>**RICOH RP1600 INTERFACE CARD RRP £115** Our board gives 40 column PETs uppercase and 80 column PETs both upper and lowercase without any restrictions.

Add £10 delivery plus VAT to above prices.<br>To place your order send your remittance for the required amount to:

#### **PINEWOOD COMPUTERS**

**Mail Order Dept., 17 Adelphi Crescent, Hayes Park, Hayes, Middx or telephone 01-841 1507**

**DEALER ENQUIRIES WELCOME**

### <span id="page-14-0"></span>**□werty Computer Services**

#### **ED W orcester Read, newton Hail,Durham** Tel. (0385) 67045

#### **PET PRODUCTS**

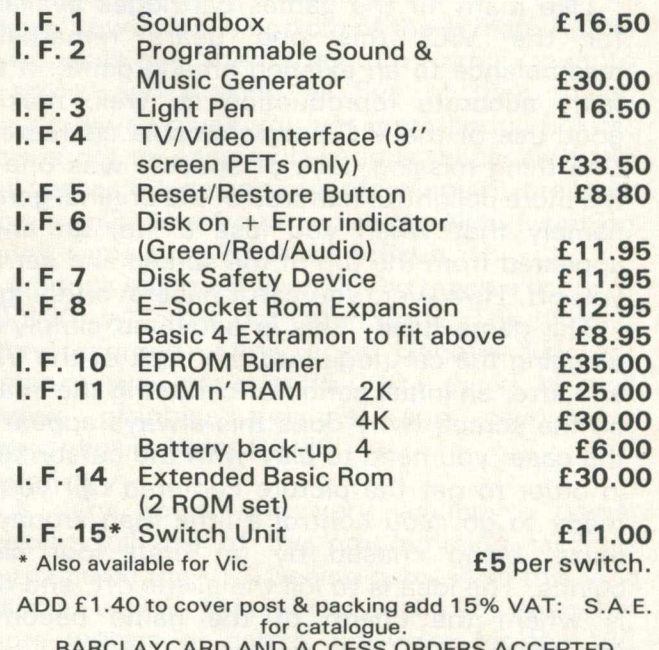

CESS ORDERS ACCEPTED: (Also after 6.00 p,m, and weekends)

We reserve the right to alter prices, appearance and specification at any time.

## **CP/M 8^ COMMODORE** Z 80 MICROPROCESSOR Introducing the CP/Maker

Now you can add the power and fle xib ility of **CP/M** to your Commodore Pet. The CP/Maker is a discrete and compact board with a Z80 processor and 64K RAM, together with a 6502. Remarkably simple to install, it fits completely inside the cabinet, becoming an integral part of the Pet — no additional boxes or power supplies are involved. CP/Maker provides a full implementation of the latest level of **CP/M** (currently 2.2). This immediately gives you access to a wide range of languages, programming tools and packages, for example **PASCAL**, **PL/I, CBASIC** and **CB80, CIS-COBOL, MDBS, DATA-FLOW, WORDSTAR, SUPERCALC, MICRO MODELLER,** as well as the whole range of micro software written for CP/M machines. As main distributors for Digital Research Inc., we can support the CP/Maker with supplies of CP/M supported languages, utilities and

application packages. In addition, CP/Maker adds a further 64K memory to your existing 32K machine, expanding the native mode capacity of your Pet to a full 96K. Trade enquiries welcome

**CP/Maker includes a standard RS232 interface and comes complete with CP/M disc and manual, at a retail price of £485.00**

®a registered trade mark of Digital Research Inc.

**"T£1 CTI O LJ O TAMSYS LIMITED, 12a Sheet Street, I L J I L J Windsor, Berks. SL4 1BG. Tel: 56747**

### **Software Review-**

#### **ALIEN**

Available from any Commodore VIC dealer, at 19.95 pounds.

Like many of the games cartridges available for the VIC, this one bears remarkable resemblance to an existing arcade game. It's a fairly accurate reproduction as well, making good use of the VIC programmable characters. One thing missing (lack of space?) was one of the more delightful features of the original game, namely that when you lose a life, an angel appeared from the top of the screen and carried you off. However, you can't have everything.

The game itself. This is activated simply by plugging the cartridge into the back of the VIC, and after an initial period of centering the image on the screen (why does this always appear to the case: you need to play with the cursor keys in order to get the picture centered up) you're ready to go. You control a little man around a maze, being chased by (at first) four alien beings. The idea is to kill the aliens off, and this is where the charm of the game becomes apparent.

#### **Something different.**

Rather than the usual space war scenario, where you're merrily blasting down spaceships raining down on you from above, this one is pleasantly different. To eliminate the aliens, you have to dig a hole in the floor of the maze, and wait until one of them blunders into it. Then you have to frantically fill the hole in again before the beast can clamber out. The keyboard takes quite a hammering at this point!

As well as having to avoid the monsters, and digging holes everywhere, you have another enemy to contend with: time. There is a three minute limit on your achieving success, namely killing all of them off. This is not too bad when there's only four of them, but once you've succesfully got rid of all of those, another six take their place to do battle once more. I've never got beyond this stage!

#### **Scoring**

Scoring is done, as you might imagine, by actually succeeding in burying an alien. Points seem to be given out on a random basis, but are usually around 2 or 3 hundred: the faster you catch them the more points you get. The description of the game given to you hints at a monster worth one thousand points, but he seems very shy and doesn't come out very

One note of complaint is the manner of playing the game. It was designed for a right handed person (I'm not!), and needs four keys to move the man around the maze. A further two keys are necessary to dig the holes and fill them up again, which for a right handed person would be all right, but a left handed person could have problems, with fingers like wet spaghetti wandering over the keyboard attempting to find the correct keys in time. True, the program can be used with a joystick, making life a lot easier, but why should a left handed person have to pay out an extra 7.50 pounds?

#### **Summary**

An original and interesting game, well packaged and presented. As stated earlier, however, programmers should realise that not everyone is right handed!

#### **Electronic Pinball**

Another gem, this one again a Commodore product (at least that's what it says on the screen), and thus should be available from any Commodore VIC dealer.

It comes in the form of a plug-in cartridge, and this manner of supplying games is to be applauded: people don't want to spend any more than is neccessary, and to keep having to pay for extra RAM as games get ever more inventive (and consequently longer) rapidly becomes a costly exercise.

On power up, the instructions for playing the game are displayed on the screen, rather offcentre. Don't adjust the centering just yet though: read the instructions first (you can see most of them), and when the screen clears to display the pinball table centre it up then with the cursor keys.

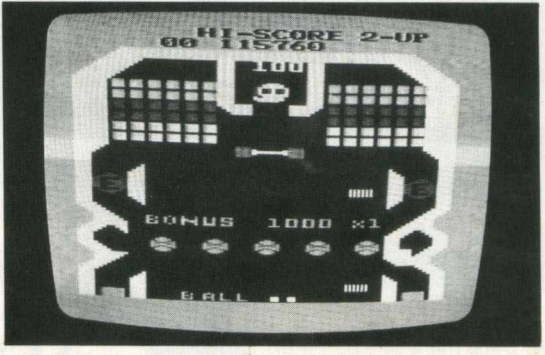

*Electronic Pinball!* 

Pressing function key 1 sets the ball rolling, and then you press function key 1 or 3 depending on whether you want a one or two player game respectively. You will need to go into some additional expenditure to play this game however: it relies on the use of the VIC paddle to play the game. But at 13.50 pounds this is not too bad. It also makes the game significately easier to play, as it means you don't have to sit poised over the keyboard all the time. You can go into relaxed mode whilst attempting to rattle up the highest score.

#### **Use of graphics**

The game itself is very good, and the use of the VICs high resolution graphics, colour and sound is excellent. Once the ball is released, you have two blocks with which to stop the ball disappearing down the centre of the 'table'. At the top of the screen is a wall of small coloured blocks, which you have to knock out in 'breakout' fashion. If you manage to do this, a strange alien being appears in their place, and by killing this being (just by hitting it) a random bonus score is achieved.

In the top centre of the screen various other aliens appear from time to time, and again bonus points are awarded for hitting those. One of the very nice features of this game is a row of . 'faces' towards the bottom of the screen. As the ball passes over them they turn from a frown to a smile, and making all five of them beam happliy away gives you yet more bonus points. This is not as easy as it sounds, because if the ball passes over a particular face again, it reverts from a smile to a frown, so to get all five smiling at the same time is rather difficult.

A bonus ball is achieved if you reach a score of 50,000, which is not often done. The highest score recorded at the recent Hanover Fair, for instance, was just over 35,000 (I think), by well known graphics designer and clairvoyant extraordinaire Myles Hewitt.

#### **Summary**

A very good, and very addictive, game, making full use of the programming facilities available on the VIC. Seeing games like this, and Alien as well for that matter, make you wish that more writers of games software for the VIC would adhere to this high standard.

<span id="page-16-1"></span><span id="page-16-0"></span>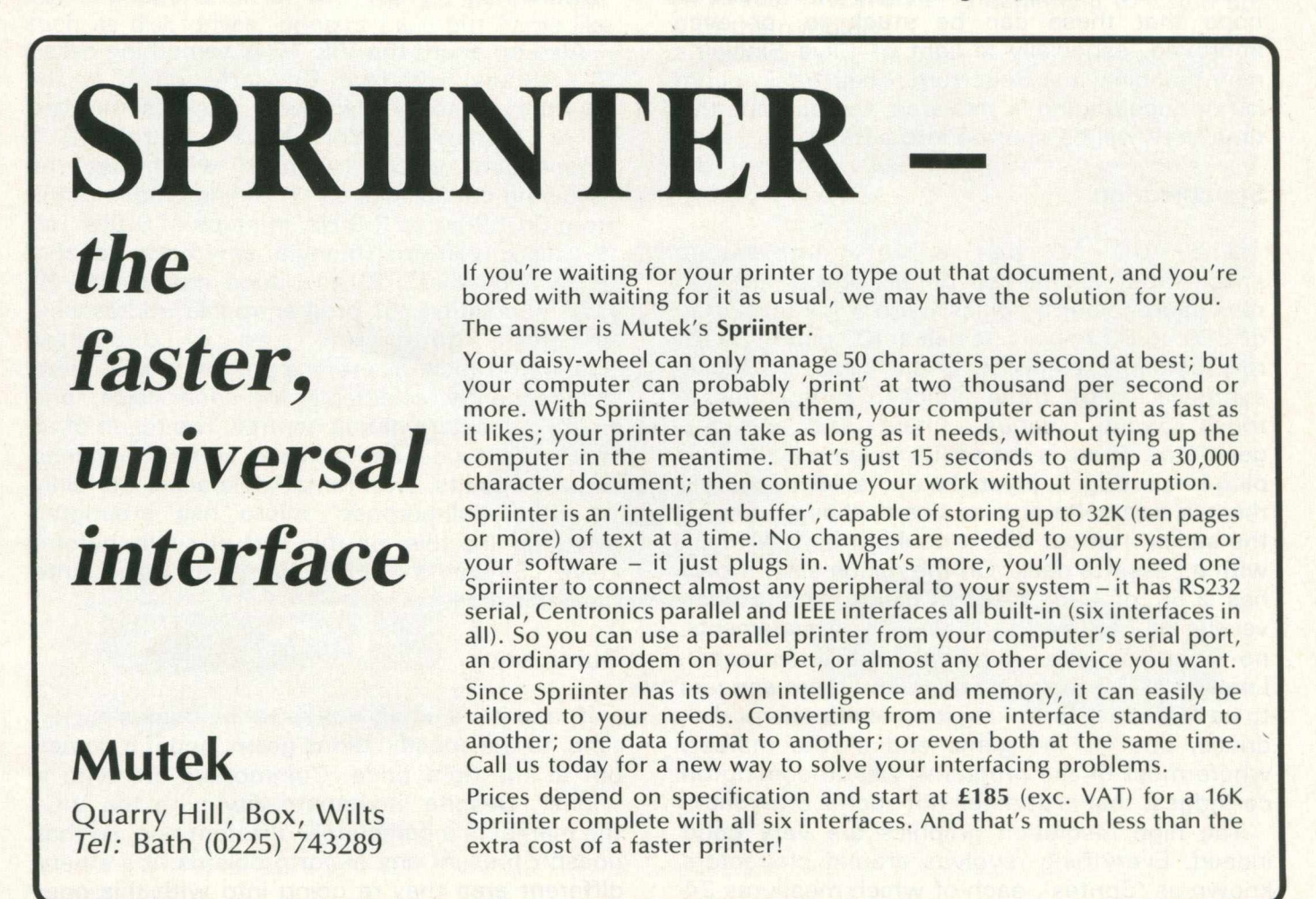

### **Hardware Review-**

#### **VIC 10**

The rationale behind the renaming of this particular machine is somewhat unclear. The Ultimax was a good name, suggesting as it did 'The Ultimate'. Still, the VIC is the name that Commodore have established in the minds of the public, my only concern is the inevitable confusion that will arise, since the 2016 has been similarly renamed the VIC 30. Incidentally, the 2064 has now become known as the Commodore 64, just to add to the fun.

A first look at the VIC 10 is somewhat unimpressive. The now familiar PET and VIC keyboards have been replaced by a membrane keyboard, and the machine has an overall 'plastic' appearance. All the usual keys are still there, along with the famous PET graphics characters, although the function keys of the VIC 20 have been removed. It is designed to connect into a standard television, and if you're intending to use it with a monitor make sure it has sound : more of that later.

Commodore are stating a delivery date in the U.K of September this year, and a selling price of around 100 pounds (including V.A.T.). Let us hope that these can be stuck to, or even improved, especially in light of Clive Sinclair's new machine, the Spectrum. Their track record is not encouraging in this area, but perhaps this time they will be spurred into action!

#### **Specification**

The VIC 10 has a very impressive specification. Some raw details first of all: high resolution colour graphics, with a full resolution of  $320 \times 200$  pixels. It has a 40 column by 25 row screen (Teletext!), a full keyboard music synthesis with three voices, programmable tones, wave shapes, filters and a noise generator. There is the ability to connect it up to plug-in cartridges, joysticks and a light pen, and there is a cassette port on board, thus destroying the earlier rumour that it couldn't be interfaced with a cassette deck. On the minus side, it only has 2.5K of User RAM available, and a miniversion of PET Basic (no dimension statements, no trigonometric functions, for instance). Looking at the technical overview there appears to be no facility for linking it up to printers or disk drives, but for the game end of the market, where most of the programs will be coming on cartridges, that is perhaps not such a drawback.

The high resolution graphics are very good indeed. Everything revolves around characters known as 'Sprites', each of which measures 24

 $\times$  21 pixels. On any given horizontal line there can be up to 8 of these sprites, but careful use of the interrupt capabilities of the video controller chip allows up to 256 of these to be displayed simultaneously on the screen. One can have multi-colour background and multi-colour sprites (all of this controlled from Basic I might add). The commands governing movement of sprites are similarly impressive: positioning is done just by specifying an X-Y register, and there are also routines for expanding sprites, collision detection, and so on. This should mean that we'll be seeing some very good arcade games for this machine shortly after it's appearance (or, if Commodore have any sense, AT it's appearance).

In terms of colour, 16 different colours can be displayed on the screen at any one time. At full resolution, 2 colours can be displayed per  $8 \times 8$ pixel area, and at half resolution (160  $\times$  200) 4 colours can be displayed per  $8 \times 4$  pixel area. Facilities also exist for user programmable characters.

#### **Sound**

Also on board the VIC 10 is something called SID (Sound Interface Device?), which is the sound synthesiser chip. Now this is something of a revolution. You have control of 3 independent voices, each of which has the following capabilities  $: -1$ ) a nine octave range from 0.059 Hz to 3.9 Hz, in steps of 0.059 Hz, 2) four waveforms (triangle, sawtooth, variable pulse and noise), 3) amplitude modulation, 4) ring modulation, 5) programmable addressable envelope generator, and 6) oscillator synchronisation. There is a programmable filter, independently selectable for each voice, and finally a master volume control. The result of all this is that you can achieve some staggering musical results, with remarkable ease. Certainly no other 'all-purpose' micro has attempted anything like this, on this sort of scale, before. Clive Sinclair's BEEP comand pales into insignificance.

#### **Summary**

If, and it's a big if, this machine comes out on time, to the specifications given, and if it comes out at the right price, Commodore are onto a winner. Despite incompatability with the VIC, the market is a completely different one, so that doesn't present any major problems: it's a very different area they're going into with this one.

Timing really is crucial though: with Sinclair reputedly well into production on the Spectrum, the VIC 10 needs to put in an appearance very quickly. Perhaps The PET Show will give us the answer.

#### **Commodore 64**

This is a larger version of the VIC 10, having the same sound and graphics capabilities, but with a lot more besides.

Pricing seems to be in a state of flux at the moment, but the initial suggestion was somewhere around the 500 pounds mark. This will have to fall in light of new developments. Their promised delivery date is January 1983, but again this will have to come forward quite a lot.

The machine has 64K of RAM on board, of which 40K is available directly to the user in Basic, the rest being accessed by machine code. Basic is contained in 20K of ROM, rather than in the form of a plug-in cartridge as with the VIC 10. It supports all of the VIC 20 peripherals, such as disk drives, printers etc., but items like the Beeline become redundant, as it has a 40  $\times$ 25 screen capacity built in. Compatible with Ultimax cartridges, so you games freaks can still relax, it will also support two joysticks or four paddles.

Memory mapping is quite ingenious, as you can redefine the memory map for more convenient input/output, or video location. I can't think of another machine where this is possible (which no doubt means hundreds of you will write in and tell me of one!). There is also an EPROM on board: a nice point.

Apart from that, the Commodore 64 is virtually the same as the VIC 10. One major difference is the keyboard: it has the same keyboard as the 'new' VIC 20s, which allows for touch typing.

#### **Summary**

The same comments apply to this as apply to the VIC 10. If it comes out at the right time, and at the right price, it has every prospect of being a very big seller indeed. But Commodore need to move fast: the market is beginning to catch up with them rapidly!

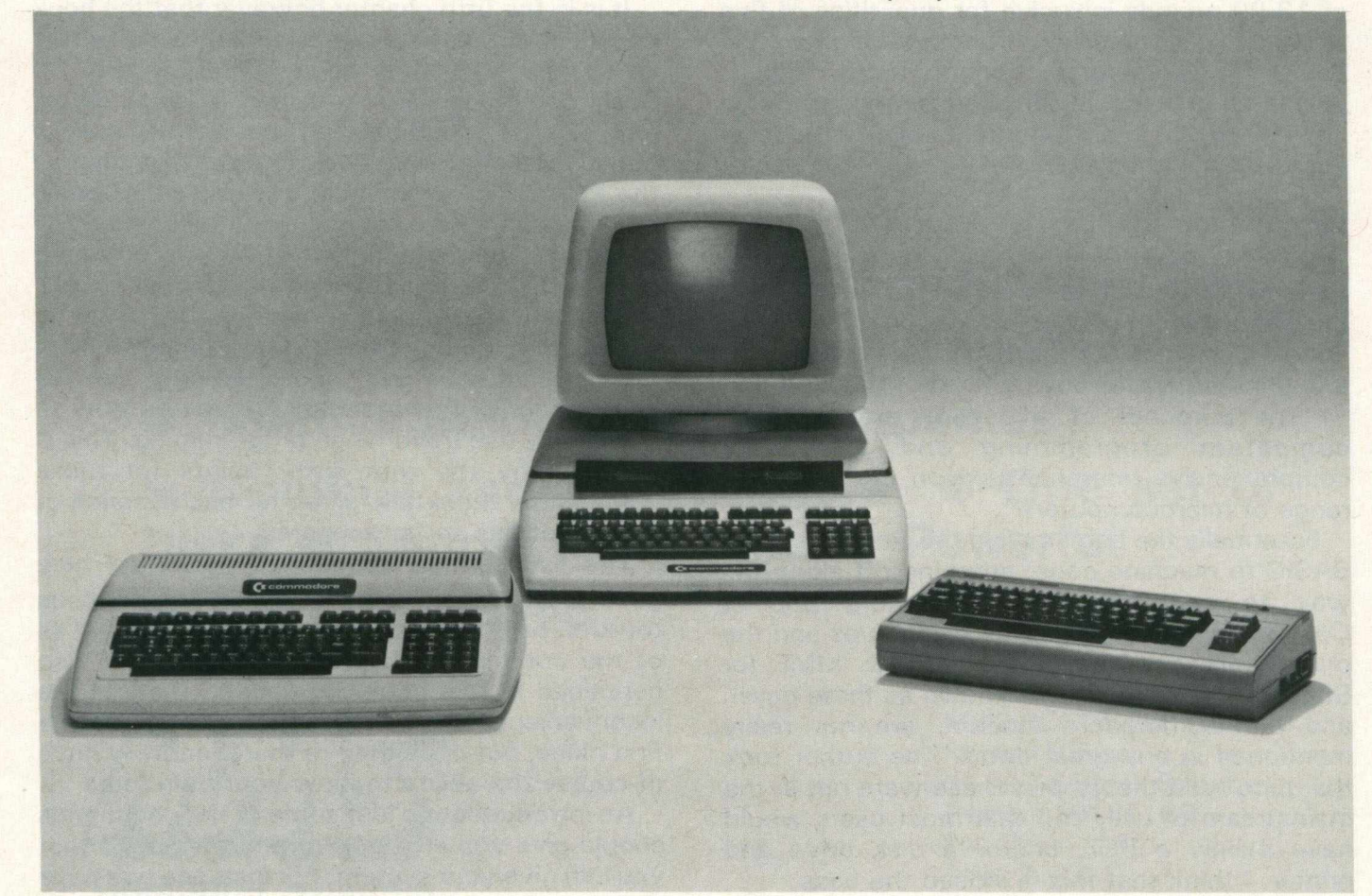

**The New Boys** 

## **Book Review**

#### **Programming the PET/CBM**

Since the original 8K PET first made its appearance back in 1978, there have been a vast number of books published about it. This is due principally to the at times truly appalling standard of Commodore's own documentation, and people were quick to realise that there were many gaps to fill.

It has to be admitted that a number of those books were themselves not terribly impressive. One had to filter through a whole array of publications before finding one that was worthwhile looking at, let along buying. Even today, that regrettable situation remains with us.

Consequently, it is a pleasure to be asked to review such a book as Ray West's "Programming the PET/CBM". Some of the books that get sent to me are only useful for stopping unstable desks from falling over. This one, as they say, is something completely different!

Technical details first of all. The book, in paperback form only as far as I know, sells at 14.90 per copy (including post and packaging), or 13.99 pounds inclusive for quantities of five or more. This is available from Level Limited, PO Box 438, Hampstead, London NW3 1BH. It covers an impressive 503 pages, and is broken down into 17 main chapters, plus a host of appendices and an excellent index and glossary.

#### **Introduction**

The first chapter is basically an introduction to the book itself, and it would be instructive here to reproduce part of that introduction: it gives as good a clue as any to the reason for producing it, and (inherently) for buying it. Mr. West writes:-

"The purposes of this book are to teach competent programming and provide a comprehensive reference text on the PET/CBM range of microcomputers".

Essentially the book makes the transition from BASIC to machine code, stopping off along the way to pay tribute to the more popular Commodore peripherals: the disk drives and the printers. Newer items like the VIC, MMF (or SuperPet, or whatever it's known as these days), and the Commodore modem, are not really mentioned in any great detail. The author took the quite valid theory that these were not in the mainstream of use, and that most users would have mainly a PET, and/or a disk drive and printer. I think that this is indeed the case.

One of the features of the book, and this is

hinted at in the general introduction, is the number of extremely useful listings. For example, one that is actually mentioned in the introduction, is a program to convert the PET cursor control characters into words like HOME, DOWN, RVS, and so one. Most of these programs are quite short, thus the likeliehood of mis-entry from the keyboard is reduced, and are usually in machine code when speed is of the essence. The explanations for the programs are to be commended.

The first three chapters of the book concern themselves with an introduction to programming the PET in Basic. Owing to the amount of material that this book is covering, the explanations of how Basic and the PET work are necessarily brief, but perfectly adequate for even the beginner to programming. There is a chapter on program and system design, which is the element of programming that a lot of people seem to miss out on. The fourth chapter is a short guide to effective programming in Basic, and how to get the best out of the programs that you develop yourself.

#### **Basic Commands**

It is in the fifth chapter however that the book comes into it's own, with a section which as far as I know has never been printed before. 86 Basic commands are explained in great detail, with at least a page on each one. Nothing special about that? Not only does Raeto West take all the PET Basic commands, but also other Basic commands that are not implemented on the PET, together with a description of how to go about getting them on your system.

For the existing commands, there is an explanation of how they work, together with examples of their use, and short (but concise and perfectly understandable) notes on how to effectively use them when programming. This is followed by the rom entry points for those commands, thankfully given for each version of Basic that has so far appeared.

The list of new commands presented here goes a long way to making add-ons such as toolkits, basic aids etc. redundant, as almost all of the commands that they give you are also contained in this book. Of course, there is the inconvenience of having to enter them in the first place, but once they're there, and you have of course the ability to blow your own roms ....

An introduction to just some of the commands should give you an idea of the extra power that you can give your system. For instance, we have the now standard merge, dump, renumber and

so on, but there are also newcomers such as OLD (recovers a program accidentally deleted by NEW), UNLIST (to prevent listing of programs), SORT (and a variety are presented here), and many more.

#### **Peripherals**

The book then moves onto three chapters about peripherals, and in particular the various disk drives that Commodore have produced over the years. Examples of sequential and direct access files are given, together with an introduction to machine code programming on disk drives. The Computhink unit is also given a mention.

From there we have a brief section covering such items as printers, cassette decks, modems and other anciliary hardware. These are dealt with fairly briefly, but then as we stated earlier this book is aimed at the mainstream user.

The final chapter to concern itself mainly with Basic is devoted to the use of graphics and sound, and contains quite a number of detailed program listings and examples of how to perform animation and so on. He also takes a quick look at pen plotters.

And so onto machine code, where the format is roughly the same as his introduction to Basic. Sections on programming in machine code, and how to make the transition from Basic to 6502 language are followed by a chapter on effective 6502 programming, in much the same way as West earlier looked at effective Basic programming. Similarly we then have at least a page devoted to each of the 6502 opcodes (all existing ones this time!), followed by a description of how to modify the inherent rom routines.

The final part of the book is the usual selection of memory maps, a listing of Supermon for all versions of Basic, to conclude an excellent book.

#### **Summary**

Possibly the best book available for the Commodore range of computers at present. My one complaint is that the text is not spaced out enough, and that sometimes one wishes that he'd supplied a magnifying glass to go with the book. However, this must not detract from what is, overall, a most useful addition to anyone's computing library.

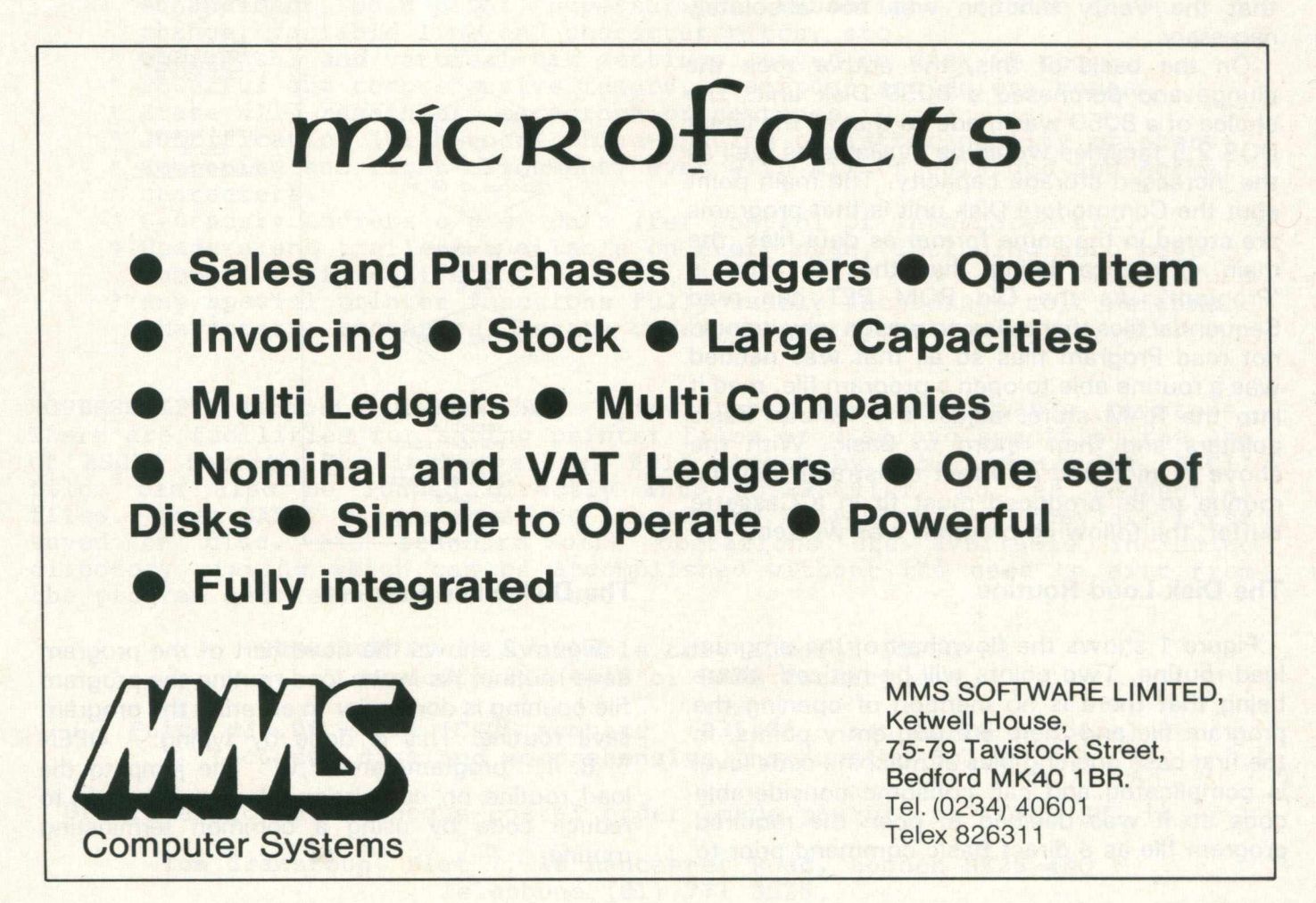

# **Guest Expert**

#### **F. J. Townsend looks at using an 8050 Commodore Disk Drive on a Old ROM PET**

No doubt many owners of the original 2001 series PETs have hankered after the addition of a Disk unit to their system. In the past one way was to fit a set of later ROMs, but this is only easy if the version of the PET uses the 24 pin IC ROMs. The author was in the unfortunate position of having 28 pin IC ICs so this course was abandoned. The alternative was to examine the possibility of providing a machine code routine to interface to a Disk unit.

The main problem in driving a Disk unit with the Old ROM Basic is that the functions of Load, Save and Verify will not work with Disk. In their original form these functions were designed with the Cassette Tape only in view. As the method used for storing programs on Tape is different to Disk, later ROMs contained considerable changes in these routines. In the area of data handling the old ROMs are able to Open, Input, Get, Print and Close Disk files. This now narrowed the missing requirements to Loading and Saving programs only, as it. was decided that the Verify function was not absolutely necessary.

On the basis of this, the author took the plunge and purchased a 8050 Disk unit. The choice of a 8050 was made so that all the latest DOS 2.5 facilities would be available as well as the increased storage capacity. The main point abut the Commodore Disk unit is that programs are stored in the same format as data files, the main difference being that the file type is 'Program'. As the Old ROM PET can read Sequential files there was no reason why it could not read Program files so all that was needed was a routine able to open a program file, read it into the RAM store, adjust the various Basic pointers and then return to Basic. With the above in mind and a further constraint that the routine to be produced must fit in a Cassette Buffer, the following program was written.

#### **The Disk Load Routine The Disk Save Routine**

Figure 1 shows the flow chart of the program load routine. Two points will be noticed, these being that there is no mention of opening the program file and there are two entry points. In the first case opening files at machine code level is complicated and can consume considerable code so it was decided to open the required program file as a direct Basic command prior to

entering the program load routine. This is simply done by typing: - OPEN 5,8,0,"programname, P, R''. The two entry points allow for either just loading a program and then returning to Basic command level or loading and immediately running a program in 'Overlay Mode' retaining the data area from the previous program.

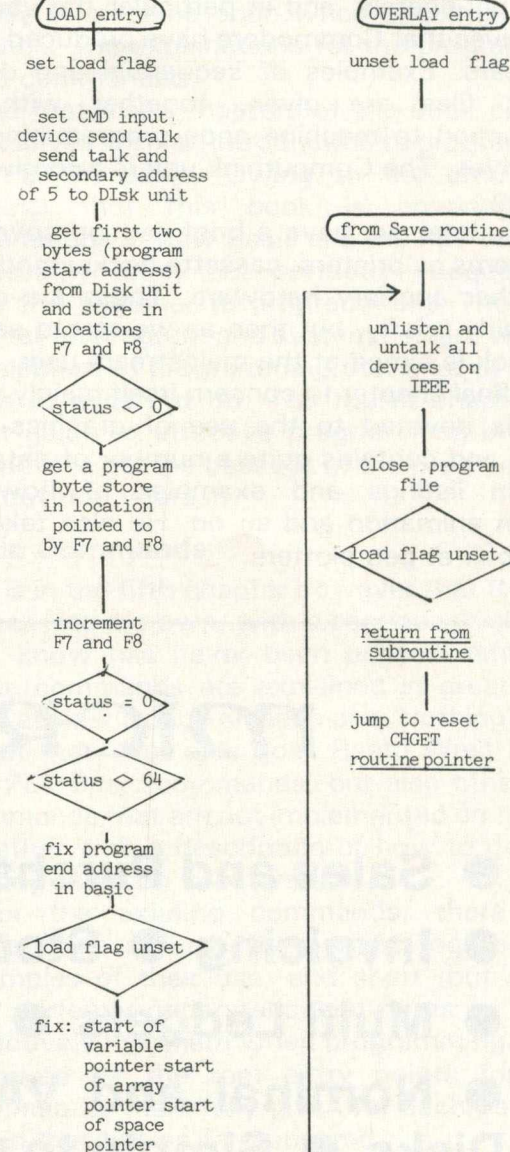

### ^from Save routine\*)  $\rightarrow$ unlisten and untalk all devices on IEEE close program file load flag unset return from subroutine jump to reset **CHGET** routine pointer

I

Figure 2 shows the flow chart of the program save routine. As in the load routine the program file opening is done prior to entering the program save routine. This is done by typing: - OPEN 5, 8, 1, "program-name, P, W" The jump to the load routine on completion of save is purely to reduce code by using a common terminating routine.

### **SUPERSCRIPT WORD PROCESSOR**

It is the opinion of very many discerning CBM users that SUPERSCRIPT is superior to either of the other two serious contenders for Commodore honours, namely 'Wordpro' and 'Wordcraft'. SUPERSCRIPT supports extremely full type, edit, print and store commands, using any combination of machine or disk system. It will even read files already created by either of its rivals mentioned above!

The superb SUPERSCRIPT specification includes:-

- \* Use of screen as a 'window' on text with full scrolling in all directions.
- \* Enough memory space for 20,000 text characters at a time (equivalent to 250 lines, 80 cols, wide)!
- \* Text widths from screen size up to max of 240 characters.
- \* Character string search or replace in local or global mode.
- \* Block transfer or append function.
- \* Auto or manual variable block fill from disk files (ASCII or SUPERSCRIPT).
- \* Foolproof spooling modes single page or continuous (disk to printer whilst computer freed for other tasks).
- \* Output options include video preview, continuous or single sheet, auto fill, global and multi-copy.
- \* Full control of both margins and lines per page, auto line feed, line spacing, no. of text lines per page, forced paging, etc.
- \* Pause in printing command (with message if desired), also ability to insert unprinted comments into text.
- \* Printer routines, where applicable, provide automatic underlining, enhancement, bold print, superscripts, subscripts, ribbon colour change, variable line and character pitch, etc.
- \* Horizontal and vertical tab settings (saved on disk if req.).
- \* Powerful and comprehensive insert, transpose and delete modes.
- \* Erase all, remainder, paragraph or sentence.
- \* Justification (with equal white-spacing on letter-quality printers). \* Centering and right alignment, even with mix of enlarged and normal character s .
- \* Secondary address o/p of data (for control of interfaces etc.).
- \* Headers and trailers available on every page, including auto page numbering if required.
- \* Any special printer functions fully usable including; self defined characters, backspace, escape codes, proportional printing, etc.

SUPERSCRIPT supports MX80, CBM, Spinwriter, Qume and Diablo printers. There are facilities for saving printer files to disk and specifing the use of ASCII format. The latter allows full access by other protocols. ASCII files can also be loaded directly into SUPERSCRIPT, eg. as sequential files. Even BASIC programs can be loaded and manipulated if they are first saved on disc. All standard disk operations are available including directory viewing which can be accomplished without the need to exit from the program and text is not at risk.

> SUPERSCRIPT is available only through ICPUG SE (Specify 2/3/4040 or 8050 format).

Price £30.00 - all ICPUG members (£35.00 - non ICPUG members) Includes disk and comprehensive instruction folder.

Orders enclosing a cheque/postal order (made payable to ICPUG SE) to:-

Tom Cranstoun, Flat 7, 10 Lancaster Road, London SE25 4AQ. Telephone (01) 771 3525.

## **Guest Expert**

Figure 2 - The Save Routine BASIC DISK LOAD/SAVE PROGRAM ============================

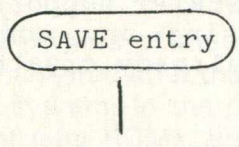

set load flag

set CMD output device send listen and secondary address of 5 to Disk unit

send first two bytes (program start address) to Disk unit and store in location F7 and F8

send the program byte (pointed to by F7 and F8) to the disk unit

increment F7 and F8

address in F7 and F8

address in 7C and 7D

jump to load routine to complete process  $\downarrow$ 

#### **The Basic Disk Load/Save Program**

The Basic Disk Load/Save program is shown in figure 3 and is coded to reside and be used from Cassette Buffer 2. If the user wishes to use Buffer 1 then the changes shown at the begining of the program must be implemented. Naturally after the changes are done the resultant Basic Disk Load/Save program will, when run, locate the program in the appropriate buffer. For those interested, a disassembled print of the program is shown in figure 4.

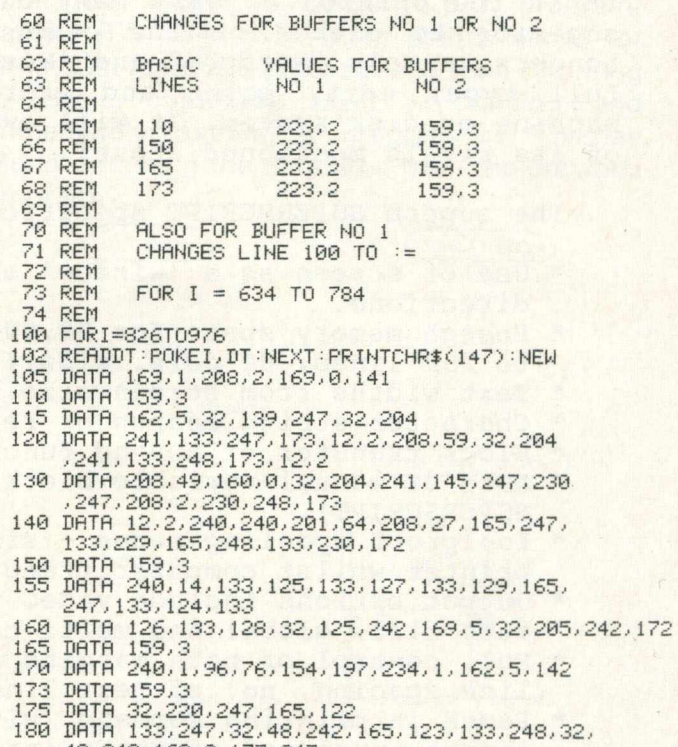

- 180 JHTH 133,247,32,48,242,165,123,133,248,32,<br>- 48,242,160,0,177,247<br>190 JHTH 32,48,242,230,247,208,2,230,248,165,<br>- 248,197,125,208,239,165
- 200 DHTH 247,197,124,208,233,240,188

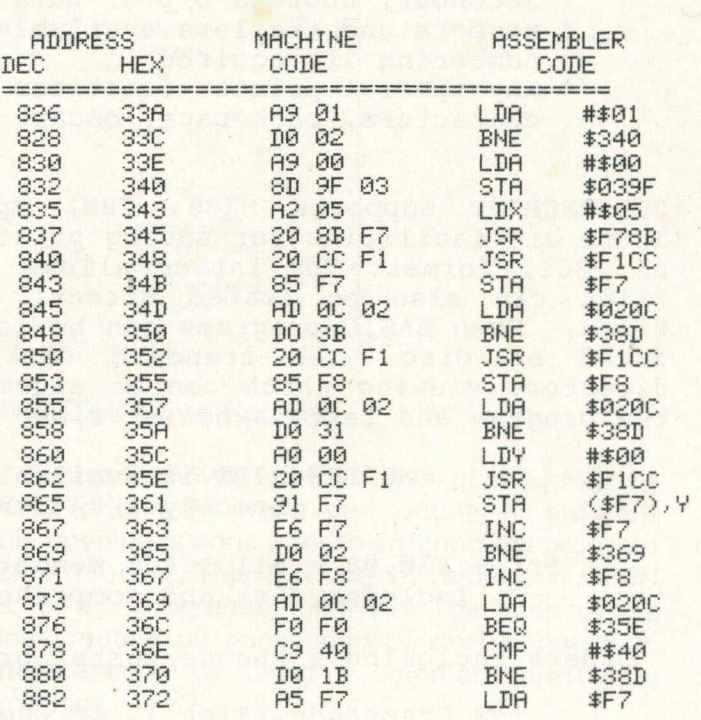

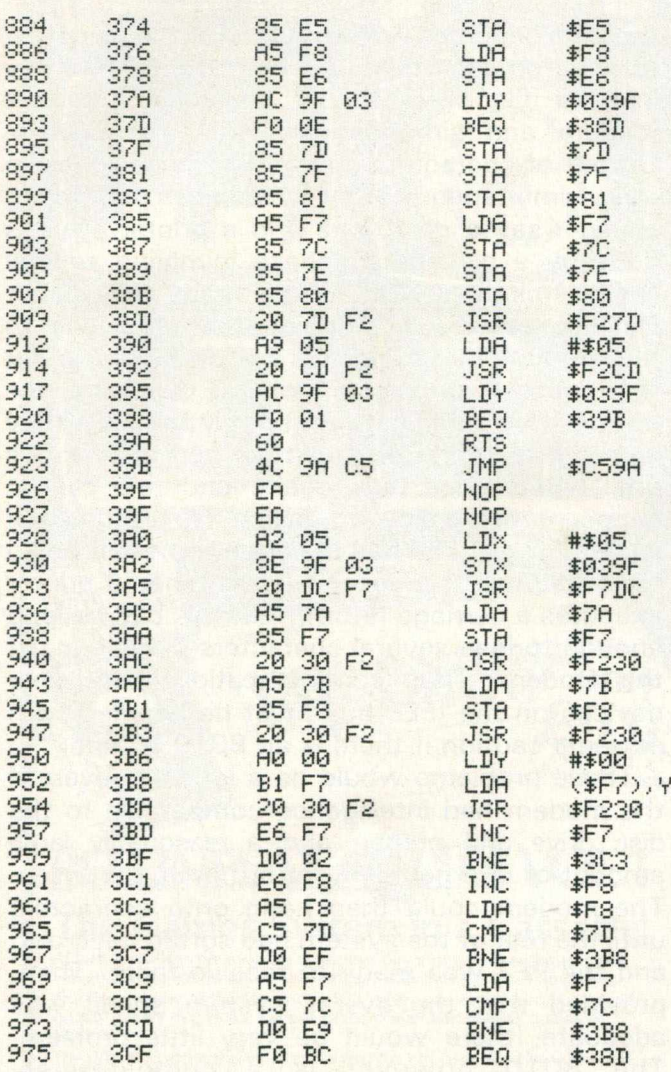

#### **Using the Disk Load/Save Program**

When the PET is first switched on the Basic Disk Load/Save Program is read in from cassette and run. From now on the program will remain in the appropriate buffer until the PET is switched off or the buffer is overwritten.

#### **Load a Disk program from Basic command level**

#### Type OPEN 5,8,0, "program-name ,P,R" SYS(826)

The machine should return with the flashing cursor prompt on completion of the load

#### **Loading an over lay Disk program from within a program**

Including the following code at the end of the calling program.

line-no OPEN 5,8,0," overlay-name, P, R"

line-no REM INTERROGATE THE ERROR **CHANNEL** 

 $line-no INPUT # 15.AA,BB$$ ,  $CC.DD$ 

line-no IF AA<>OTHEN PRINT AA;BB\$;CC;DD: stop;end

line-no SYS(830):END

After loading the overlay program it will then be automatically entered.

#### **Saving a program to Disk**

Type OPEN 5,8,1,"program-name,P,W" SYS(928)

the machine should return with the flashing cursor prompt on completion of the save

Note: - The secondary address is 1 for save and 0 for load

The file mode is W (write) for save and R (read) for load

The logical file number of 5 must only be used The entry points shown in the load and save examples are for use when the Disk Load/Save program resides in Buffer 2. The following table gives the entry points when using Buffer 1.

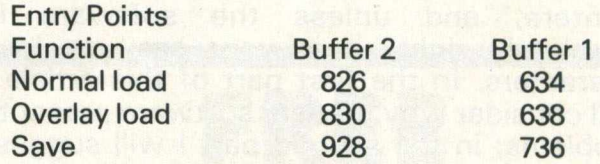

#### **Possible causes of failure when using the Disk Load/Save Program**

The Open command was not typed exactly as in the instructions.

The 'program-name' program does not exist when loading or already exists when saving, on the current disks mounted on the Disk drive. A file with the logical file number of 5 is already open. In this case close it with  $:=$  CLOSE 5. Note: When using this system, logical file number 5 should be reserved for program loading and saving only.

If while loading a program the VERIFYING message appears on the screen, ignore it as it appears becuse the last cassette function was verify and in fact a load will be taking place.

#### **Future Enhancements**

Having produced a routine enabling a Disk unit to be used with the Old ROM PET, the next step is to be able to use the standard DOS Support program in conjunction with this routine. In a forthcoming article I shall explain how I produced an Old ROM version of the Commodore DOS Support Program.

# **Applications**

#### **Using the 8010 Modem**

Since June last year, Mike Bolley and David Parkinson of Ariadne Software Ltd, have been working intermittently on communication software, principally using the 8010 modem. Their main project in this time has been PETNET, an error-protected message and program communication system for PETs using a mainframe host, which is currently being tested by Commodore. In this article, David Parkinson passes on various suggestions concerning the 8010, many of them quite polite.

The 8010 modem is a 300-baud, full duplex, somewhat-buffered acoustic coupler sitting on the IEEE bus, marketed by Commodore. Despite rumours of a 'modem bug' which were circulating some months ago, our experience is that usually these devices work very well (though they can be a bit picky about which other devices they choose to talk to). However, the modem is not nearly as easy to use as other IEEE devices like Commodore disk drives and printers, and unless the software is absolutely right, it is very easy to lose characters. In the first part of this article I will consider why modem software presents problems; in the second part I will suggest solutions to these problems.

#### **What's the problem?**

The PET version of the IEEE bus is designed for efficient communication of fairly intelligent peripheral units, with the PET as 'controller' taking overall responsibility for events on the bus. For example, if a disk drive has a file open to read, then it prepares to put the next character on the bus, and waits until the PET signals that it is ready to receive it. The disk drive will wait indefinitely for this - say until a long BASIC program reaches its next GET statement - so there are no timing problems to bother the programmer.

The problem with inputting characters from a modem is that in this case there is another source of timing involved - the computer at the other end. This computer (say a mainframe or another PET) is every bit as much in control as you are, and on a simple acoustic link it is not going to hang around between characters until you indicate that you are ready for the next one. Thus characters must be removed from the modem as they come in, or they will be lost. Timing therefore becomes very important. The problem becomes worse if you want to use other devices on the bus along with the 8010 - say input a file character by character from the modem and simultanously dump it to disc. Output of characters on the IEEE is designed to allow simultaneous output to devices of differing speed - say a disc drive and a printer. This is done by a clever handshake involving several lines, including NRFD (not ready for data). Devices on the bus indicate a readiness to receive data by letting this line go high; the Pet then puts a character on the bus, and the devices hold NRFD at earth potential while they digest it. Nothing else can happen on the bus until NRFD goes high again, and this cannot happen until the slowest device has finished and lets NRFD go. The bus is normally only disabled for a fraction of a second (even when a printer executes a carriage return), but this can be long enough to lose several characters coming in off the modem. Thus communication with other devices on the IEEE bus must be handled with extreme caution if there is an 8010 around.

These problems would be a lot less severe if the modem had intelligence comparable to the disc drive and printer, and a reasonably large amount of internal RAM for buffering purposes. The modem could then hang onto characters until the rest of the system had sorted itself out, and the PET was ready to receive them. Then, provided that the overall system speed was adequate, there would be very little problem. The 8010 however is a comparatively inexpensive device, and unfortunately it is also comparatively dumb. In particular it only has a two byte character buffer, which is better than nothing, but only two bytes better than nothing.

#### **Some possible solutions**

The above paragraphs may appear rather terrifying; however given an awareness of the nature of the problem, it is reasonably easy to find solutions. A number of approaches will be discussed, the primary object being not to present complete programs, but to provide pointers which may assist people in writing their own modem software.

#### **The keep on looking approach**

The simplest way to handle the modem is to get characters from it in such a tight loop that there is no chance of any characters being lost. When GET $#$  is performed in BASIC or machine code, a byte will be returned if there is one available, with the status word ST set to zero.

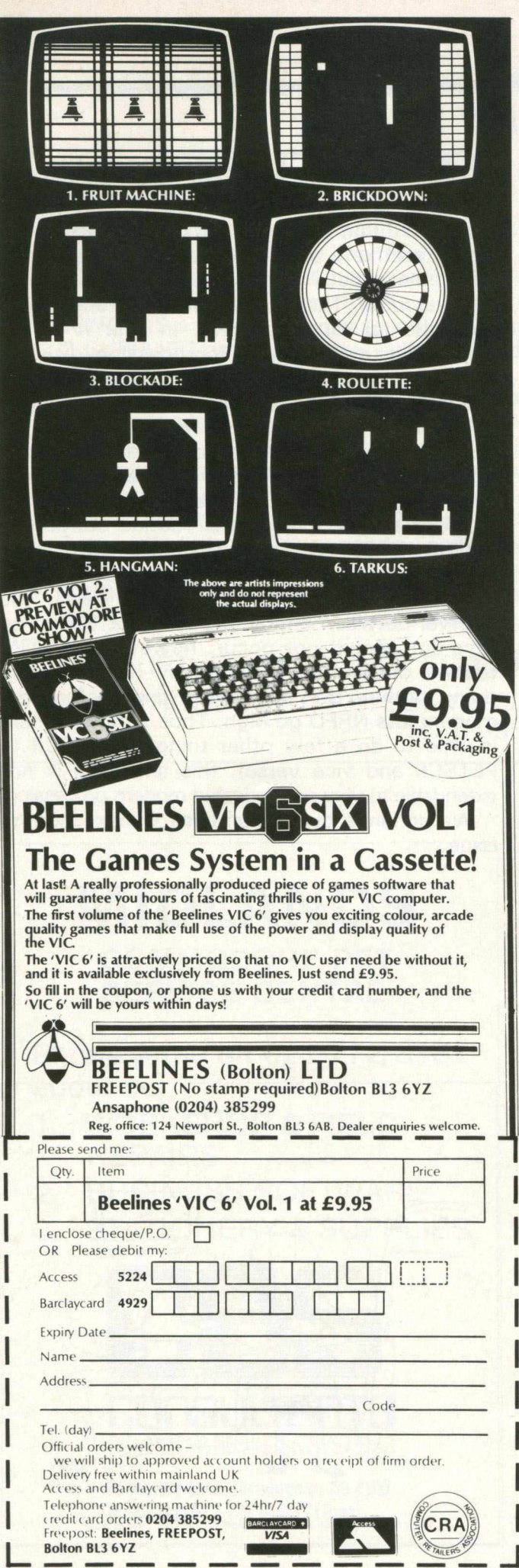

### **INSTALLATION SERVICE**

Experience is often very valuable when installing your new Commodore System. Mistakes are frequently very costly and waste valuable time.

#### **ONE DAY SERVICE**

For a fee of £85 per day plus expenses a member of staff will help you overcome early difficulties and set you on a suitable path to a successful computerisation.

#### **FULL INSTALLATION SERVICE**

This is tailored to your requirements. We can supply extra operations staff, or technical advisors. Extra equipment can be useful if an installation is required by a certain date. As full Commodore Systems Distributors we have experience you will probably need.

#### **MAINTENANCE**

Most of the system breakdowns are not hardware faults, but consist of lack of understanding of programs or faults based upon unwise practices. Our staff are trained to assist with system problems, and they are capable of finding the best possible solutions. Maintenance staff will visit your site, diagnose your difficulty and if necessary replace any components needed.

For information concerning this service please contact Brian Homewood or Robert Jones.

PEACH DATA SERVICES LTD.

COMPUTER SERVICE TO BUSINESS

5 HORNINGLOW STREET. BURTON-ON-TRENT. STAFFS. BURTON (0283) 44968

## FREE **PET/CBM COMAL**

**"The excitement in Europe (over COMAL) seems to be growing by the hour and we look forward to America being able to share in the good fortune of having an easy-to-use, structured, planning language at last."**

**The power of PASCAL and the ease of BASIC can now be yours with Commodore COMAL, a new programming language from DENMARK. It is being distributed in the USA by the COMAL USERS GROUP. To find out more about COMAL and how you can get a free disk copy of Commodore COMAL, send a large self-addressed stamped (35 cents) envelope to:**

COMAL USERS GROUP 5501 GROVELAND TER., MADISON, Wl 53716. Outside USA please add \$2.00 tor airmal and handling. •PET & CBM are trademarks of Commodore Business Machines.

# **Applications**

Otherwise the system will time out after 65 milliseconds, and the status word set to 02. This can be used to write very simple terminal software, similar to the examples in the 8010 manual:

10 OPEN 5,5 PRINT"(clr)ON LINE"

20 PRINT "(LEFT ARROW, c 1)"; : GET A\$: IF A\$<>"" THEN PRINT 5, A\$, 30 GET 5,0\$:IF ST=0 THEN PRINT " <cl>";fi\$; 46 GOTO 20

This works in full or half-duplex operation. The tight loop is in lines 20 to 40: first we print a back arrow cursor; then we check for keyboard input and if found send it to the modem; then we check for modem input and if found print to the screen; then we go and do it again

The problem with this approach is that time considerations make it very difficult to do any other processing while this is going on. By a trick of Jim Butterfield's using two index arrays, it is possible to convert to and fro between PETSCII and ASCII for communication with other machines. This is about the best that can be done though; simultaneous output to a disc is not on, and any form of error checking by parity, check sums or (best) by cyclic redundancy checks (CRCs) is completely out of the question.

Quite a lot of the time problem is due to the speed of BASIC interpretation, so it is worth redoing the same routine in machine code. Probably the easiest and safest way of doing this is to use the jump table INCHR and OUTCH routines at \$FFCF and \$FFD2 (this isn't the fastest way, but the extra time taken by these routines is negligible in all normal circumstances). First one needs to open 5,5 to the modem; the main loop is then as follows:

#### LISTING 2

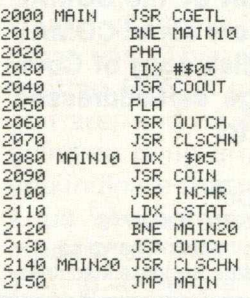

CHARACTER FROM KEYBOARD? IF SO SAVE CHAR ON STACK SET OUTPUT ON MODEM 2050 PLA .: PULL CHAR OFF STACK 2060 JSR OUTCH OUTPUT TO MODEM 2070 JSR CLSCHN : RESTORE NORMAL 1/0 2080 MRIH10 LDX \$05 NOW SET INPUT CHAHNEL TO MODEM

**CATTEMPT TO HANDSHAKE CHAR IN** STATUS WORD ST=0 IF SUCCESSFUL

IF SO OUTPUT TO SCREEN 2140 MRIH20 JSR CLSCHN NOW RESTORE NORMAL 1/0 2150 JMP MR IN ;AND REPEAT FOR EVER.

This is a dismal program designed only to illustrate a possible technique, and it is not suggested that you try to run it. It has no cursor, no control key, and it's stuck in a closed loop with no escape! These problems could of course be overcome. The program suffers from a more fundamental fault however, in that it is still impossible to do very much processing (disk I/O, CRC error checking etc.) while still looking at the modem. The reason for this is the 65 millisecond time-out on handshaking characters in from the modem . This is not a long time by basic standards; in machine code however it is several eternities, and in this time the CPU is stuck in the ROM in a tight loop in the routine starting at \$F1CO (BASIC 4), doing nothing of any use. A similar thing happens when outputting characters to a modem. At 300 baud, the interval between characters is about 30ms, so time-out should not occur; however the ROM routine starting at \$F109 may have to wait doing nothing for up to this time before the modem lets NRFD go high. Thus although there is time to do a few other things (eg ASCII to PETSCII and vice versa), this approach is not extendable to very sophisticated modern processing.

We continue our explorations in next month's issue.

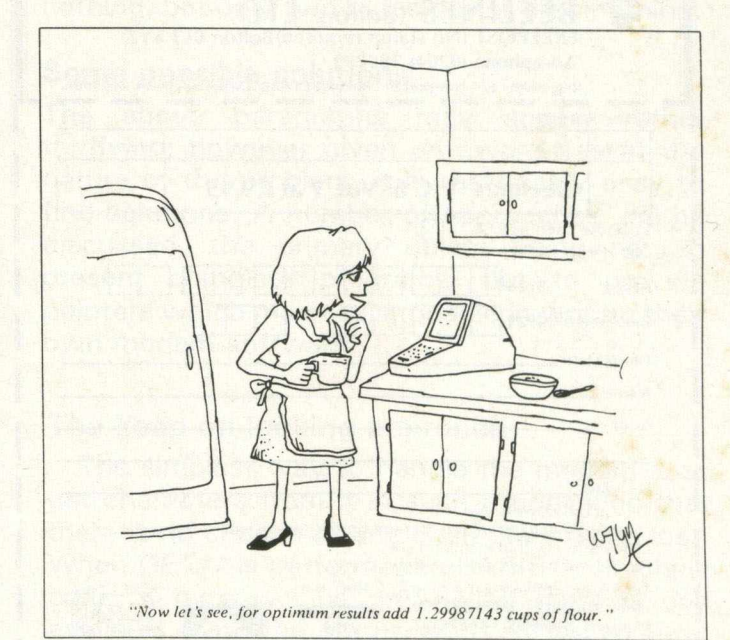

### **STILL THE FASTEST ANALOGUE INTERFACE FOR YOUR PET! THE ORTHOLOG 181**

CONTAINS eight analogue input channels with 8-bit resolution. Up to 62,500 samples/ second can be fed directly into the Pet.

CONTAINS two analogue output channels with 8-bit resolution. Up to 120,000 samples/ second can be fed out from the Pet.

CONTAINS a +5, —5 volt ower supply for your own bench use.

IS SUPPLIED as a completely self-contained unit with all of the cables and connectors needed.

IS SUPPLIED with a comprehensive handbook with programs for collecting or generating data at speeds between 1 sample per hour to 50,000 samples per second and beyond.

THE ORTHOLOG 181 is in use in industrial research laboratories, polytechnics and universities, and in medical and government establishments. It has been used for measuring thermocouple outputs at one sample/minute and for analysing microphone inputs at 62,500 samples/second. It costs only **£324** cwo or **£349** nett m/a, all-inclusive.

Ortholog Ltd. also supply supporting software and hardware for use with the 181. We offer programs which let you turn your Pet into a sampling and storage oscilloscope for the 0.01 to 20,000 Hz frequency range and pre-amplifiers for measurements down to 10 microvolts or less. Others items are listed in our brochures.

FOR FURTHER DETAILS OR FREE DEMONSTRATION CONTACT: ORTHOLOG LTD., P.O. BOX 72, EDGWARE, MIDDLESEX HA8 6RD Tel. 01-952 2459

### **MIDLANDS COMMODORE PET SERVICE CENTRE**

**Phone Anne on 021-772 8181 about our**

- **1. WORKSHOP & FIELD REPAIRS**
- **2. BUSINESS SOFTWARE**
- **3. STATIONERY & SUPPLIES**

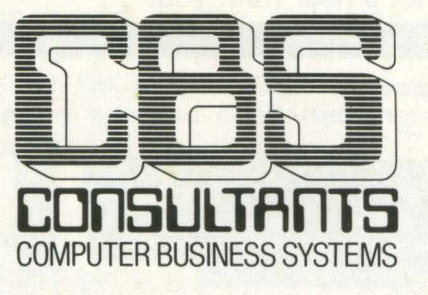

**75 Watery Lane, Birmingham B9 4HW. Telephone 021-772 8181 (7Lines)**

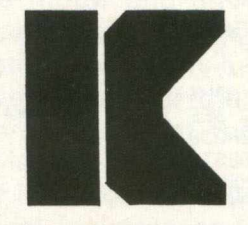

KINGSLEY COMPUTERS LTD. 132 Desborough Road HIGH WYCOMBE, BUCKS HP11 2PU

### **CBM BUSINESS SYSTEMS**

**VIC HOME COMPUTERS**

**COMPUTER ACCESSORIES AND SUPPLIES**

**AGENTS FOR CBM APPROVED PRODUCTS**

**OPEN SATURDAYS**

# **Graphics**

#### **Graphics**

As promised, this month we take a look at high resolution on the VIC. Some of the more common commercially available programs appear to be aids to designing your own high resolution characters, for use in games programs and the like. Here we present a listing for just such a program.

#### HI-RES AID

1 r e h \* \* \* \* \* \* \* \* \* \* \* \* \* \* \* \* \* \* REM \* \* \* \* \* \* \* \* \* \* \* \* \* \* \* \* \* \* 3 REM####HI-RES HIU###<br>5 REM##BY MARK BLOOM##<br>6 REM################## 7 R E M \* \* \* \* \* \* \* \* \* \* \* \* \* \* \* \* \* \* PRINT" THOVING CHR GENERATOR" 9 GOSUB4010 10 PRINT PRINT 13 REN##SET VHRIHBLES#\* 20 Q=160 53=36876 PUKES3+2,15 25 REM\*\*PRINT OOT GRID\*⊖<br>30 PRINT"⊴K"∶PRINT 40 P KIN 1 2 3 4 5 6 7 8 50 FORI=1T08<br>60 PRINT" **PRINT" T T T T T T T T T "** 70 PRINT"L 80 NEXT1 90 PRINT".J",THB(19)"Y"<br>100 Z=7700 102 PRINT 105 REM\*\*ENTER CO-ORDINATES\*\* 110 INFUL"XY";H 120 IFLEN(H\$)<>2⊺HEN23!<br>125 REM\*\*PICK OFF X,Y\*\*<br>130 X=VAL(LEFT\$(A\$,1)) 131 Ү=УН∟(КІВНІФ(НФ/1))<br>135 REM\*\*СНЕСК ТО SEE IF IN RАNGE\*\*<br>140 IFX>8ОRY>8ТНЕМ230 145 REM\*\*END OF DESIGN\*\* 150 IFX=0ANDY=0THEN1000 155 REM\*\*BLEEP ON\*\* 160 PUKE 53,200 165 REM\*\*CHLCULHTE TUP LEFT HHND CORNER OF BLOCK\*\* 170 P=Z+X\*2+(Y\*44) 175 REM\*\*CHECK FOR DOUBLE ENTRY\*\*<br>180 IFPEEK(P)=QTHEN230 IFPEEK(P)=QTHEN230 185 REM\*\*PRINT OUT THE BLOCKS\*\* 190 POKEP,Q:POKEP+1,Q:POKEP+2Z,Q:POKEP+23,Q<br>195 REM\*\*CALCULATE VALUE OF BLOCK\*\* 200 U=ABS(X-8) 210 A(Y)=A(Y)+(21U) 215 REM\*\*BLEEP OFF\*\* 220 POKE \$3,0 225 REM\*\*MUVE BHCK 10 INPU1\*\*<br>230 PRINT"II":GOTO110 1000 PRINI "J ∠000 REM\*\*STORE PHITERN′S VHLUE IN NEW GENERHTOR\*0<br>2010 POKES3,0 2100 FORI=1T08<br>2300 POKE6143+ POKE6143+I, A(I) 2400 NEXTI 2500 REM\*\*CHANGE REGISTERS\*\* 3000 PUKE36869,253 3 0 0 2 P 0 K E 3 6 8 6 6 .■ F 'E E K C 3 6 8 6 6 ) O R 1 2 8 3005 REM\*\*CHANGE SCREEN COLOUR TO BLACK\*\* 3010 PUKE36879,8<br>3045 PRINT"<mark>3</mark>" 3075 REM\*\*PRINT HI-RES CHARACTER ON SCREEN\*\* 3100 FORI=7702T08185 STEP4 3110 POKEI, 128 3120 NEXTI 3140 PRINT∵**99 H**IT HNY KEY<br>3200 GETA\$∶IFA\$=""THEN3200 3250 REM\*\*RESTORE REGISTERS\*\*

```
3300 PUKE36869,240<br>3350 POKE36866,150
 3400 PRINT"TE
 3500 PUKE36879,27
 3330 PRINT"THESE HRE THE VHLOES"<br>3560 PRINT"WIO ENTER AS DATA":PRINT:PRINT
 3600 FORI=1T08
 3650 PRINTH(I.<br>3660 NEXTI
 3700 END
 4000 REM**MOVE CHARACTER GENERATOR**
 4010 FORI=0T01024
 4020 POKE5120+I, PEEK(32768+I)
 4030 NEXTI
 4040 PRINT"J
 4050 RETURN
READY.
```
The program will fit into the standard VIC, provided you remove all the REM statements. It should be easy enough to follow without them, although of course you can always refer to this listing if necessary. Otherwise, you'll require a RAM expansion pack.

A few notes about the program itself. The graphics in line 60 are as follows (s indicates shift, and f the Commodore flag): —

60s0 sP fT then repeat sP fT another six times, and put a S@ at the end.

70 sL s@ f@ then repeat s@ f@ another six times, and put a s@ at the end.

On running the program, you will initially see the words 'Moving chr generator' appear at the top of the screen, and after that the screen will clear and an  $8 \times 8$  grid is drawn out. You then input the X and Y co-ordinates of the block you want to fill, without separating by commas. The block is then coloured in, and you carry on drawing your character. When you want to see what it looks like in real life, type in co-ordinates 00, and the screen clears to display hundreds of little aliens (or whatever). Hitting any key then prints out the values to be entered as data for that particular character, and away you go again on the next one.

The program is very easy to use, and should be of great help when designing your own special characters.

If any reader comes up with any modifications to this program, for instance allowing the use of colour, let's hear from you!

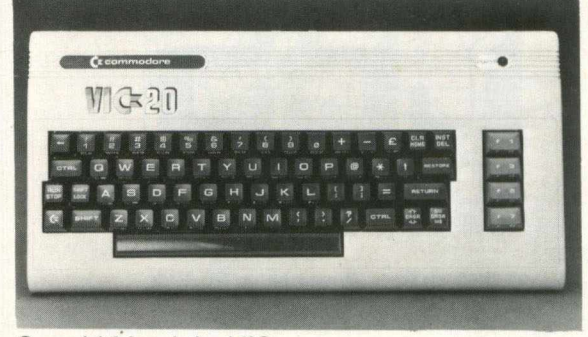

**Our old friend the VIC** 

# **Interfacing**

### A high speed stepper motor for the PET

The combination of a computer and a stepper motor gives us one of the most precise methods of producing and controlling rotary and linear motion. Stepper motors come in all sizes, from the small motors used in calculator printers to multi-horsepower motors for use in computernumerically-controlled(CNC) machine tools.

The ease with which a stepper motor can be controlled by a microprocessor based computer like the PET makes it an ideal subject for experimentation, especially for those interested in robotics.

A stepper motor is totally different in design from an ordinary electric motor, which is characterised by its continuous motion when energised. The shaft of a stepper motor, on the other hand, moves in small incremental angular steps on command and will maintain this position between commands.

To achieve this, the motor consists of a permanent magnet with alternate poles magnetised around its periphery. The stator consists of a set of coils which can be magnetised under control of external electronics. Motion is produced by the alternate attraction and repulsion of the permanent magnet and the coils of the rotor moving to the position of greatest magnetic attraction - a position which it will hold until the coil magnetisation is changed.

In a previous article we looked at some methods of controlling stepper motors. However, the results were severely limited in both power and speed, being confined to just a few tens of steps per second.

The reason for this is that the designs were based on simple drive electronics which utilised only a small part of the start/stop operating curves for a given motor. These curves give the motor torque for a given speed at which the motor may be stopped or started instanteously without loss of command position.

#### **Cash Limits**

Beyond this curve is another, termed the slew curve, which, depending on motor and drive, may extend to thousands of steps per second. This is possible by accelerating the motor field up to and down from the high speed. The limit on these step rates is eventually the motor, but the drive cost also becomes an important consideration for the home user. So here we will consider high speeds as being in the motor's slew region, up to a maximum of 5000 step/sec, and a drive price of approximately £25.

There are many different types of motor, with varying numbers of steps/revolution. The motors driven and described here are four-phase hybrid stepping motors with 200 step/rev. The motor phases (coils) may also be sequenced differently to produce the normal 200 steps or half-stepped to give 400 steps. The drive card used does this and all references to the step pulses assume 400 steps/rev.

#### **Torque Versus Speed**

The torque available will, as already stated, depend on the motor and drive combination. In figure 1 we see speed torque curves for a 22 frame size motor drive from a APKS 1186 drive card. The lowest curve is the start/stop curve, the upper curves represent the torque available when the field is accelerated.

If the motor is driven from its nominal voltage with no external resistors and a coil energised, the current will rise exponentially. To reach 95% of full current will take 3LR.

If, however, we double the voltage and fit a series resistor equal to R, the time to reach the same current will only be 1.5LR, due to the time constant for the exponential being halved.

As the total resistance is doubled, the motor current remains the same but switching times are improved, allowing current to be maintained in the coils at higher step frequencies. With the PKS 1186 drive card at nominally 24 volts, and a 6 volt 22 frame size motor, we have the L/2R torque curve. This may be extended to the L/4R curve by increasing the drive voltage to 48 volts if required.

Higher voltages and larger resistors are possible but losses are also high. More sophisticated drives, such as the PKS 1054, overcome this by current regulation. With this technique step frequencies of 20,000 steps/sec. (3000 RPM) may be achieved.

# **Interfacing**

#### **System Torque Calculations**

Often the rotary motion of the motor shaft has to be translated into a linear movement. The most common forms are a wheel moving along a surface, or a screw thread driving a nut. The torque required to drive such systems may be calculated and a motor chosen from its torque curve.

1. Wheel Drive

 $B =$  weight of system kp.

 $R =$  radius of wheel cm.

 $M =$  mass of wheel kg.

Inertia of wheel

 $JW = M^*R^*R/2kp/cm2$ .

Effective inertia of weight  $JE = B^*R^*Rkp/cm2$ . If velocity  $=$  V cm/sec,

then angular VEL  $W = V/2*PI*R$  rev/sec.

If the motor is driven at 400 steps/rev, then clock frequency =  $(400*V)/(2*PI*R)Hz$ 

If  $JM =$  motor inertia

 $TS = time to accelerate the system, then$ total inertia  $JT = JM + JW + JE$ 

Torque T =  $JT$ \*400V/2R\*TS\*0.9/180\*1.021 /1 000 kp/cm

Here friction has been assumed to be negligible. If this is not so, add the frictional load to T for the total value.

 $B = weight kp$ 

 $P =$  pitch of screw mm/rev.

 $E =$  efficiency of screw in %

Note:— The efficiency of a normal acme screw is only 35-45% . For best results a ball screw or acme screw with low friction nut (PTFE) should be used. The efficiency will then be greater than 80% .

Linear speed  $mm/sec = (steps/sec)/(steps/rev)$  $*60*P*1E-3$ 

Axial force  $kp = 62.8 * T/P * E$ 

 $I =$  torque kp/cm

Rotational equivalent of weight

 $JE = B*P*P*2.53*1E-4kp/cm2$ 

The inertia of the screw

 $JS = D4*L*7.721E-4kp/cm2$ 

 $D =$  diameter of screw cm

 $L =$  length of screw cm

Note:— The factor 7.72 assumes a steel screw,.

As before, the total inertia  $JT = JM + JE + JSc$ Where  $JM =$  motor rotor inertia

therefore if  $V =$  velocity of mm/min step frequency  $SF = (V*400)/(60*P*.P1E-3)$  at 400 steps/rev torque  $T = JT*SF/TS*9$ .

#### 9PI/180\*1.027/1000 kp/cm2

where  $TS = time$  to accelerate the system torque to overcome friction F

 $TF = F*P/62.8*E$  kp/cm2

The total torque is then the sum of these two torque values.

#### **Gearing**

Gearing of the motor to the load can be advantageous. Any gearing multiplies the motor torque by the gear ratio (G), but divides the effective inertia by the gear ratio squared  $(G<sup>2</sup>)$ . This, therefore, improves the loading of the motor, but requires G times the motor speed to keep the system speed the same. Gearing will always incur some losses and more motor torque is required to make this up. Despite this, advantages are to gained from gearing, and where possible the effective inertia of the system should be equal to the motor's rotor inertia for maximum power transfer.

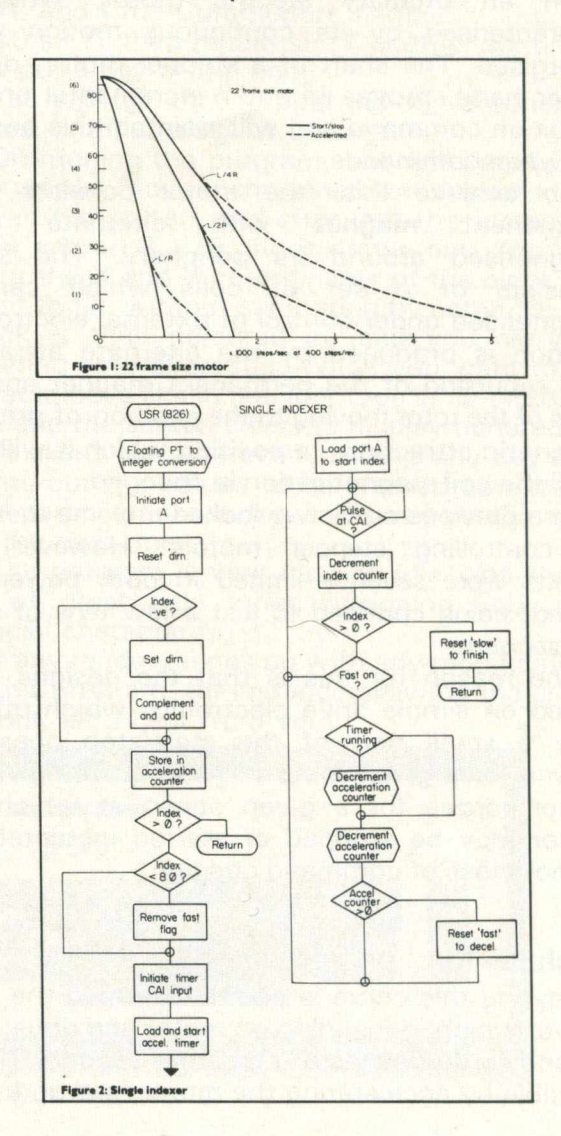

#### **Drive Card**

The drive used here is a PKS 1186 bipolar L/R drive. The coils of the motor are driven from two bridges of four transistors each, the four coils being wired as two pairs. The use of a bridge enables the current to be driven through the coils in either direction (figure 6).

The oscillator to step the phases is incorporated on the card. Two inputs control this oscillator and are termed 'fast' and 'slow', variable resistors setting the frequency. The 'S' input gives frequencies in the range of the Start/stop curve and thus will instantaneously produce and terminate motion. The 'F' input runs the oscillator into the motor's slew region and here the clock is accelerated, or ramped. This ramping is fixed by a capacitor on the card, but the acceleration time may be increased by addition of further capacitance. The sequence of the phase switching is controlled by the card with the 'dirn' input governing the stepping direction of the motor.

The card operates, and derives its cmos 12 volts, from one supply which is nominally 24 volts. No other supplies are necessary for operation.

#### **Indexing**

The algorithm used to control the position of the motor uses two counters and a timer. The timer is set to time the period in which the motor is accelerated, and this combined with one of the counters gives the deceleration point. This point is required to allow enough time, or steps, in which to decelerate the motor to a frequency at which it may be stopped without loss of rotor synchronisation.

During the timer period, the acceleration counter (AC) will be decremented from the total index value twice for each motor step pulse. The other counter, index counter (IC), is decremented only once for each pulse.

We start the index by loading AC and IC with the number of steps to run. The timer is loaded with the time taken to reach full speed. 'Fast' and 'Slow' are taken low to start the clock and the timer initiated. For each step pulse  $AC = AC-2$  and  $IC = IC-1$ , in basic syntax. This will continue until the timer times out or if  $AC = 0$  we must have been constantly accelerating and moved half the distance.

If this is so, we will arrive at  $IC = 0$  if we now decelerate at the same rate. If the timer times out we start to decrement AC only once for each step pulse as IC. When the AC now reaches zero, and if we had reached full velocity before the timer finished, then we have a difference between IC and AC that is equal to the acceleration distance. Thus if we decelerate at this point, we will again reach zero speed as  $IC = 0.$ 

In practice we know that the motor in its start/stop region I.E. 'slow' may be stopped instantaneously without error. This being so, we decelerate to 'slow' and run to the end,  $IC = 0$ , at slow speed. Zero on AC controls the 'fast' input to the drive, removing 'fast' when  $AC = 0$ . Two profiles for a short index,  $AC = 0$  before timeout, and a long index are shown in figure 4.

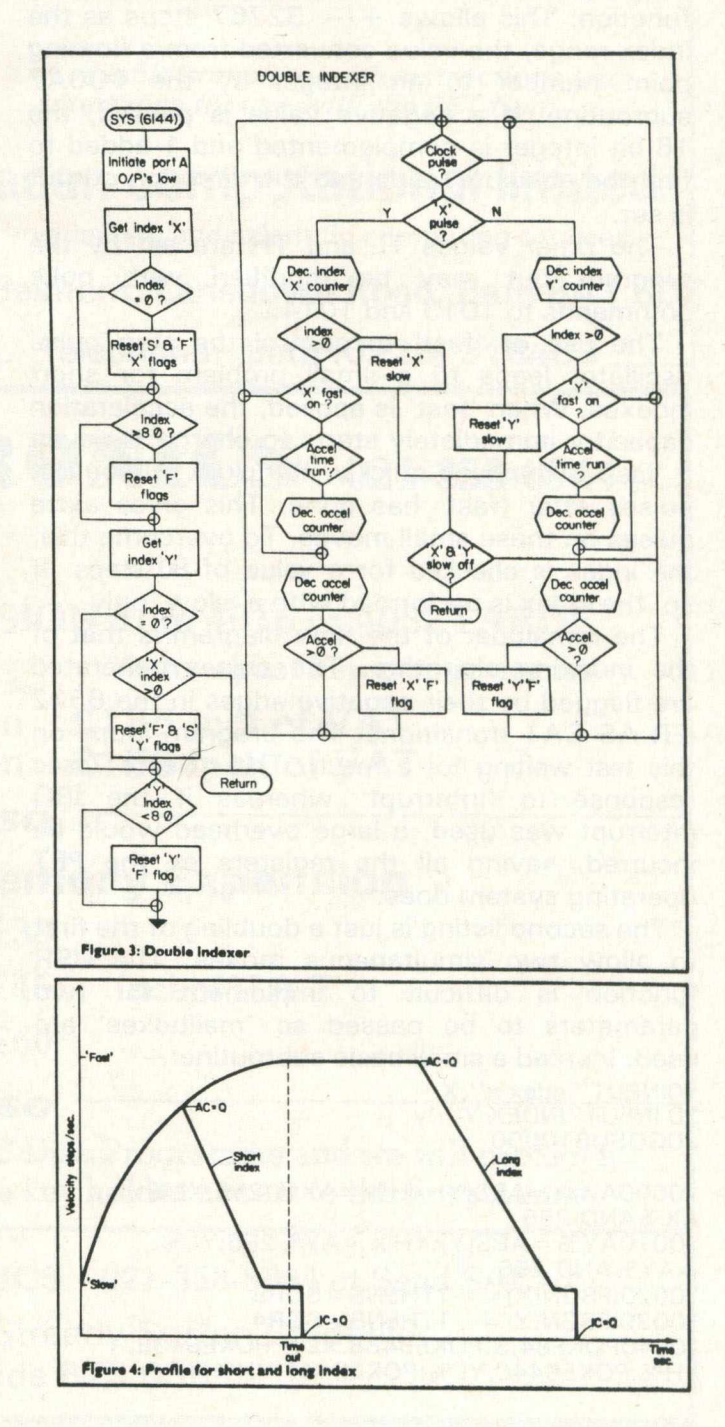

# **Interfacing**

#### **Computer Implementation**

To implement the indexing algorithm on a computer, the counters become consecutive memory locations and the timer may be an interrupt-driven counter or a hardware counter controlled by software.

The listings shown here are for a PET computer using the 6522 via to give the timer function and port 1/0's for drive card control.

The first listing and flow-chart shows a single-axis control direction from a basic program with the index value passed by the USR function. This allows  $+/-$  32767 steps as the index range, the value converted from a floating point number to an integer by the \$D0A7 subroutine. If a negative value is passed, the 16-bit integer is complemented and 1 added to find the absolute value and the direction output is set.

The timer values TL and TH are set by the program but may be modified with poke commands to 1013 and 1014.

The use of 'fast' to control the step pulse oscillator leads to a small problem for short indexes. When 'fast' is applied, the acceleration capacitor immediately starts to charge, so even if 'fast' is removed quickly, the clock will output pulses after 'fast' has gone. This gives extra pulses on these small moves. To overcome this, the index is checked for a value of 80 steps. If so, the index is performed with a 'slow' only.

The remainder of the flow diagram is that of the indexing algorithm. The pulses generated are flagged by their negative edges in the 6522 IFR AS CA1 transitions. The program loops on this test waiting for a result. This gives a  $7\mu$ sec response to 'interrupt' whereas if the IRQ interrupt was used, a large overhead would be incurred, saving all the registers as the PET operating system does.

The second listing is just a doubling of the first to allow two simultaneous moves. The USR function is difficult to implement for two parameters to be passed so 'mailboxes' are used. Instead a small basic subroutine: —

10INPUT''index x " ;X 20 INPUT''INDEX Y " ;'y 30GOSUB1OOOO

 $10000AX\% = ABS(X):XH\% = AX\% /256:XL\% =$ **AX% AND 255**  $10010AY\% = ABS(Y):YH\% = AY\%256:YL\%$  $=$  AY% AND 255  $10020$ IFSGN $(X) = -1$ THENS = SOR8  $10030$  IFSGN(Y) =  $-1$  THENS = SOR4 10040POKE84,S:POKE6438.XL%:POKE6439, XH%:POKE6440, YL%:POKE6441, YH%

loads locations 6438 - 6441 (\$1926)  $$1929$  with the two indexes. SYS(6144) transfers operation to the indexing program. This program transfers these values to zero page and performs the indexing as before. Two flags CA1 and CB1 are now used to detect the pulses generated by the two aces. Sign is provided by 'S' in the basic program and no negative conversion is necessary.

Due to the length of the double index program, the second cassette buffer cannot be used. Instead the top of memory is lowered to 6144 (\$1800),POKE134,0:POKE135,24. and the program assembled above here.

#### **Interfacing**

The PKS 1186 drive-card logic is all 12 volt cmos. To make the 5 volt port l/O's compatible, simple open collector transistors were used. A 5 volt supply for the CA1, CB1 input pullups is required and derived from the drive card voltage by a 400 MX zener diode.

The complete connection diagram for two drives is shown in figure 5.

All program listings will appear in next months issue.

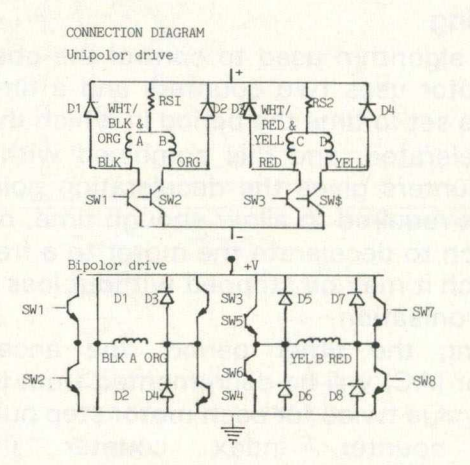

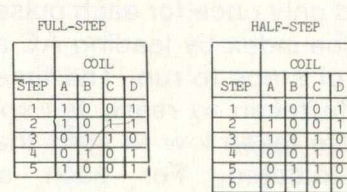

**FULL-STEP HALF-STEP**

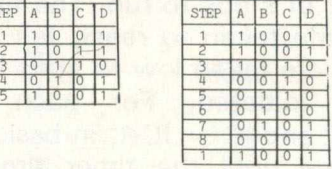

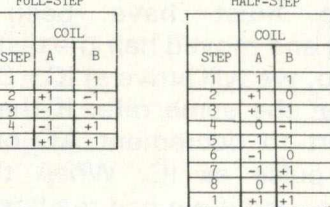

### *ENGINEERING and SCIENTIFIC GRAPHICS~ with an INTELLIGENT DIGITAL PLOTTER also TAPE PUNCHING AND READING!*

#### **PAPER TAPE PUNCH READER CAN**

- Forward Skip
- **Reverse Step**
- Punch at up to 300 Baud
- Read at up to 1200 Baud
- Handle 5, 6 or 8 Track Tapes
- use with Radan N.C. Tape Editing Software,
- Radan and Wordpro Software for Telex preparation

### **PLOTTER CAN**

- 
- 
- 
- 
- **Ploting Software, Radan Schematic**
- 

*A variable com plete w ith in struction s and* Interfaces for use with the PET from ......

#### • Move to Point • Draw to Point ■ . . ■ ■ ■■ . . .  $\bullet$  Input Current Pen Position  $\bullet$  **1 audit Computation in in interval late**

• Print any size characters engineering and scientific computing services

### • at any angle use with Radan Graph 19 Belmont, Lansdown Road, Bath BA1 5DZ

• Drawing Software ------------------------------------------------ T e le p h o n e : B a th ( 0 2 2 5 ) 3 1 8 4 8 3 \_\_\_

### **L.R.K. ELECTRONICS** 021-353-8964

### *NOW AVAILABLE*

**CBM - PET UPGRADE CONVERSION from 4016 or 4032 LARGE SCREEN to 80 Column 32K Auto repeat key escape access** 

> The 4016 conversion £185 incl.of VAT<br>The 4032 conversion £150 incl. of VAT The 4032 conversion

------------------------------- *also* ------------------------------

#### **PET upgrades Memory Expansion**

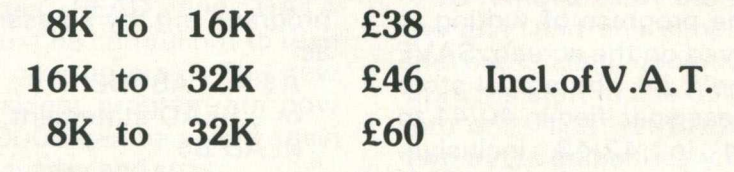

### ------------------------------- *also* ------------------------------

**send LRK ELECTRONICS YOUR BASIC Disc Programme and we will protect it with our protection key giving only the key holder access to the Programme**

**For full details dial LRK ELECTRONICS 021-353-8964 or Send SAE to:**

**24 Chester Road North Streetly Sutton Coldfield West Midlands B73 6SR**

# **Programming Tips.**

### **LOAD and SAVE revealed**

This article describes the SAVE and LOAD commands, and shows how they can be used to provide a program overlay facility, to pre-load BASIC variables with constant values and to provide a local variable facility for subroutines.

The layout of the BASIC random-access memory is given in the CBM User Manual, pages A-8 and A-9. The important features are, first, that each BASIC statement is stored with a pointer to the next statement, and an end-ofstatement marker (a zero byte). GOTO and GOSUB statements use the pointers to find their way about, but all other statements and Edit rely on the fact that each statement starts immediately after the preceding one. All statements, and Edit, recognise a pointer with a higher order byte of zero as the end of the last statement.

The second feature is that the start-ofvariables (SOV) pointer in 42/43 usually points to a store location immediately after the zero pointer at the end of the program, but need not a gap can be left without any ill effects. Whenever a program is edited, all the store contents from the point of edit up to SOV are moved to take account of any changes in length, so that the contents of any space between end of program and SOV are preserved.

#### **The SAVE command**

This can be obeyed either as a program statement or as an immediate mode command; the only difference is that in immediate mode, messages relating to the progress of writing to cassette tape are displayed on the screen. SAVE transfers a "store image", i.e. the actual store contents, from the address specified in 40/41 to the address specified in 42/43 inclusive, together with the start and end addresses. This will normally be the program statements, but 42/43 can be adjusted to make SAVE store, for example, the values of BASIC variables also.

#### **The LOAD command**

This operates in one of two different ways, depending on whether it is being used as a program statement, or as an immediate mode command.

In immediate mode, the store image is

transferred to the store at the addresses specified with the SAVEd program. The value of the pointer to start-of-program remains unchanged; the value of SOV (42/43) is set to the address following the address of the last byte loaded into the store, start-of-arrays and end-of-arrays is set to the same value (i.e. the CLR operation is performed), and all strings deleted. The current program and data pointers 119/120 and 62/63 are set to start-of-program. This means that all previous information program and data, becomes inaccessible.

#### **The LOAD statement**

If LOAD is obeyed as a statement, the action is significantly different. The stored image is transferred to the PET store, at the addresses specified with the SAVEd program. All the pointers remain unchanged except for the current program and data pointers, which are set to start-of-program. Thus if a program is LOADed which is no bigger than the one which contained the LOAD statement, all the variables, arrays and strings are still accessible; the new program can still use the old values. The new program will be started at its first statement. If the new program is smaller than the old one, there will be an unused gap between the end of the new program and the start of variables. Programs can continue to LOAD each other in a chain of any length, provided that no program is bigger than the first one. No check is made on this; if you load a program which is bigger than the first one, the new program will treat part of itself as the variable store, probably with catastrophic results.

#### **Possible problems**

Apart from the size problem, there are two other pitfalls to avoid. Strings are normally stored at the top of memory, and can be left for succeeding chained programs. However, if a reference is made to a simple string stored in a program, e.g. by an assignment statement such as

 $A$ \$ = "ABCDE" or a READ statement, e.g. READ B\$  $=$  = = = = = = =

DATA "FGHIJ"

then the string is left in place in the program. If the program is replaced by its successor, the variables A\$ and B\$ may point to bits of the new program, and their values will be lost. This can be avoided by forcing the string into the top of memory, by making an expression out of it, e.g.  $A\$  = ''ABCDE'' + '''

 $READ B$ \$:  $B$ \$ =  $B$ \$ + ""

#### **Program Overlays**

Overlaying is a technique by which a program can LOAD its successor, but leaves parts of itself accessible to be used by its successor. Parts which remain are known as resident routines: parts which are overwritten are known as overlays. The resident program could be a "menu" program, which calls different overlays under the direction of the user, each of which returns to the resident program on completion: or it could be a package of subroutines left to be used by successive chained programs. On the PET, when a short program is LOADed, the end of the preceding (longer) program is left undisturbed in the store: the only problem is to link it to the end of the new one.

To do this, we can take advantage of the fact that PAGE 0 locations 58/59 contain the address of the terminator of the preceding statement: thus during the first statement of a line, 58/59 points to the zero byte at the end of the previous line. If the section of the current program to be preserved starts at line 10000, then its address can be preserved in a variable I by starting line 10000 as follows:

 $10000$  | = PEEK(58) + 256\*PEEK(59) + -1:RETURN

When the successor program is LOADed, I is still available. The last line of the new program can also find out where it is, and replace its forward pointer (to a zero end-of-program pointer) by the address of line 10000 from I: thus the last line of the new program is line 9999 and is called as a subroutine when the new program is started e.g.

9999 J = PEEK(58) + 256 \* PEEK(59) + 1:K- $=$  INT(I/256):

POKE J, l-256\*K:POKEJ + 1 ,K:RETURN

Note that GOTO, GOSUB and RETURN can bridge the gap, but DATA statements cannot. If the new program uses READ and DATA statements, the user must be careful not to read beyond the end of the new program. The new overlay and the old resident program are now linked together. Line 10000 can be called again prior to loading the next overlay and so on.

If string constants in the resident program have been assigned to string variables or READ into them, their values will still be accessible to an overlay. Similarly, a function DEFined in the resident program will still be available.

#### **Pre-loading BASIC variables**

For some applications, such as assemblers and disassemblers and menu-driven programs, there is a need to build up arrays of constant data when the program is started. This is usually done by an initial sequence of READ statements loading up the variables with their initial values, and can result in quite a long delay before the program gets going. There is also quite a waste of storage space, since the loading sequence of program, and DATA statements for numeric data take up space which is unused once the arrays have been loaded. DATA statements containing strings must be retained since the corresponding string variable will refer to them. The problem then has three parts: how to load up arrays in the first place and delete the loading sequence; how to save the program complete with arrays; and how to make the arrays accessible again when the saved program is loaded. The listing of a sample program is given in figure 2.

#### **Setting up the pre-loaded values**

The setting up part of the program and all DATA statements for numeric data are placed at the end of the program, in lines 61000 onwards in the example. Line 61000 records the address of what will eventually be the end of the program. Between lines 61000 and 62000 are inserted the statements for reading string values: the corresponding DATA statements must be before line 61000. Strings must not be produced by using string addition or string functions, as this would move them into the top of memory.

After all strings have been read, line 62000 obtains the current DATA address, which is checked to be less than the address of line 61000.

Statements to load up numeric values, and DATA statements containing the values, are inserted between lines 62000 and 63000. Numeric values can be READ, INPUT or calculated.

To remove all of the program from 61000 to the end, and any simple variables used during the pre-loading operation, we turn everything from the start of line 61000 to the start of arrays into one "line" of BASIC, then DELETE it. The two bytes immediately before start of arrays are set-up to look like end-of-program (line 63030) and their address (K) planted in the head of line 61000 ( $I + 1$ ,  $I + 2$ ). In lines 63000 and 63030, the program "types in" the line number 61000 (which deletes it), followed by CLR to tidy up the various pointers. The end-of-program pointer 42/43 is set to point to the end of arrays  $(46/47)$ , so that the arrays will be included in a SAVE. At END, the BASIC interpreter will delete the "line" 61000, moving all the arrays down to

# **Programming Tips.**

the new end of program and adjusting the endof-program pointer. A SAVE command will now save the program, less the setting up statements, but including the arrays.

**Gaining access to the pre-load arrays**

When the program is LOADed and RUN, the first thing it has to do is to set-up the start-ofvariables and start-of-arrays pointers (42/43 and 44/45) to point to the true end of the program, and the end-of-arrays pointer (46/47) to point to the apparent end of program. This is done by the routine at lines 60000 and 60040. This routine obviously must not be called twice, so line 60000 converts itself into a STOP statement. Line 60010 finds the address of the end of the last statement (60040). Line 60010 resets endof-arrays, and lines 60030 and 60040 reset start-of-variables and start-of-arrays.

Variations on this technique can be used to carry machine-code subroutines around with a BASIC program.

#### **Local variables in subroutines**

It is generally regarded as good programming practice to write programs in the form of a hierarchy of subroutines, and in time a programmer or team of programmers will build up a library of subroutines which are frequently used. Several techniques have been published for merging BASIC programs stored on tape or disc into a program entered from the keyboard, but two problems soon become apparent: line number clashes and identifier clashes. Line number clashes can usually be resolved by a RENUMBER facility, but identifiers are less systematically organised, and cannot be dealt with automatically. The only effective solution is to provide a facility to the user writing the subroutine to enable him to avoid identifier clashes.

Identifiers used in subroutines fall into one of two main classes: global or local. A global identifier is one which is intentionally the same as one written in another part of the program, because it is required to represent the same value. A local identifier is one which is used only within the subroutine: the problem in BASIC is that if it happens to be the same as one in another part of the program it will affect the same value. A local variable is one which is created on entry to a subroutine, is used instead of any pre-existing variable of the same indentifier (which becomes temporarily inaccessible), and is destroyed on exit from the subroutine, restoring access to the unaltered value of any pre-existing variable. If variables

can be specified as local the user can give them any indentifiers he chooses without risk of a clash. Since the BASIC interpreter finds identifiers by searching the identifier table from the beginning, the desired effect can be achieved by moving the start-of identifiers down and inserting local variables at the beginning, then moving the start-of-identifiers back again at the end of the subroutine. This can be done entirely in BASIC, but for efficiency the corresponding machine-code routine given in figure 3 should be used. It is written in position independent code, and may be placed anywhere in the store. The example shows it in use in the second cassette buffer.

#### **Method of use**

When the routines which make up the program have been written, it is necessary to calculate how much space to allow for local variables. For each subroutine and the main program, the number of bytes needed is  $7*$  (1 + number of local variables) + the maximum number of bytes needed by any subroutine called: for example

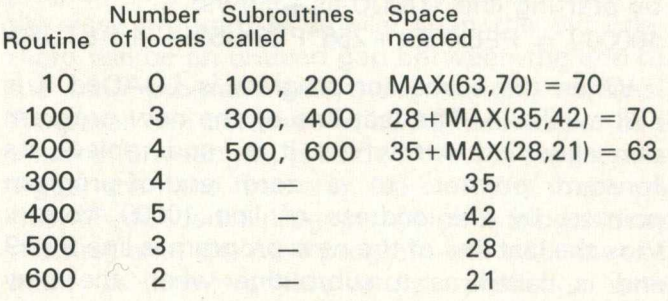

Any subroutine not using locals takes up no extra space. When the program is first RUN, start-of variables (42/43) must be increased by this amount to make room for the local variables e.g.

 $10$   $I = PEEK(42) + 25*PEEK(43) + 70:K = INT(1/256)$ : POKE 254, I-256\*K

15 POKE 42, K:POKE 43, PEEK(254)

If the facility to pre-load arrays is used, this space must be created during setting-up of the pre-load values. If the program is to be re-started once it has been run, this sequence should not be obeyed again, otherwise another 70 bytes will be reserved.

When a subroutine with locals is called by GOSUB, the sequence POKE 254, n:SYS 826 is obeyed, where n is the number of local variables to the subroutine. A SYNTAX ERROR will be given if there is insufficient room between startof-variables and end-of-program. Next, the locals are "declared", e.g. by the use of DIM

and DEF statements. All identifiers appearing, except in the expression defining a user-defined function, will be treated as locals, e.g. 200 POKE 254,4:SYS826:DIM l,A\$

210 DEFFN  $A(X) = P^*X + Q$ 

The variables I,  $A\$ ,  $A$  and  $X$  will be treated as locals. P and Q will be globals.

After this, do SYS 924. This checks that the specified number of identifiers has been declared, and that no arrays have been DIMensioned, and moves start-of-variables to include the new locals. Before leaving the subroutine by RETURN, do SYS 963 to MOVESTART-OF-VARIABLES back to eliminate the locals.

#### **Limitations**

In BASIC 4.0, a string stored at the top of memory contains a back-reference to the variable which refers to it. If a string variable is destroyed, e,g, because it was a local variable, the back-reference must be deleted also. The easiest way to do this is to assign a null string to the variable before destroying it, e.g.  $299$  A\$ = "": SYS 963: RETURN

- 1 REM "OVOLHY"<br>20 A\$="HERE WE RESIDENT ROUTINES IN OVERLAYS.<br>20 A\$="HERE WE RE AGAIN "+"":X=111<br>30 B\$="HAPPY AS CAN BE"+"":Y=222<br>50 REM JUST TO FILL IN A FEW VARIABLES.<br>50 REM DON'T FORGET TO MOVE STRING CONSTANTS!<br>100 GOS
- 
- 
- 
- 
- 
- I10 REM LUHD HDDRESS OF RESIDENT ROOTINES INTO 1H1<br>120 LOAD "0:OLAY2",8<br>1000 LA=PEEK(58)+256\*PEEK(59)+1:RETURN<br>1010 REM A=ADDRESS OF LINE 1000.
- 
- 
- 2000 PRINTX,8≢∶RETURN<br>2010 PRINTY,B\$∶RETURN
	- 1 REM"0: 0LAY2"
- 10 GUSUB999 KEM JOIN RESIDENT ROUTINES TO THIS OVERLAY.<br>20 GOSUB2000 REM SEE IF THEY ARE ACCESSIBLE.
- 
- 
- 30 GOSOB2010<br>48 A\$≕"ALL GOOD FRIENDS..."+""∶X=333<br>50 B\$≕"..AND JOLLY GOOD COMPANY!"+""∶Y=444<br>60 GOSUB1000∶LOAD"0∶OLAY3",8
- 999 B=PEEK(28)+236#PEEK(39)+1:PUKEB)H-236#IN|(H/256): P O K E B + 1 , IN T (A / 256) : RETURN
	- 1 REM "0:0LAY3"
- 10 GOSOB999∶REM JOIN RESIDENT ROOTINES TO THIS OVERLAY.<br>20 GOSUB2000∶REM SEE IF THEY ARE ACCESSIBLE.
- 30 GOSUB2010
- 40 STOP
- 999 B=PEEK(58)+256\*PEEK(59)+1:PUKEB,A-256\*INT(A/256);<br>POKEB+1,INT(A/256):RETURN
- 10 GOSUB60000
- 20 FORJ=0T03:PRINTA(J);A\$(J):NEXT<br>30 STOP
- 
- 30 STOP<br>40 DATA"HERE WE ARE AGAIN<br>50 DATA"HAPPY AS CAN BE.
- 
- 
- 00 DHIMHLL GOOD COMPANY!<br>
70 DATA"..JOLLY GOOD COMPANY!<br>
60000 I=PEEK(58)+256\*PEEK(59):POKEI+5,144:<br>
POKEI+6,58:POKEI+7,143:REM STOP RE-CALL<br>
60010 FORI=ITO256STEP-1:J=I+1:I=PEEK(J)+256\*PEEK(J+1)<br>
:NEXT:REM FIND END OF PRO
- 
- 
- 
- 60040 POKE44,PEEK(254):POKE42,PEEK(254):RETURN<br>61000 I=PEEK(58)+256\*PEEK(59):REM ADDRESS OF END<br>OF PREVIOUS LINE. 61 0 0 1 REM\*\*\*\*\*\*\*\*\*\*\*\*:\*\*\*\*\*\*\*\*:\*\*\*:\*\*\*\*\*\*\*\* 61002 REM PRELOADING SEQUENCE, ENTEREI<br>61003 REM INITIALLY TO SET UP ARRAYS.<br>61004 REM SET UP STRING FIRST. 61005 REM\*\*\*\*\*\*\*\*\*\*\*\*\*\*\*\*\*\*\*\*\*\*\*\*\*\*\*\*\*\*\*\*<br>61010 DIMA(3),A\$(3):FORJ=0TO3:READA\$(J):NEXT<br>62000 REM\*\*\*\*\*\*\*\*\*\*\*\*\*\*\*\*\*\*\*\*\*\*\*\*\*\*\*\*\*\*\*\* 62001 REM CHECK STRINGS TO BE IN PERMAN-<br>62002 REM ENT PROGRAM, THEN LOAD NUMERIC<br>62003 REM\*\*\*\*\*\*\*\*\*\*\*\*\*\*\*\*\*\*\*\*\*\*\*\*\*\*\*\*\*\*\*\*\*\* 6 2 0 1 0 J = P E E K < 6 2 ) + 2 5 6 # P E E K < 6 3 ) : IF J > I T H E N P R I N T " S T R I N G S O V E R L A P " : S T 0 P 6 2 0 2 0 F O R J = 0 T 0 3 :R E A D A < J ) ;N E X T 6 2 0 3 0 D A T A 1 1 1 , 2 2 2 , 3 3 3 , 4 4 4 6 3 0 0 0 R E M \* \* \* \* \* \* \* ' \* \* \* \* \* \* \* \* # \* \* # # \* # \* # \* # # # \* \* \* 6 3 0 0 1 R E M M O V E E N D - O F - P R O G R A M T O I N C L U D E 6 3 0 0 2 R E M ARRAVS-, D E L E T E i-ROM 6 1 0 0 0 T O 6 3 0 0 3 R E M E N D O F S I M P L E V A R I A B L E S . 6 3 0 0 4 R E M # \* # # \* # \* \* \* \* \* \* \* \* \* # \* \* # # \* \* \* \* \* \* \* # \* # # 6 3 0 1 0 K = P E E K < 4 4 > + 2 5 6 # P E E K < 4 5 ) - 2 :R E M ( A D D R E S S OF S T A R T O F A R R A V S ) - 2 6 3 0 2 0 J = I N T <K / 2 5 6 ):P O K E I + 1 , K - 2 5 6 # J :P O K E 1 + 2 , J: R E M M A K E P R E L O A D P R O G R A M O N E LINE. 6 3 0 3 0 P R I N T " <c Ir, Sod) " PEEK< I +3) +256#F'EEK < I +4) : P 0 K E 6 2 3 , 1 3 : P O K E 1 5 3 , 2 :R E M D E L E T E . 6 3 0 4 0 P R I N T " < c l r ) " : P 0 K E 6 2 4 , 1 3 6 3 0 5 0 P O K E K + 1 , 0 : P 0 K E 4 2 , P E E K < 4 6 ) : P 0 K E 4 3 , P E E K < 4 7 ) E N D ;R E M S E T E . 0 . P . = E . 0 . A .
	-
- 
- 
- 
- 
- 
- 18 FORI-B826T8978 18768<br>
18 FORI-B826T8975 1870812<br>
18 FORI-826T8975 1870812021.81NEXT:STOP<br>
826 DRTR166.40.165.41.134.31.133.32.160.0.<br>
177.31.170.200.177.31.200.242.230.31<br>
846 DRTR200.22.233.32.165.42.133.92.165.43.<br>
18
- 
- 
- 
- 
- 
- 1 REM "LOCALSTEST" 25/05/82
- 
- 5 POKEZ54,PEEK(4Z)+Z1+Z56\*(PEEK(4Z))=Z35);POKE43,<br>- PEEK(43)−(PEEK(4Z)>=235);POKE4Z,PEEK(254);CLR<br>7 REM (A METHOD OF MOVING S.O.V. BY 21 WITHOUT USING **ANY VARIABLES**
- 
- 10 A=1∶B=2∶C=3∶D=4<br>20 DIMX(3):FORI=OTO3∶X(I)=I+10∶NEXT
- 30 GOSUB100:KEM DISPLAY POINTERS<br>40 GOSUB200
- 50 GOSUB100 REM POINTERS RESTORED.
- 60 END
- 100 FURI=401052STEPZ:PRINTPEEK(1)+256\*PEEK(1+1);;<br>| NEXT:PRINT<br>110 PRINTA;B;C;D;:FORI=0TO3:PRINTX(I);:NEXT:PRINT
- 
- :PRINT:RETURN<br>200 POKE254,2:SYS826
- 
- 210 DIMB,C<br>220 SYS924<br>230 B=22:C
- 220 SYS924<br>230 B=22 C=33 GOSUB1OO REM NOTE S.O.V. CHANGE
- 240 SYS963 : RETURN

# **WE SUPPLY THE WHOLE RANGE OF f t commodore** MAPUTERS

### **at the best prices and with the best after sales care in the South**

**Come along to our Woking or Croydon showrooms and see for yourself how these computers can handle Payroll, Accounts, Stock Control and Word Processing.**

**A** *N* **Introducing the WIC SWITCH A networking system which enables** up to 10 Vic's to be connected onto non BUS utilising a beaution.

**COMPUT** 

<span id="page-39-0"></span>**Make the right choice, right from the start DATALECT**

**SHOWROOMS 33-35 Portugal Road, Woking, Surrey GU21 5JE Tel: 04862 63901 7 St. Georges Walk, Croydon, Surrey CRO 1YH Tel: 01-680 3581**

# **Basic Programs**

### **Fourier analysis on the PET**

WE PRESENT an entirely practical, nonmathematical and basic - and Basic description of how to take a single cycle of any waveform and reduce it to its component parts, revealing in some detail the nuts and bolts' which go to make up all kinds of sounds and vibrations. This should prove of considerable interest to Pet owners who also happen to be musicians, engineers, mechanics, teachers and students in various branches and stages of physics and elementary mathematics.

It is possible, and sometimes useful, to describe any periodic waveform in terms of a number of pure sinewaves. Fourier analysis is a technique which can be used to extract each of the possibly numerous harmonics that constitute a complex waveform. Harmonic content distinguishes the tone of one musical instrument from another, even though they are playing the same note.

Spoken vowel sounds are different because the throat, nose and mouth form filters with different resonant frequencies which emphasise certain of the harmonics because it has an upper frequency limit of 20K Hz. That will lead inevitably to a distorted squarewave being fed

 $=$   $\frac{1}{2}$  . The state of the state of a state  $\frac{1}{2}$  ,  $\frac{1}{2}$  ,  $\frac{1}{2}$  ,  $\frac{1}{2}$  ,  $\frac{1}{2}$  ,  $\frac{1}{2}$  ,  $\frac{1}{2}$  ,  $\frac{1}{2}$  ,  $\frac{1}{2}$  ,  $\frac{1}{2}$  ,  $\frac{1}{2}$  ,  $\frac{1}{2}$  ,  $\frac{1}{2}$  ,  $\frac{1}{2}$  ,  $\frac$ 

\* \* \* \*

\*

= \* \*

\*

\* # \* \*

GRAFH OF STNE WAVEFORM LOWER BOUND = -99.3026728<br>UPPER LIMIT = 39.3026728 THERE ARE 50 POINTS

 $=$   $*$   $*$   $*$ *\* \*= \* \**= \* \*<br>= \* \*<br>= \* \* \* \* = \* \*  $=$   $\frac{1}{2}$   $\frac{1}{2}$ = *\** = *\** = <mark>dele</mark>e het en de begin al al voe de begin de begin al voe de begin de begin de begin de begin de begin de begin de<br>De begin de begin de begin de begin de begin de begin de begin de begin de begin de begin de begin de be HARMONIC CONTENT OF SQUARE WAVEFORM HARMONIC VALUE 1 *M \*\*\*\*\*\*\*\*\*\*\*\*\*\*\*\*\*\*\*\*\*\*\*\*\* \*\*\*\*\*\*\*\*\* \* \* \* \* \* \* \* \* \* \* \* \* \* \* \* \* \* \* \* \* \* \* \* \* \* \** # # 2 # \* # # <sup>3</sup>*\* \* \* \* \* \* \* \* \* \* \* \* \* \* \* \* \* \* \* \* \** # #  $4 +$ # <sup>5</sup>*\* \* \* \* \* \* \* \* \* \* \* \* \** # # 6 # *\** # # <sup>7</sup>*\*\*\*\*\*\*\*\*\*\** # # 8 **\* # \*** # <sup>9</sup>*\*\*\*\*\*\*\*\** # #  $10 +$ # 11  $#****$ #

 $\begin{array}{c|c}\n & \uparrow & \\
12 & & \uparrow & \\
 & & \uparrow & \\
 & & \uparrow & \\
 & & & \uparrow & \\
 & & & \uparrow & \\
 & & & & \uparrow\n\end{array}$ 

into the loudspeakers, since the theoretical harmonic series of a squarewave continues to infinity in the sound spectrum.

Figure 2 shows the relative content of the first 15 harmonics showing that the higher harmonics are less and less significant and contribute less to the final sound. Such distortion may not be particularly important, as the human ear cannot hear these higher harmonics. This transcription error, however, would be detected by audio test equipment.

It may not be immediately obvious that a periodic wave form need consist of only its fundamental  $-$  the period with which it repeats — and harmonics of that fundamental. Note, however, that fundamental frequency means just that. If the waveform contains any component waveform that is not an integer multiple of the fundamental, the fundamental was chosen incorrectly.

Harmonics analysis of the tides might show that the fundamental frequency of oscillation was the lunar month. After all, it is the attraction of the moon which causes the tides. Should the sun have any effect on the tides, the periodic fundamental would have to be the lowest common denominator between the effect of the moon and the sun.

A practical tide predictor, which is one application for such analysis, may, for the sake of simplicity, ignore the minor effect of the sun if the prediction is accurate enough.

Figures 2 and 4 show the harmonic content of a square wave and a triangle wave. Figure 2 shows that the square wave contains a greater **Happy Birthday, KRAM!**

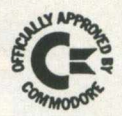

Two years ago we introduced KRAM to the UK market, and since then several thousand copies have been sold since then several thousand copies have been sold world-wide. KRAM is approved by Commodore, and adds world-wide. KRAM is approved by Carmodore, and adds ten new commands to any Commodore Basic, to allow "keyed access" to disk data. For example, if you want<br>information about "Smith" then you tell KRAM that information about "Smith" then you tell KRAM "Smith" is the key, and KRAM then gets the data about "Smith" from the disk (up to 254 characters at a time). You can read through KRAM files at any time in ALPHABETICAL order of key, either forwards or backwards. If KRAM can't find an entry for the key requested, it still gets the nearest it can find. Adding, deleting or replacing data is just as simple, and ordinary disk files can be used in the same program, and on the same disk, at the same time as<br>KRAM. The KRAM package works with any Commodore CBM/PET and CBM floppy disk drive. (MATOR hard disk version under test). The KRAM package includes a Rom (UD4/UD11 slot), a 40-page User Reference manual and damo mailing list program on disk, at £86.95.

### **Superkram**

SUPERKRAM has all the facilities of KRAM, but in addition there is a secondary multi-key facility addition there is a secondary multi-key allowing retrieval of data based on the contents of the RECORD as well as the key! The SUPERKRAM package includes a Rom (for the UD4/UD11 slot), a User Reference manual and demo mailing list program on disk, £146.95 (3040 disk only - 8050 available soon).

### **ommand-o**

CCMMAND-0 is a 4K RCM that adds 39 extra functions to Commodore's Basic IV. These include the popular Commodore's Basic IV. These include the popular Toolkit-type commands, substantially improved (AUTO, DUMP, tELETE, FIND, HEIP, TRACE, RENUMffiR). The new functions include H\*INT USING. A MEKGE and overlay function increases effective program size to the capacity of the disk! Any key on the keyboard can be arranged as a USER-DEFINABLE FUNCTION, and a program can be scrolled through, up or down, with the keys. Extra disk commands remove the need for "Dos Support", and all the new commands can be either direct or programmed. On the 80-column Pet the screen facilities (setting windows, etc.) are available from<br>the keyboard. Comes with Rom (for UD3/UD12), 80-page User Manual and Quick Reference Card at £59.95. Please state whether 80-column, or 9" or 12" 40-column, when ordering. (Visicalc users will require Spacemaker).

### **Disk-o pro**

DISK-O-PRO shares all Command-o's new features, except for the Toolkit functions, which are replaced by the complete set of Commodore's Basic IV commands. Unlike the standard Basic IV Upgrade Rom set, with Disk-o-pro most existing programs and plug-in Roms (including Toolkit) will work as before. Comes with Rom (for UD3), 80-page User Manual and Quick Reference Card at<br>£59.95. (Visicalc users will require Spacemaker).

### DTL Compi

The DFL COMPILER is the ONLY PET COMPILER that works with Basic extensions (eg Command-o, Disk-o-pro, Kram)<br>and which is also COMPLETELY COMPATIBLE with Pet Basic. A compiler takes a Basic program, and turns it into machine code. This resulting program is then saved and kept for regular use. Because the Pet no longer has to "interpret" each statement, it runs at

# $C$ alco Software *Lakeside House Kingston Hill*

speeds up to 20 TIMES FASTER than normal. The compiled program may also be significantly smaller, enabling larger programs to be written, or more memory used. Compiling is a very straightforward procedure that is only done once for each program. The short time it takes is soon made up after the first few runs of the new compiled program. RRP £300.00 or £360.00 (Basic II or IV). OUR MAIL ORDER SPECIAL OFFER - £230 or £275!

# Wordpro Plus

The Wordpro range meets, and often exceeds, the facilities available on dedicated word-processing machines costing several thousand pounds or more. All<br>cur cwn sales literature (including this ad) are our own sales literature (including this ad) are<br>produced\_using\_WORDPRO\_IV\_PLUS. It also makes light work of correspondence and form-letters, documentation<br>and with its arithmetic functions can be used for invoicing etc. The Ram fits in the UD4/UD11 slot. Wordpro III Plus (40 column) RRP is £275.00, Wordpro IV Plus or V Plus (80-column) RRP is £395.00: OUR MAIL ORDER SPECIAL OFFER -  $£206.25$  or  $£296.25!$ 

### **Visicalc**

VISICALC, now the most popular software package ever, is a "wordprocessor with numbers". As well as being an excellent business aid, Visicalc is also invaluable in any organisation large enough to have a budgeting or planning activity. Suits any 32K CEM/PET with CEM disk<br>drive. RRP £130.00: MAIL ORDER SPECIAL OFFER - £110!

### **Spacemaker**

SPACEMAKER keeps you ahead in the Rom Race! The new Quad model allows up to four Roms to be mounted in one Ram slot, with selection of Rams fram an externally mounted 4-way slide-switch. SPACEMAKER can be configured to accept unusual devices such as Eprans etc., and optionally the Roms can be selected under software control with USER I/O. RRP £29.95.

### **Pronto-Pet**

The PRONTO-PET hard/soft reset switch is for 3000/4000 series Pets (9 inch screens only). Allows cold-start reset, better for the Pet than switching off/on, and warm-start break into monitor, to recover from a "crash" without losing program or data. Double-action push-button housed in an attractive machined aluminium block, anodised black. Inconspicuous self-adhesive fitting to right hand base of Pet. RRP £9.99.

#### ORDERING INFORMATION

Orders can be made by post, telephone or Prestel. ADD 15% VAT TO QUOTED PRICES. For SAME-DAY service,<br>telephone 01-546-7256; we accept cheque/PO and ACCESS or BARCLAYCARD. (For over-the-counter sales please see<br>your nearest Commodore Dealer). For MAIL-ORDER<br>service, write to our address below, or to our your nearest Commodore Dealer).<br>service, write to our address be write to cur address below, FREEPOST address (no stamp required) which is: Calco Software, FREEPOST, Kingston-upon-Thames, Surrey KT2 7BR. You may also order through PRESTEL. Prepaid<br>orders are despatched by 1st Class Post, free of<br>charge. OVERSEAS ORDERS: There is no Vat charge, but please add £3.00 Airmail P&P (Europe) or £5.00 (outside Europe). There is a £5.00 clearance charge non-sterling cheques, which may also delay your order.

# **Basic Programs'**

proportion of harmonics than the triangle. Both contain only odd harmonics - fundamental, third, fifth, seventh and so on  $-$  yet in one case they add up to a square wave and in the other a triangle. This is due to phase differences between the harmonics. If one considers two sine waves of the same freqency (as figure 1) and superimposes them, when the peaks occur in the same place both the peaks and the troughs are magnified. The new waveform is the sum of the two.

If the second waveform is shifted along half of the total wavelength (180 degrees) the peak of the first would be summed with the trough of the second.

The net result would be of the two waveforms cancelling-out to leave nothing at all. When two stones are dropped in a pond and the ripples meet, the wavelets are amplified in some places, reduced to still water in others.

GRAPH OF TRIANGLE WAVEFORM  $\begin{array}{rcl} \text{JOWER} & \text{BOUND} & = & -130 \\ \text{UPPER LIMIT} & = & 120 \end{array}$ THERE ARE 50 POINTS

#### **Three peaks**

The third harmonic has three peaks in the same length, space or time as the one of the fundamental. When the third harmonic is added to the fundamental in such a way that the peak and trough of the fundamental are accentuated,

then a triangle wave is produced. When the third harmonic reduces the peak and trough of the fundamental, a squarewave is formed

All the examples were generated by the program given at the end.Fourier analysis is set firmly in the realms of applied mathematics, although we settle for a descriptive, and, where possible, a pictorial approach. No attempt will be made to prove, or even show, that the technique or theory is soundly based.

The program is in several logical sub-sections. First, the user has the option to generate a waveform within the code by calling one of a number of subroutines, or to input a sequence of numbers representing a digitised waveform. In the second section the user may print-out a graph of the waveform so produced, either on the Pet screen, or to an external printer through an IEEE bus-to-RS232 converter.

The third stage is to analyse the waveform once for each harmonic, printing the amplitude of that harmonic and its phase angle. They are the two items of information required to say how much of information required to say how much of each harmonic must be added to the fundamental, and in what phase relationship.

In the last section the user may print-out a pictorial representation of the harmonic content, either on the screen or the external printer. As a further option the bar chart of the harmonics may be displayed as a logarithmic value; this has the effect of compressing widely-diverging values, so making the display more usable.

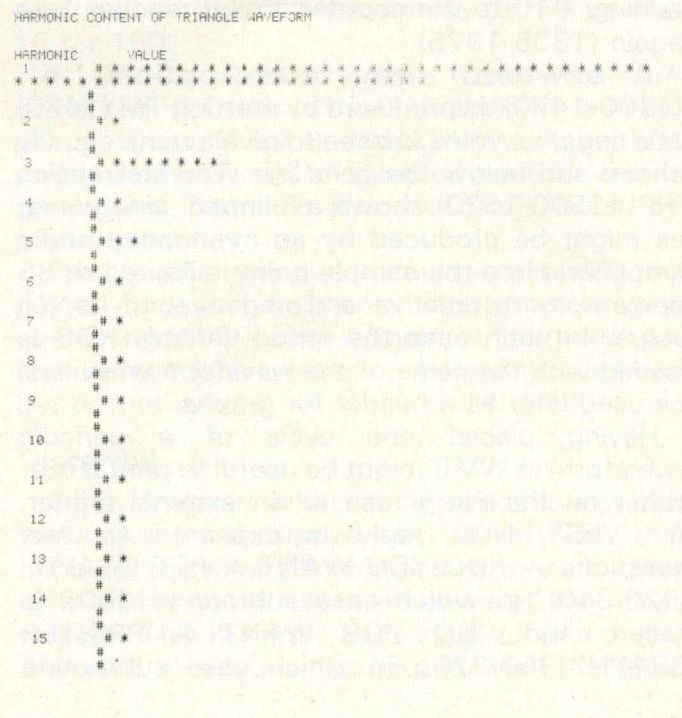

# **Basic Programs**

When the program is started it asks the user for the number of sample points the waveform is to contain (120). Ten or fewer are too few for a meaningful analysis, more than 255 would not fit in a Pet Basic array (130-150).

Next, the user must select one of six options to set up the waveform in the array VW (160-250). If a zero is entered the program executes subroutine 1000 (260-280). This subroutine then asks the user to input NO — the number of sample points — digitised waveform points.

If the user typed "1" when selecting the waveform option, WV is set equal to a sine wave (1100-1150). The inherent SIN() function is called. It takes a value in radians — there are  $X<sup>2*</sup>$  PI radians in a full circle, equivalent to 360 degrees; this accounts for the 6.283 ... constant in the calculation (1130).

#### **Normalising**

SIN() returns a value in the range  $-1$  to  $+1$ ; this is multiplied by 100 to normalise it partially with the other waveforms and also to provide reasonably large numerical values from the calculations.

By selecting option "2" a square wave is placed in WV (1200-1290). The first half of the array is set to  $-$  +100. A triangle wave, option "3" (1300-1375), is constructed by starting a counter at zero (TM, statement 1310) adding + 10 for the first quarter of the cycle (1315-1330), then subtracting 10 for the next half of the cycle (1335-1350).

The last quarter of the cycle is constructed by adding  $+10$  to the counter until it reaches zero again (1335-1375).

A sawtooth waveform, option "4" (1400-1470), is produced by starting TM (1420) at a negative value chosen to give a ramp equally above and below the zero line. The last option "5" (1500-1520) shows a 'clipped' sine-wave, as might be produced by an overloaded audio amplifier. Here the sample point is limited to 85 percent, both positive and negative, of its full value. In each case the string variable HDS is loaded with the name of the waveform which will be used later as a header for graphs.

Having placed one cycle of a periodic waveform in WV it might be useful to print it out, either on the Pet screen or an external printer. A "YES"/"NO" reply is expected to two questions - "DO YOU WANT A PET GRAPH" (320-340), in which case subroutine 3000 is called; and "DO YOU WANT A PRINTER GRAPH''(350-370), in which case subroutine GRAPH OF CLIPPED SINE WAVEFORM LOWER BOUND = -85<br>UPPER LIMIT = 85 THERE ARE 50 POINTS

4000 is called.

\*

Printing a graph like this is a useful general subroutine. It is unfortunate that two separate subroutines are required, one for the screen and one for the printer, but in Pet Basic it appears to be impossible to use one type of write statement to write both.

The algorithm, however, is the same and remarks about one generally will apply to both. A line-printer graph is most conveniently produced by drawing the Y axis first as a line across the page or screen. Then, for each point, printing a single character for the X-axis line, a number of spaces, followed by a "\*" or some other character to represent the point value. It is also important to 'normalise' the upper and lower limits of the graph to the smallest and largest value in the array of points to be displayed.

Subroutine 4500 places the smallest and largest values to be found in WV into MN and MX. Again the algorithm is a simple and effective one. MN and MX are loaded with the first value in  $WV - WV(1)$  (4510-4520). Then the remaining values are checked; if any value is greater than MX it is placed in MX (4540) and if any value is smaller than MN, it is placed in MN (4550).

Both the graph plotting routines first print-out a header consisting of the name of the waveform — from HDS, the upper and lower graph plot limits and the number of points which make up the plot (3030-3050) or (4030-4120). Next a line of 'hash' characters is printed to form the Y-axis line (3060-3090 or 4130-4160).

The line length is fixed at 39 for the Pet as its screen is 40 columns wide, but it will be varied for the printer according to the paper width in use. The column width is stored in the variable PW, which is set initially to 70 in statement 54. One line of output is generated for each waveform point.

TW contains the total width of the plot (3120-4190) and each point will be some proportion of this (3130- or 4200), before the function INT() is applied, which has the effect of rounding the value in SP to the nearest integer. This is a useful trick  $-$  well worth remembering.

SP contains the number of spaces which must be printed between the X-axis line and the graph point. The PRINT function SPC() can be used on the Pet screen. It moves the cursor X places to the right, and is much faster than printing-out spaces in a FOR-loop.

Due to a Pet Basic bug, referred to in the manual and certainly present in the earlier Pets, in which SPC(O) is incorrectly handled, the special case SP O must be treated separately (3140-3160 or 4210-4230).

Our Pet-to-printer interface is a microprocessor simulating the IEEE to RS232 converter. It has its eccentricities but it handles the cursor control characters produced by SPC(). If you use an interface which does not map these characters, subroutine 8000-8040 has the same effect, but using space characters.

CH contains the channel number of the IEEE printer. It is set initially to four in statement 16; change this and every instance of the channel number will be altered. As an added precaution against various 'time-outs' in the interface, the channel is opened and closed each time a routine using the printer is called.

It is the statements 400 to 600 which calculate the harmonic content of the waveform. The process is very simple. For each harmonic every point in the waveform is multiplied by a point on a sinewave in the corresponding place in the wavelength, and then by a cosine point.

A cosine wave is always 90 degrees out of phase with a sinewave of the same wavelength — one-half PI radians, a quarter wavelength. The inner loop (480-520) multiplies each point in the waveform by the value a sinewave and a cosine wave would have at that point.

For the first harmonic  $-$  the fundamental  $$ there is one complete sine and cosine wave. The products are summed into CS and SS. BN is an indication of how much cosine component there is in the waveform at the fundamental frequency, and AN how much sine-wave component. Inherent in this pair of numbers is the phase angle, and the harmonic is often interpreted as having so much sine component and so much cosine component. This is sufficient to describe the harmonic completely.

#### **Always positive**

Alternatively, we can use the harmonic amplitude — the square root of the sum of these two components squared  $(HA = SQR)$ (AN + BN\*BN)) and the phase angle — the arctangent of AM/BN. The harmonic amplitude will always be positive, as there cannot be less than zero harmonic amplitude. The phase angle will always be in the range of - PI radians to + PI radians.

This process is repeated, so that each sample point is multiplied by points generated as though there are two complete sine and cosine cycles in the wavelength.

This gives the sine and cosine components, the harmonic amplitude and phase angle for the second harmonic. Then with three cycles and four, and so on.

The variable DG is used to determine how many harmonics will be tackled. With DG set to 10 (statement 20) a harmonic series up to onetenth of the number of sample points will be produced — i.e., five harmonics for 50 points, 15 for 150.

If DG is reduced more harmonics are computed for the same number of sample points. It should not be reduced to one, as then only one point would be sampled in each cycle of the highest harmonic and the result would be meaningless.

The graphs show a sample containing 50 points and the harmonic charts show one containing 150 points. There is no particular reason for this discrepancy, except that it looks better that way.

#### **Distorted**

Figure 6 shows what the numeric table output looks like for a clipped sine-wave. Note that although this example contains harmonics, there is no cosine component  $-$  they are all very close to zero. This is hardly surprising, as it is only a distorted sine-wave, computed with the Basic

# **Basic Programs**

HARMONIC NUMBER 1<br>COS COMP= 2.56050262E-07 SINE COMP≔ 93.225629<br>HARMONIC AMPLITUDE= 93.2256294<br>PHASE ANGLE= 2.74656512E-09

HARMONIC NUMBER 2<br>COS COMP= −9,71951522E−09 SINE COMP= −1.2501856E−07<br>HARMONIC AMPLITUDE= 1.2539581E−07<br>PHASE ANGLE= .077588509

HARMONIC NUMBER 3<br>COS COMP= 1.18365278E-07 SINE COMP= 5.2821287<br>HARMONIC AMPLITUDE= 5.28212876<br>PHASE ANGLE= 2.24086318E-08

HARMONIC NUMBER 4<br>COS COMP≐ 4.56365524E−08 SINE COMP≒ −1.35236187E−0<br>HARMONIC AMPLITUDE= 1.42728838E−07<br>PHASE ANGLE= −.325458277

HARMO N I C VALUE 1 \* \* \* \* \* \* \* \* \* \* \* \* \* \* \* \* \* \* \* \* « \* \* \* \* \* \* \* \* \* \* \* \* \* \* \* \* \* \* \* \* \* \* \* \* \* \* \* \* \* \* \* \* \* \* \* \* \* \* \* \* #

HARMONIC NUMBER 5<br>COS COMP= 2.72912439E-08 SINE COMP≔ -2.9809879<br>HARMONIC AMPLITUDE= 2.98098795<br>PHASE ANGLE= -9.15510039E-09

HARMONIC CONTENT OF CLIPPED SINE WAVEFORM

 $\begin{array}{c}\n\frac{1}{2} \\
\frac{1}{2} \\
\frac{1}{2} \\
\frac{1}{2}\n\end{array}$ 3 # \* \* \* # 4 # \* 5 # \* \* # #

SIN() function.

The last stage in the Fourier analysis of the chosen waveform is to print-out the bar chart of the harmonics. Subroutine 6000 displays a series of lines of stars on the screen, one for each harmonic produced. The bars are normalised so that the harmonic with the most power (greatest amplitude) stretches right across the screen and all the others are some percentage of this.

entition 98.000 dramped into some of committee

Subroutine 7500 finds the largest value in HB and puts it into MX. HB contains the number of stars which will represent the harmonic (6030 or 7070). A FOR-loop is set to print-out the stars (6040-6060 or 7080-7100).

The printer routine has a few extra aids to improve the layout. For instance, there are two blank lines between each of the bars, thus increasing legibility many times (7024-7040). The harmonic number is printed. It is unfortunate that the printer interface did not like the use of a comma as a tabulate function in the PRINT statement. Because of that, subroutine 8100 was written to print a number padded -out to 10 columns with spaces.

This is also something of a cunning trick; convert the number to a string with STRS(), concatenate 10 spaces, and then print only the first 10 characters of the resulting string using LEFTS().

Fourier analysis is used widely throughout the engineering sciences to examine sounds and vibrations. Every building or bridge has its own natural resonant frequencies, since it is impossible and undesirable to make them totally rigid. Cracks and faults can be detected in such things as pipes and locomotive wheels by the way they ring when tapped.

The defects will cause different harmonics to appear; this is not to say that there are not more direct methods of testing.

#### **High accuracy**

An analogue  $-$  to  $-$  digital converter could be added to this program to enable the user to analyse many waveforms. For instance, the clipped sinewave could have been produced by an audio amplifier under test. It shows that the amplifier has saturated, and has produced harmonic distortion, primarily the odd harmonics. It must be realised, however, that results obtained with these waveforms are an ideal, produced to high accuracy by the internal SIN() function. Real digitisation will upset the results by introducing spurious harmonics.

For those who wish to experiment with the program, try the ramp waveform, since it should contain all harmonics, both odd and even. A pure sinewave will produce only one harmonic bar, at the fundamental frequency.

Try also placing a sheet of transparent graph paper over some oscillograms and inputting some real waveforms using the "O" option.

In a later part of this article some further waveforms will be analysed, including a pulse and pseudo-random noise. Further, having dissected a waveform in this way, it is possible to reconstitute it.

In practice this is like dismantling a complex mechanism – there is always something left over which should have been included. By using only some of the constituent harmonics, audio filters will notice the difference. In any case, we will continue to ignore such wonder as the fast-Fourier transform and vast amounts of mathematical theory.

10 REM DICTIONARY<br>12 REM PICTIONARY<br>12 REM PICTOMARY<br>16 CH=4 REM PRINTER CHANNEL<br>16 CH=4 REM PRINTER CHANNEL<br>16 CH=4 REM PRINTER CHANNEL<br>16 CH=4 REM PRINTER CHANNEL<br>20 DG=10 REM HARMONIC AND INTERVAL<br>24 REM RG – A FLAG DOM 320 0N 0P 0000001100 .12000 :10001100 .1000 .1000 .1000 .1000 .1000 .1000 .1000 .1000 .1000 .1000 .1000 .1000 .1000 .1000 .1000 .1000 .1000 .1000 .1000 .1000 .1000 .1000 .1000 .1000 .1000 .1000 .1000 .1000 .1000 .1000 .100

1980 With the Mathematic Samples (1980)<br>1980 West Tries (1980) 1980 West Tries (1980) 1980 West Tries (1980)<br>1980 West Tries (1980) 1980 West Tries (1980) 1980 West Tries (1980)<br>1980 West Tries (1980) 1980 West Tries (198 8040 RETURN<br>8100 REM PRINT NUMBER IN I ON PRINTER<br>8101 REM IN 10 COLUMNS<br>8120 RETURN<br>8120 RETURN<br>READY.<br>READY.

# **Machine Code**

#### **Machine Code Programming**

This month we bring you Tinymon, a machine code monitor for the VIC. It occupies less than 800 bytes, so still leaves you plenty of room to explore, even on the standard VIC.

Having typed in Tinymon (and more of that later), and RUN it, the monitor can be accessed at any time by typing SYS 13 (followed by RETURN). The Monitor gives you 6 extra commands.

1) All monitor instructions start with the prompt ".' To display memory, enter:-

. M 123E 12A7 (for example)

And the VIC will respond with something like:-. 123E AA 39 17 FF 04 etc.

To change memory, display memory first, and then just type over the locations to be changed. 2) To display registers, enter:- R.

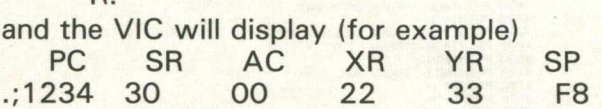

These are the internal registers of the 6502 processor. To change them, just type over the ones you wish to alter.

- 3) To return to Basic, enter:- .X
- 4) To run a machine language program, enter:- .G 1400 (for example)
- 5) To save specific memory locations, enter:- .S "NAME", 01,1250,13A0

Where 01 is the device number (cassette deck in this instance), 1250 is the start address and 13A0 is the end address plus one.

6) To lead non-Basic programs, enter:-

.L "NAME", 01

Programs always load to where they were saved from.

The next program (listing 2) is the hex dump. If you're entering this originally on a PET, it's probably easiest to use this hex dump, and just type it in 'as is'. Type in the Basic program first (listing 1) enter the monitor with a SYS4 call, and away you go. When you've finished, the whole program can be saved to tape with the following syntax:-

S"TINYMON1",01,0400,0815

TINYMON - THE PROGRAM

100 PRINT "TUUR-DIE TINYMON 110 PRINT"M JIM BUTTERFIELD" 120 SYS (PEEK (43) + 256 \*PEEK (44) + 078) READY.

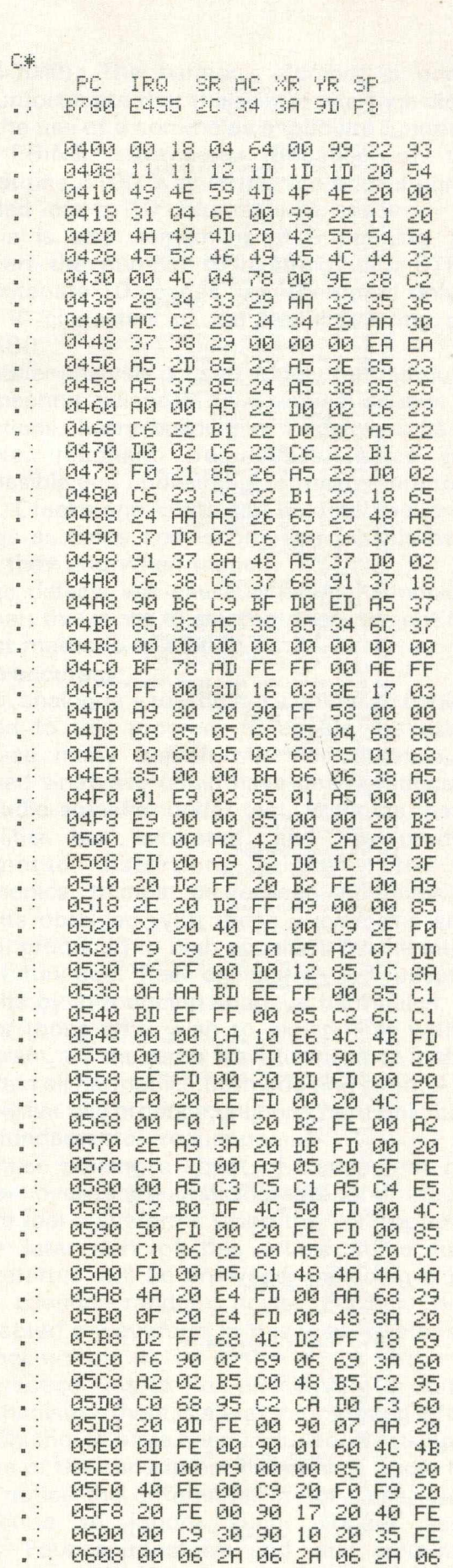

0610 2A 05 2A 85 2A 38 60 C9

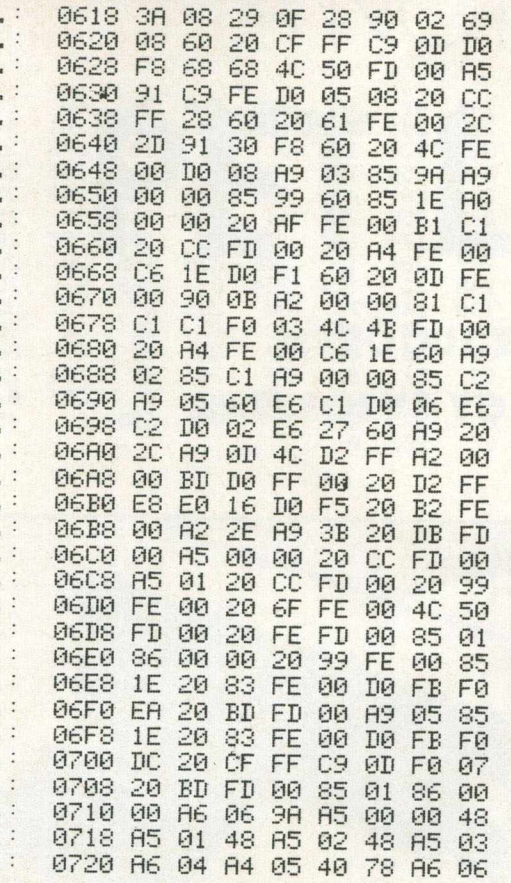

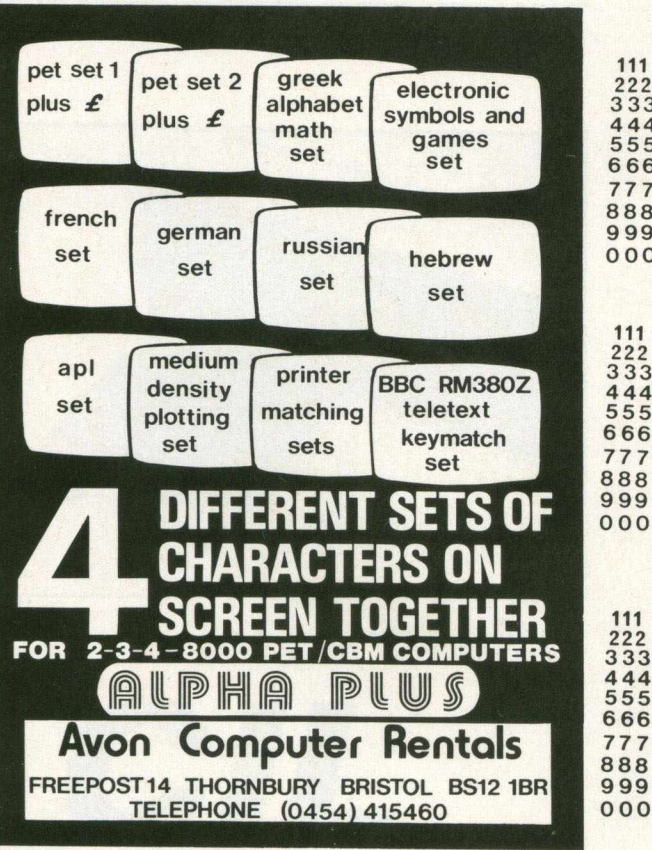

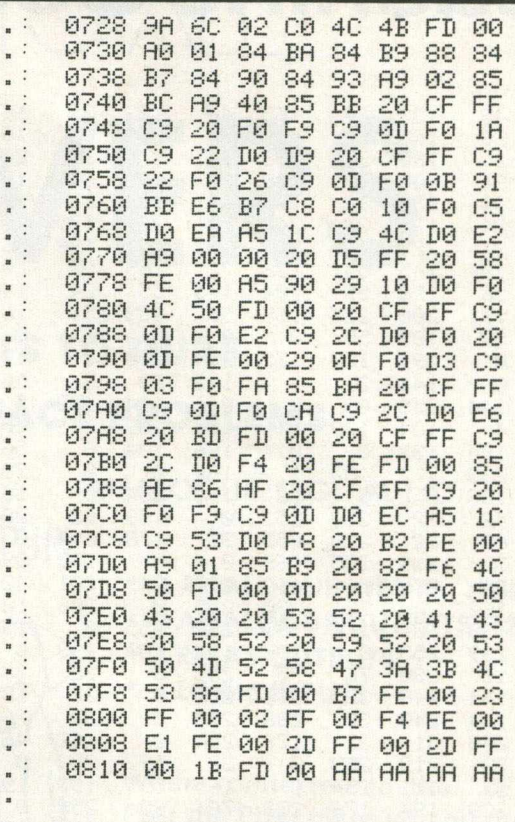

READY.

**Give your PET a home.... Buy it a PETDESK!**

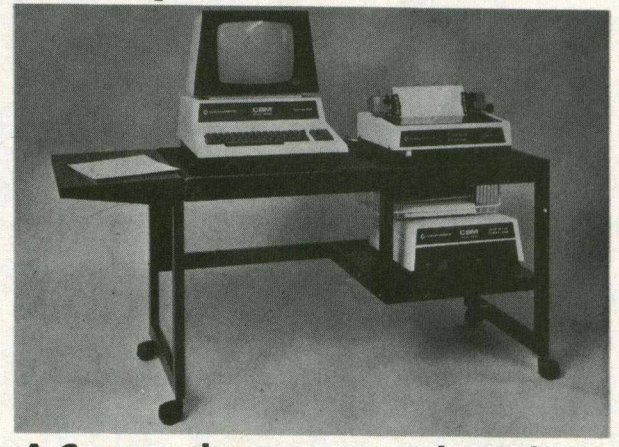

### **A Commodore approved product.**

Specially designed to take any Commodore Pet system.

Black leathercloth top and Black metal frame. Paper feed tray, top extension shelf. Concealed cables and 4 way 13 amp plug socket. Mounted on castors. Size  $1470 \times 560 \times 675$  mm. Delivered flat packed.

### **Price £189.50 includes VAT and delivery.**

This offer available UK only. Cheques with order to: **Tirith Ltd, Pear Tree House, Woughton on the Green, Milton Keynes MK6 3 BE. Telephone: (0908) 679528**

# **Machine Code**

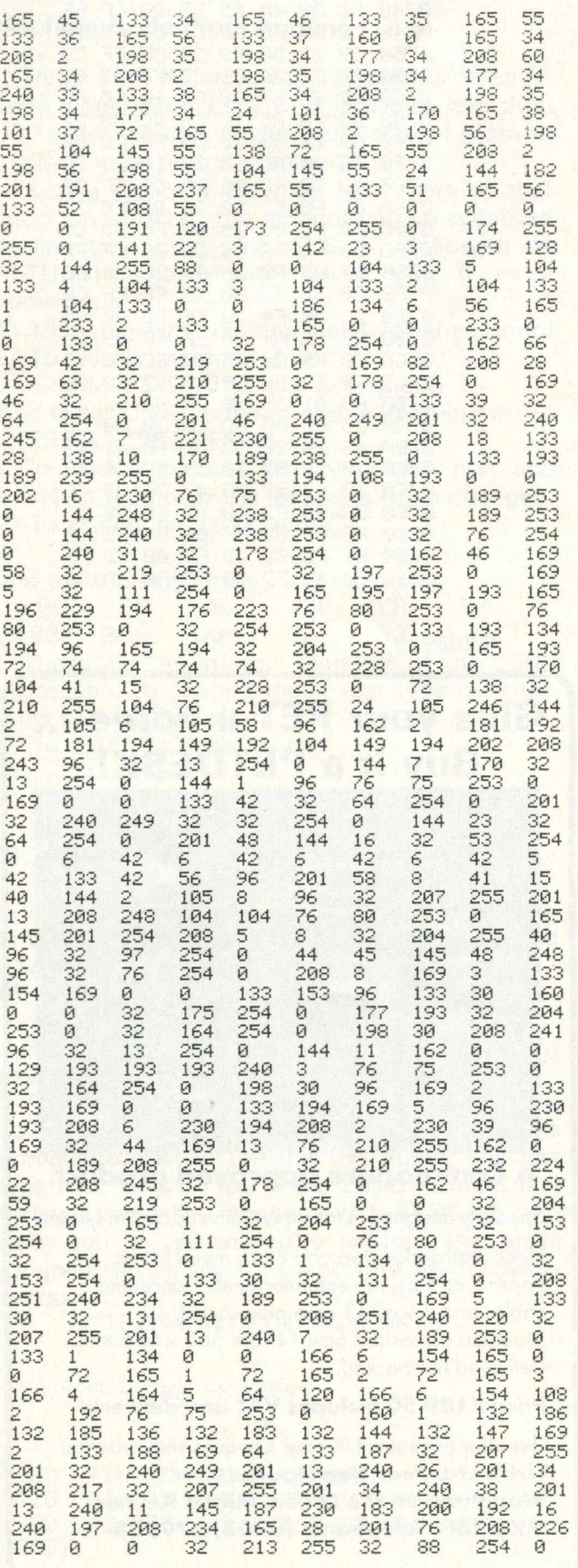

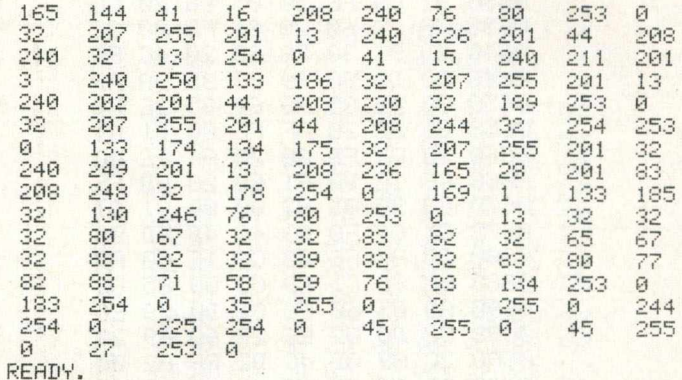

# A NOTICE TO ALL **PET LOVERS**

### **INTRODUCE YOUR PETS TO OURS AND SOLVE YOUR INTERFACE PROBLEMS**

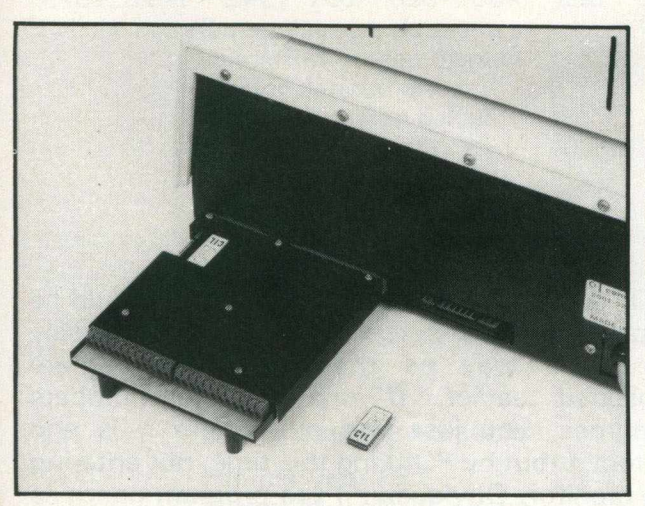

**Only £195.00**

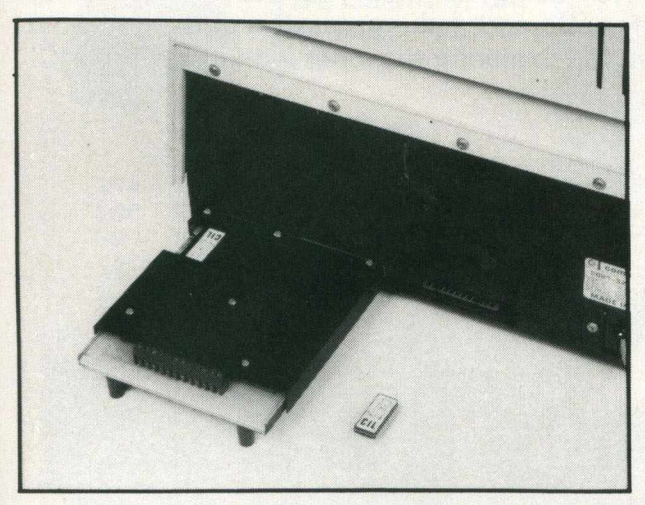

**Only £195.00**

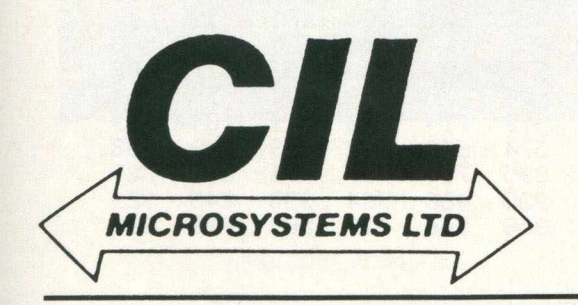

**ANALOGUE/DIGITAL I/O**

**THE PUPI**

- **\* 4 ANALOGUE INPUTS (12BIT)**
- **\* 2 ANALOGUE OUTPUTS (12 BIT)**
- **\* 4 RELAY OUTPUTS**
- **\* 4 LOGIC INPUTS**

When connected to the "PET" User Port the PUPI gives you all the above features together with an operating system in EPROM, which interacts

with Basic's variables, giving extremely simple operation. Inputs and outputs are  $\pm$  10V and relays are rated at 10VA. Logic inputs can be used for microswitch sensing etc.

#### HIGH SPEED A /D CONVERTER

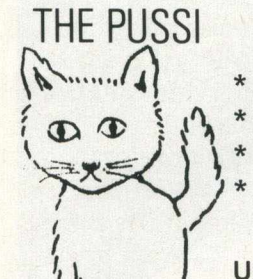

 $\lambda$ 

 $\frac{1}{2}$   $\frac{1}{2}$   $\frac{1}{2}$ 

**4 ANALOGUE INPUTS (12 BIT) 50 MICROSECOND CONVERSION STOP AND START TRIGGERS DATA ACQUISITION SOFTWARE**

*\* Using an operating system in EPROM, the PUSSI provides a high speed A-D Converter with 4 multiplexed inputs, which is under control of either software, or remote start/stop

triggers. A-D Conversion can be carried out from Basic, or Machine Code, with up to 1500 readings entered directly into memory at a software determined rate.

**CIL MICROSYSTEMS LTD. DECOY RD., W ORTHING, SUSSEX BN14 8ND. TELEX: 87515 WISCO G ATTMIC TEL: (0903) 210474**

**W rite, phone or to obtain further information circle number**

### **Machine Code**

When loaded into a VIC, the program will relocate itself automatically, Almost inevitably, there will be mistakes in typing in a program of this size. To assist in checking the program, once you've finished typing it all in, type NEW, and then enter the following short program:-

1 FORI = 1104TO2072:  $S = S + P E E K(I): A = A + 1:I$  $FA = 8$ THENPRINTS;: $A = 0$ : $S = 0$ 2 NEXTI

The following table shows what should be displayed on your screen. If any of the totals disagree, you've made a mistake. Each number represents the addition of 8 bytes of code: thus, the first figure of 756 belongs to the first line of machine code:-

#### 450 A5 2D 85 A5 2E 85 23

(as this is where the machine code portion of the program begins), and so on. So, by finding the figure which is incorrect, we know which line of machine code contained the error, and we can then correct this by comparing it to the original listing.

To enter the program on a VIC is a slightly less straightforward matter. Since the program gives us a monitor on the VIC, the VIC doesn't have its own built in monitor, and the method we've described requires you to enter the monitor, you can see that we have a problem. However, there is a way around this, which involves hand POKEing the program in. This is done as follows:

First of all, remove any extraneous cartridges, memory expansion etc. from your VIC, as we need to type this in on an unexpanded VIC. As Tinymon relocates itself to wherever it finds available RAM, this presents no problems in terms of future use of the program when you've replaced RAM packs etc. Then, type in the Basic programe shown in listing 1.

To get the machine code part in, we have to hand POKE it in. Starting at memory location 4176, POKE the values shown in table 2 into memory. As you can see, the first value is 165. So, we POKE 4176, 165. The next value is 45, so again POKE 4177, 45. Continue this until the very final value (0) which, if you've counted correctly, belongs in memory location 5139: in other words POKE 5139, 0..

Before doing anything else, save this program onto tape, with the normal SAVE command. Then enter and run the following short checksum program:-

1 FORI = 4176TO5140:  $S = S + PEEK(I): A = A + 1:I FA = 5$ THENPRINTS;: $S = 0$ : $A = 0$ 2 NEXT

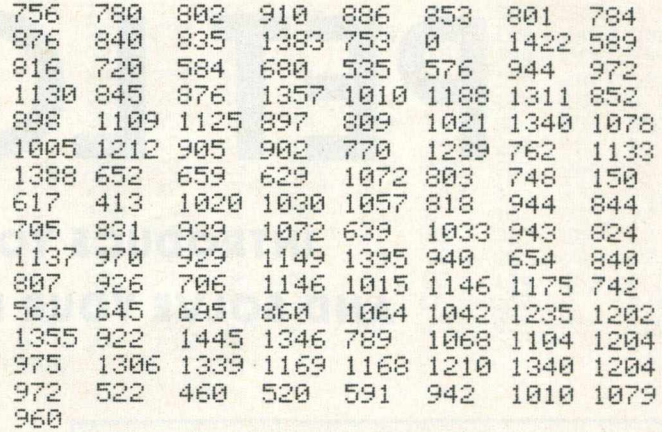

The list of values shown in table 3 should be displayed on your screen: this works in precisely the same way as the checksum program explained earlier. If one of the numbers disagrees, you just find out where it is and correct it (but by POKEing this time, not entering the monitor. Obviously, if the program contains a mistake, you're not going to be able to enter the monitor!)

After doing all that you deserve a cup of coffee. Go and make yourself a drink, and then have fun exploring the inner working of the VIC!

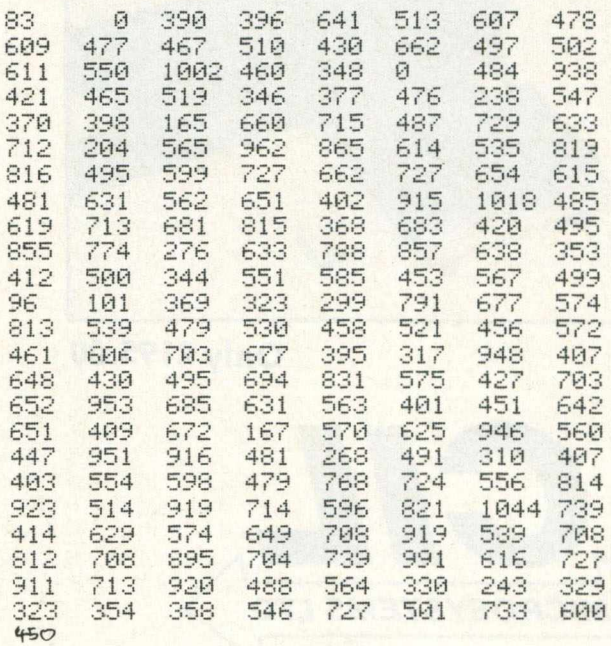

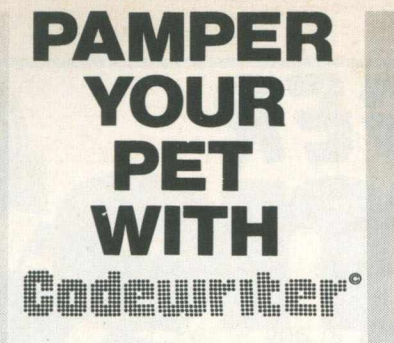

Write your data base applications programs in a fraction of the time usually required to do so.

Microsystems introduce to PET owners the CODEWRITER, a superb program generator for the 8000 series PET with dual disc drive unit.

Screen layout, data entry validation, screen display of user-defined error messages, screen calculations, searching by any field - all are child's play to CODEWRITER 1. CODEWRITER DISC 2 provides printed reports and menu generators.

Codewriter 1 - £125

Codewriter Disc 2 - £65

Dealer enquiries welcome.

Pamper your PET promptly, write or'phone Microsystems Ltd., Summerfield House, Vale, Guernsey, C.I. Tel. (0481) 47377.

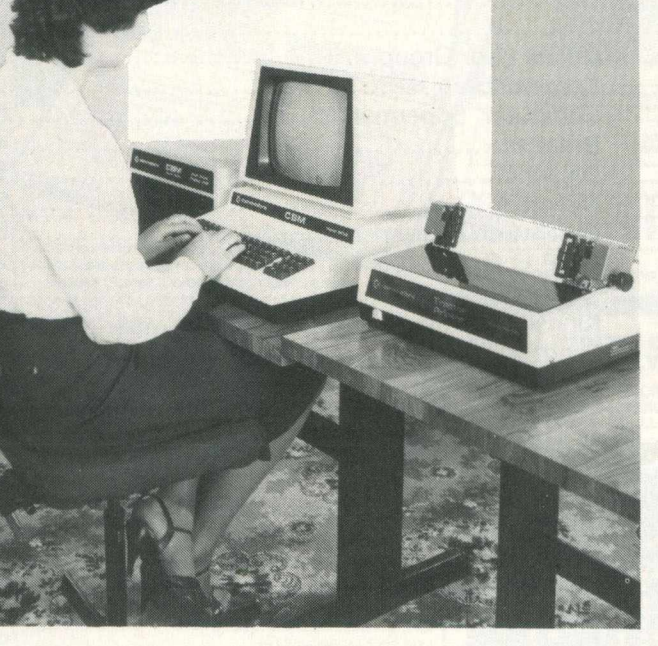

#### **" INSTANT ROM"**

'Instant Rom' ROM/EPROM EMULATORS contain CMOS RAM with internal battery backup. When the power is switched off, data is retained for up to 10 years.

In the PET, a 4K INSTANT ROM can be fitted in the \$9000 or \$A000 socket. Machine-code (and Basic) programs can be stored here, and are available at switch-on.

INSTANT ROM saves time. It can be used for long periods; when the program is finally 'bug-free', an EPROM can be programmed.

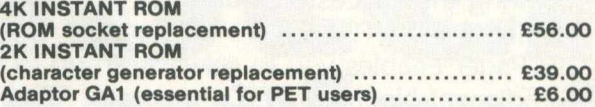

#### **" G-ROM E "**

G-ROM E is a 4K EPROM which will Auto-run, at switch-on, any Basic or Machine-Code program stored in INSTANT ROM. Basic programs can be stored with a few quick key-strokes. No skill is needed. Programs can now be run without a tape or disk unit, and can be changed without cost to the user.

Diagnostic aids and PETCLOCK programs are included. For example, a 'cold' reset no longer destroys the contents of RAM. **G-ROM E (specify type of PET) ................................... £25.00**

#### **" PETCLOCK"**

Clock-Calendar Type GCC1 plugs into the User Port of any PET, and gives date and time using the program provided. No wiring or external power supply is required.

Accuracy is maintained when the PET is switched off. A lithium battery is used; it needs no recharging, and has a typical life of 10 years. years.

Format: Time 23:59:59; Date to 31:12:99 + 0-6 (day of week).<br>Software (tape or disc): UK and US format Basic programs.<br>Relocatable Machine-code programs. G-ROM E returns time<br>and date in TX\$, DX\$, DY\$ and DZ\$.<br>GCC 1 ......

Postage (£1.00) and VAT are extra. Leaflets are available.

#### **"INSTANT ROM" and "PETCLOCK" are COMMODORE APPROVED PRODUCTS.**

**GREENWICH INSTRUMENTS LIMITED, 22 Bardsley Lane, Greenwich, London SE10 9RF, UK. Telephone: 01-853 0868. Telex: 896691 Attn. GIL.**

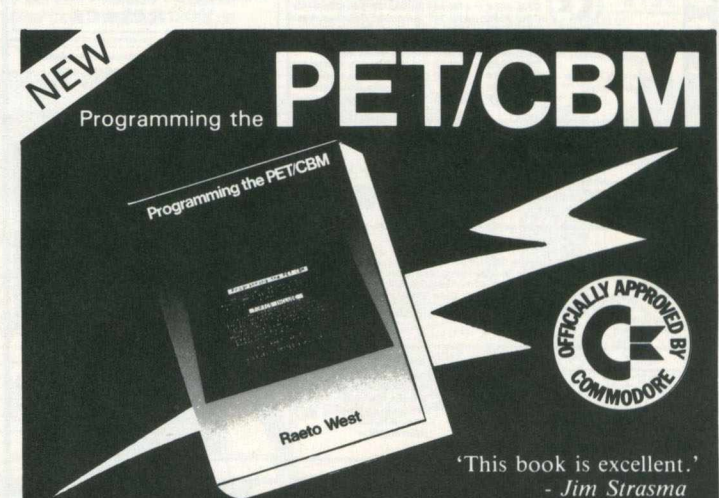

'Unquestionably the most accurate and comprehensive reference I have seen to date.' - *Jim Butterfield*

Bestseller — comprehensive teaching and reference book on all software aspects of Commodores 2000, 3000, 4000 and 8000 microcomputers and peripherals.

**Many programs, charts and diagrams.** 17 chapters, appendices, and index.<br>iv + 504 pages. 19 x 26 x 2½ cm.<br>Paperback. ISBN 0 9507650 0 7.<br>Price in UK and Europe £14.90 each<br>(incl. post and heavy-duty packing).<br>LEVEL LTD., PO Box 438, Hampstead,<br>London NW3 1BH.

Cut out or copy coupon, or write to:<br>LEVEL LTD., PO Box 438, Hampstead, London NW3 1BH.

**Send ....... copy/ies of** *Programming the PET/CBM* **at £ 14.90 (post free) I enclose cheque/P.O. for £ .............. or official order. NAME ........................................................................................................................ ADDRESS ........................................................................................................................** *Fast Service — same day despatch* **CC582**

*Commodore Computing* 53

# **4 5 4** *ROM PAGER FOR CBM /PET*

Following the success of our 8-slot ROM PAGER, we now introduce a 4 plus 4 ROM PAGER

This Pager enables you to select from up to four different ROMs, in any two adjacent blocks of PET s memory. All common program or utility ROMs or EPROMs can be used.

Each row of 4 ROMs is under separate software control, so you can choose which ROMs you want with single 'poke' commands. Even from within your programs

For users who already have extra loading on their PET power supply, or who are using ROMs that consume a lot of power, we have included space on the printed circuit board for separate power supply components

8 slot ROM Pager....................£45.00 4 plus 4 ROM Pager.................£47.50

VAT extra, Postage Free

#### **Other Products.........**

Business Disk Business ROM EPROM programmer, Assemblers etc. Most of our products are Commodore Approved Further information and catalogues available free. Demonstrations/Advice with pleasure.

**JCL SOFTW ARE REPRODESIGN 47 London Road, Southborough. 131 M arket Street, Chorley, Tunbridge W ells, K ent Lancashire ^ Tel: (0 8 9 2 ) 2 7 4 5 4 T et (02572) 78376**

#### $\mathbf{S}$ DEMONSTRATIONS AT PETS *f r > .*  $\epsilon$ 16K 12" Screen 40 Col. Computer YOUR PLACE  $\approx$  CBM 4082 32K 12" Screen 40 Col. Computer<br>170K Single Drive Floppy Disk<br>240K Twin Floppy Disk Drive<br>30 Col. 16:ps Tractor Printer<br>32K 30 Col. 12" Screen Computer<br>38K 30 Col. 12" Screen Computer<br>1 Meg. Twin Floppy Disk Drive CBM 2081 lease phone for latest CBM 4040 -CBM 4022 - We are able to dem onstrate com plete business system s at your site in our mobile dem onstration unit (up to 4 CBM 8032-We offer some of the<br>best deals around! CBM 8050-22 Meg. Winchester Disk **B** ive people at a time).<br>Just phone for an appointment anytime. CBM 8422 **APPLES**<br>Apple II — 128K Computer<br>Video Monitors — Colour and Blake & White All Apple related Disk Drives<br>
products available. Silentype Printer **Chappie** call for pri-PRINTERS Auto Bi-Directional. 9x9 Head True Descenders Rioch RP 800 - 164 Col. 60cps Daisy Printer. We will quote for any<br>type or make of printe Scripta — 17cps Daisy Printer at low prices.  $\epsilon$ **SOFTWARE** Sales Ledger Purchase Ledger Incomplete Records Record Keeping Book-keeping Financial Package Invoicing Time Recording Stock Control Silicon Offic VIC VIC20 - Computer. Words with your colour TV<br>VIC1580 - Cassette Unit<br>VIC1540 - Single Floppy Disk Drive mory, Games Cartridges<br>Aids & Tutoriek Low price computer. VIC1515 - Printe In all the time. Call fix Programmers Aids & Tutorial latest news and prices. **INTELLIVISION** Superb TV Game for your TV. Vartridges Include:- Spaoe Battle. Skiing, Boxing, Poker, Golf. Tennis, Roulette, Horse Racing, Free soccer game with unit. **BOOKS** Full mage of computer books available :<br>Beginners Guides to Advanced Machine **DAVINCI COMPUTER SHOP** 65 High Street **ACCESSORIES** Edgware. Middx. HA8 7DD Floppy Disks Stationery Open Mon-Fri. 9.00-5.30<br>Sat. 9.30-5.00 Storage Boxes Continuous Labels<br>Daisy Wheels<br>Auto Sheet Feeders<br>Dust Covers  $9.30 - 5.00$ Prints Ribbons All types of acce **TELEPHONE** and stationery supplied Cassettes urs<br>on & Train Maintenance 01-952 0526 2'ND HAND  $\Delta$   $\sim$ Da Vinci Com ter Shop

### **INDEX TO ADVERTISERS**

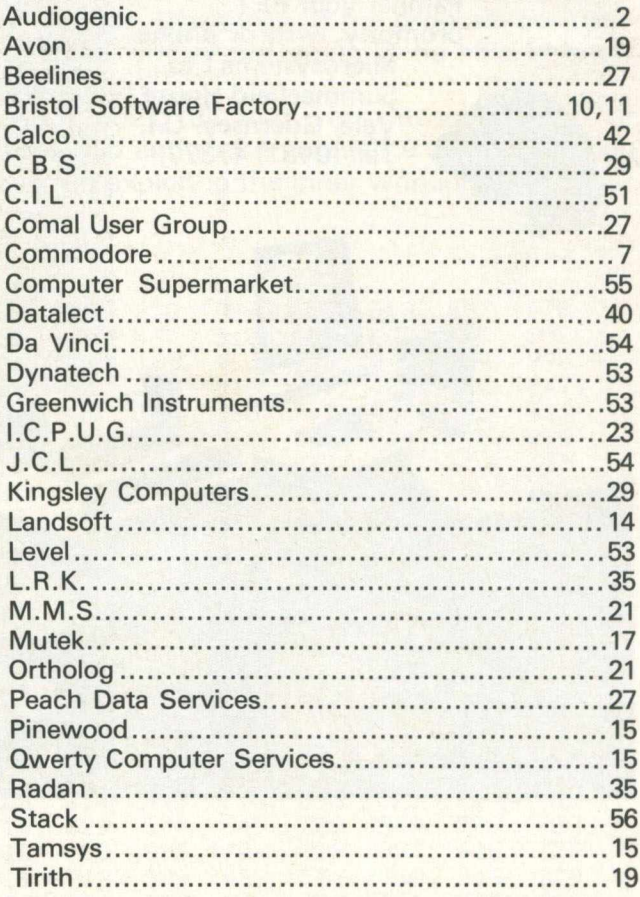

# **Supermarket** Big name hardware at cash-and-carry prices h service vou'll find hard to mat 69.00 **MENT**

**SHARP, COMMODORE, TEXAS, RICOH, ATARI and TANDATA EQUIPMENT** Fully tested before despatch, or collection complete with instruction manuals, tapes, and fitted with 13 amp plugs.

#### **COMMODORE EQUIPMENT**

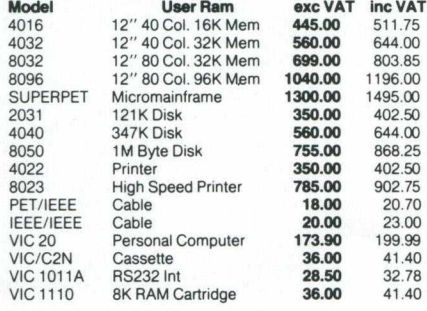

(Cardholders may telephone orders to 05363 61587/8)

Your remittance should be made payable to Computer Supermarket<br>
Reader's Account, and shall remain your money until the goods have<br>
been despatched to you at the address specified.<br>
All goods offered are subject to Comput

Signature Name Address<sub>.</sub>

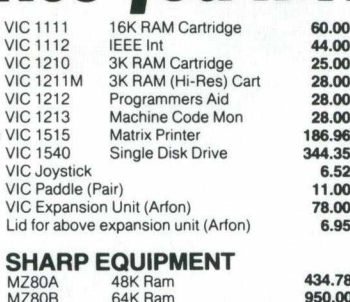

 $MZ80$  $MZ8C$ 

RP16

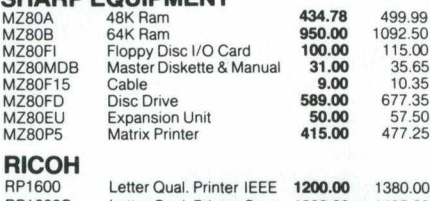

**60.00 44.00 25.00**

50.60 28.75 32.20 32.20 32.20 215.00 396.00 7.50 12.65 89.70 7.99

**28.00 28.00 28.00**

**6.52** 11.00 **78.00 6.95**

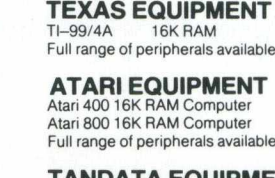

rund<br>appr<br>acce<br>Mort<br>Tele

**MENT** Atari 400 16K RAM Computer Atari 800 16K RAM Computer

### **TANDATA EQUIPMENT** Micro Tantel **152.17** 175.00 Alpha Tantel **182.61** 210.00

299.00 525.00

299.00

**260.00 456.52**

260.00

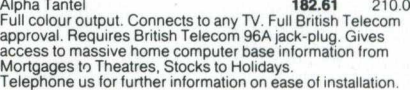

#### **Prices are valid only for the cover date month of this magazine**

....<br>Is available

Credit Facilities Available. Ring or write for full details. **Special Price List Available for bonafide Government and Educational establishments.**

All orders will be acknowledged by return of post.

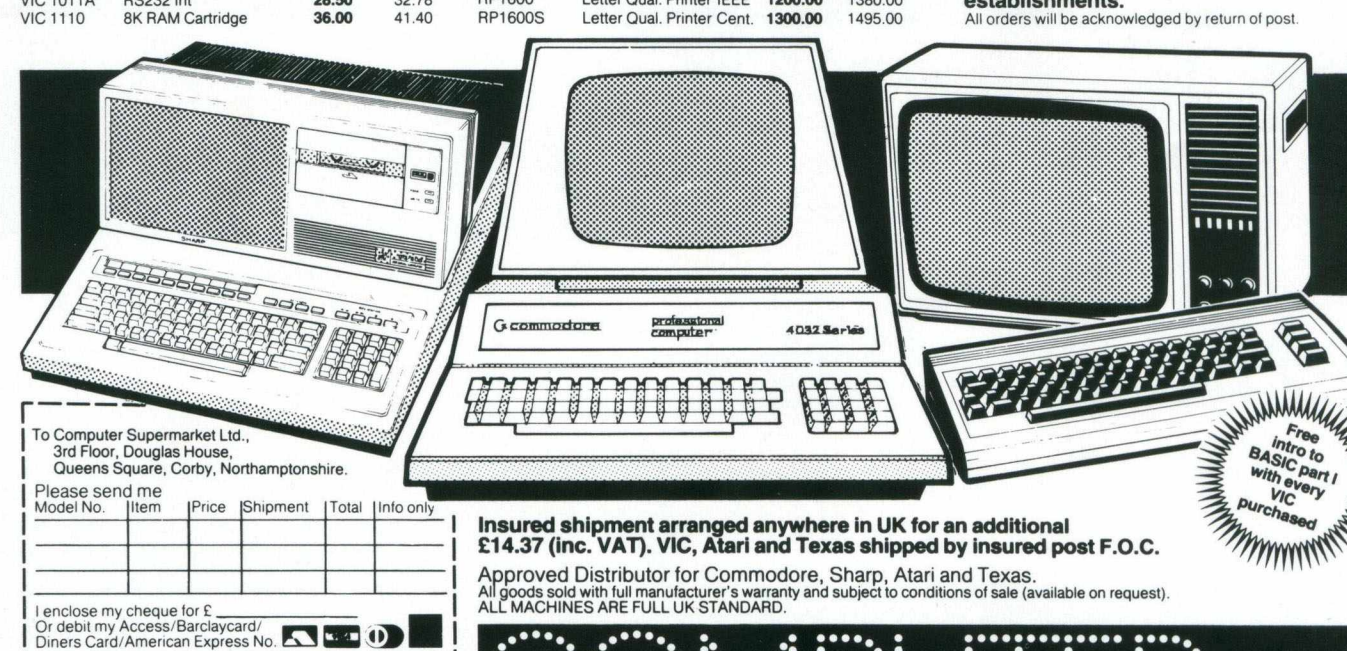

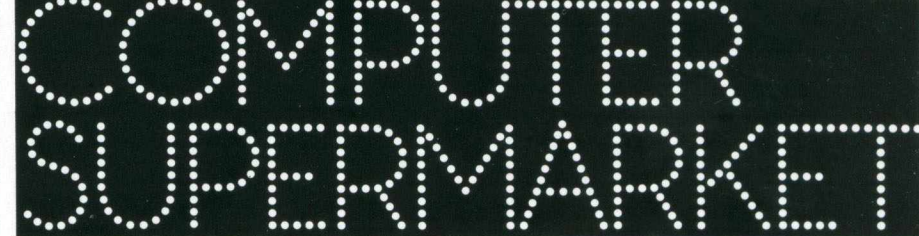

#### **COMPUTER SUPERMARKET LTD**

3rd Floor, Douglas House, Queens Square, Corby, Northamptonshire. Telephone 05363 61587/8 and 62571 Telex COMPSU 341543/4 Prestel No. 400400

# **ACCESSORIES FROM IGEODSTAC**

### **STACK STOREBOARD (memory expansion unit) STACK VICKIT SERIES**

Power up your VIC-20 to a MASSIVE 32k COMPUTÉR !!

> **only £49.00** (plus VAT) for 3k and expandable to 32k on the same board.

### **STACK LIGHTPEN ORIGINAL VICKIT**

Allows you to use VIC-20 without keyboard entry by simple programming. Sensor in pen sees the screen! Ideal for education, games,<br>menu selection etc.<br>**Capacity Capacity C25.00** menu selection etc. (plus VAT)

### **STACK LOW COST RS232 INTERFACE**

Allows you to use a serial printer with your VIC-20.<br>**£22.99** 

(plus VAT)

### **STACK ROM SWITCHBOARD**

Use up to 4 Roms at once! eg. games,<br>VICKIT, VICKIT II etc. VICKIT, VICKIT II etc. **POO N NEW LOWER PRICE!! LZY.UU** (plus VAT)

### **STACK 8k RAMPACK**

Use this up grade pack to increase memory size on<br>Stack Storeboard by 8k a time. Stack Storeboard by 8k a time.<br>**NEW LOWER PRICE!! only £29.00** (plus VAT)

A series of roms which greatly simplifies programming and enhance the qualities of your VIC-20. Fits into Stack ROM SWITCHBOARD or Stack STOREBOARD.

Offers HELP to programmers.........it also offers AUTO, DELETE, DUMP, FIND, OFF, RENUMBER, STEP TRACE **£25.00**

(plus VAT)

(plus VAT)

(plus VAT)

 $\begin{array}{l} \text{Special Offer Price if Purchased} \ \text{only} \ \text{\small{E15.00}} \end{array}$ 

### **VICKIT II**

A 4k rom offering all the features of VICKIT plus...... TEXT, GRAPHICS, LINE, CLEAR, non DRAW, PUT, FILL, SET, POINT only **LZY.UU** (plus VAT)

**Other exciting additions to the VICKIT series due soon!**

### **STACK LOW COST 3k MEMORY**

The lowest costing memory addition gives you 61/2k of user memory on your VIC-20. Also allows you to use those quality games which demand 3k of Hi-Res Graphics! Socket at rear allows you to stack up further accessories. only £25.99

### **Contact your local Commodore VIC dealer for details.**

**Stack Computer Services Limited, 290-298 Derby Road, Bootle, Merseyside. 051 -933 5511. Telex: 627026.**